**الجـمھوریة الجزائریة الدیمقراطیة الشعبیة République Algérienne démocratique et populaire** 

**وزارة التعلیم الــعــالي والبحــث العــلمــي Ministère de l'enseignement supérieur et de la recherche scientifique**

> **جــامعة سعدد حلب البلیدة Université SAAD DAHLAB de BLIDA**

> > **كلیة التكنولوجیا Faculté de Technologie**

**قسم الإلكترونیـك Département d'Électronique**

# **Mémoire de Master**

Filière Électronique

Spécialité instrumentation

présenté par

El-lahiani Hocine

&

Fekir Abdellah

# **Détection d'anomalies dans un service**

# **de radiothérapie**

Proposé par : Allam Abdelkrim & Co-encadré par Nadjemi Omar

Année Universitaire 2017-2018

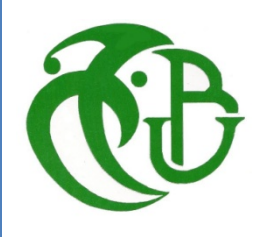

Avant tout, nous louons Allah le tout-puissant pour nous avoir donné la patience et la volonté afin de mener à bien ce modeste travail.

Nous exprimons nos profonds remerciements, notre vive reconnaissance et notre sincère gratitude à Messieurs **Allam A.** et **Baghradji A.**, qui nous ont permis de poursuivre notre projet au sein du **CDTA** et **Nadjemi O**., pour avoir accepté de nous co-encadrer, pour leurs conseils et leurs précieuses orientations qu'ils n'ont cessé de nous apporter tout au long de ce travail.

Nous adressons nos sincères remerciements à Mme **Brahimi N.** et Mme **Khmissi L.**, pour leur aide, ses conseils tout au long de la réalisation de ce travail

Nous remercions toutes les personnes qui ont contribué à la réalisation de ce travail.

Nous tenons à exprimer notre profonde gratitude à, Monsieur **YEKHLEF**., pour son aide et ses conseils.

Nous remercions également Monsieur **Guessoum A.**, Pour l'honneur qu'il nous fait de présider le jury de soutenance.

Nous tenons à remercier Monsieur **Fas L.**, pour ses conseils tout au long de la réalisation de ce travail.

Nous remercions les personnes qui ont contribué à la réalisation de ce travail **Kab S.**, **Fekir N**.

Enfin, Nous tenons à remercier chaleureusement nos collègues, avec qui nous avons partagé l'apprentissage. Merci pour le sourire, l'aide et la gentillesse.

# *Dédicace :*

*Avant tout, à mes très chers parents qui m'ont tout offert… A toute ma famille qu'elle soit proche ou lointaine ; A mon frère et ma sœur ; A tous mes ami(e)s.*

> *A Tous, Je dédie ce travail. Abdellah*

# *Dédicace :*

*Avant tout, à mes très chers parents qui m'ont tout offert… A toute ma famille ; A mes frères ; A tous mes camarades Instrumentation 2018.*

> *A Tous, Je dédie ce travail. Hocine*

**ملخص:**

الھدف الرئیسي من المشروع ھو الكشف عن الخلل في قسم العلاج الإشعاعي. الجزء الأول من ھذا العمل ھو دراسة كیفیة استخدام المستشعر «6503MS «ذي التوصیلة التسلسلیة «232RS«وفك تشفیرة بروتوكول الاتصال الخاص بھ. أما الجزء الثاني من ھذا العمل ھو تخزین بیانات المستشعر (درجة الحرارة والرطوبة) في غرفة العلاج الإشعاعي. یتم محاكاة ھذا الجزء من العمل الذي یصب في برنامج فك الشفرات وعرضھا، المنجز من طرف فریق البحث (ICQ(باستعمال TOOLKIT LabVIEW برنامج منFILE I/O

.RS232, LabVIEW, toolkit file I/O ،MS6503مستشعر **:المفاتیح كلمات**

**Résumé :** L'objectif principal de ce mémoire est la détection d'anomalie dans un service de radiothérapie. La première partie de ce travail est l'étude du mode d'uƟlisaƟon du capteur MS6503 à liaison série filaire type RS232 et le décryptage de son Protocole de communication. La deuxième partie de ce travail consiste à faire le stockage des données de la température et de l'humidité de la salle de traitement radiothérapie. La simulation de cette partie est assemblée dans le programme de décryptage et d'affichage, réalisé par l'équipe (ICQ), en utilisant les toolkit file I/O du logiciel LABVIEW.

**Mots clés :** capteur MS6503, toolkit file I/O, LABVIEW, RS232.

**Abstract:** The main objective of this thesis is the detection of anomaly in a radiotherapy department. The first part of this work is the study of how to use the MS6503 sensor of a wired serial RS232 serial link and the decryption of their communication protocol. The second part of this work is to store the temperature and humidity sensor data of the radiotherapy treatment room, and the simulation of this part assembled in the decryption and display program, that is done by the team (ICQ), by the toolkit file I / O of LABVIEW software.

**Keywords:** MS6503 sensor, toolkit file I / O, LABVIEW, RS232.

## **Listes des acronymes et abréviations**

- **PE :** Plane echell.
- **RTD:** resistance Temperature detection.
- **USB:** Universal Serial Bus.
- **DCT:** Data Circuit Termination.
- **DTE:** data Terminal Equipment.
- **CD:** Carrier Detector.
- **Rx=RD:** Receive Data.
- **Tx=TD:** Transmit Data.
- **DTR: Data Terminal Ready.**
- **GND:** Signal Ground Common.
- **DSR:** Data Set Ready.
- **RTS:** Request to Send.
- **CTS:** Clear to Send.
- **RI:** Ring Indicator.
- **ASCII:** American Standard Code for Information Inter change.
- **UART:** Universal Asynchronous Receiver Transmitter.
- **LCD :** liquid Crystal display ou dispositif d'affichage à cristaux liquides.
- **VI: Instruments** virtuels.
- **CFTOOL:** Cuvre Fitting Toolboox.
- **LABVIEW:** Laboratory virtuel Instrument Engineering Workbench.

# **Table des matières**

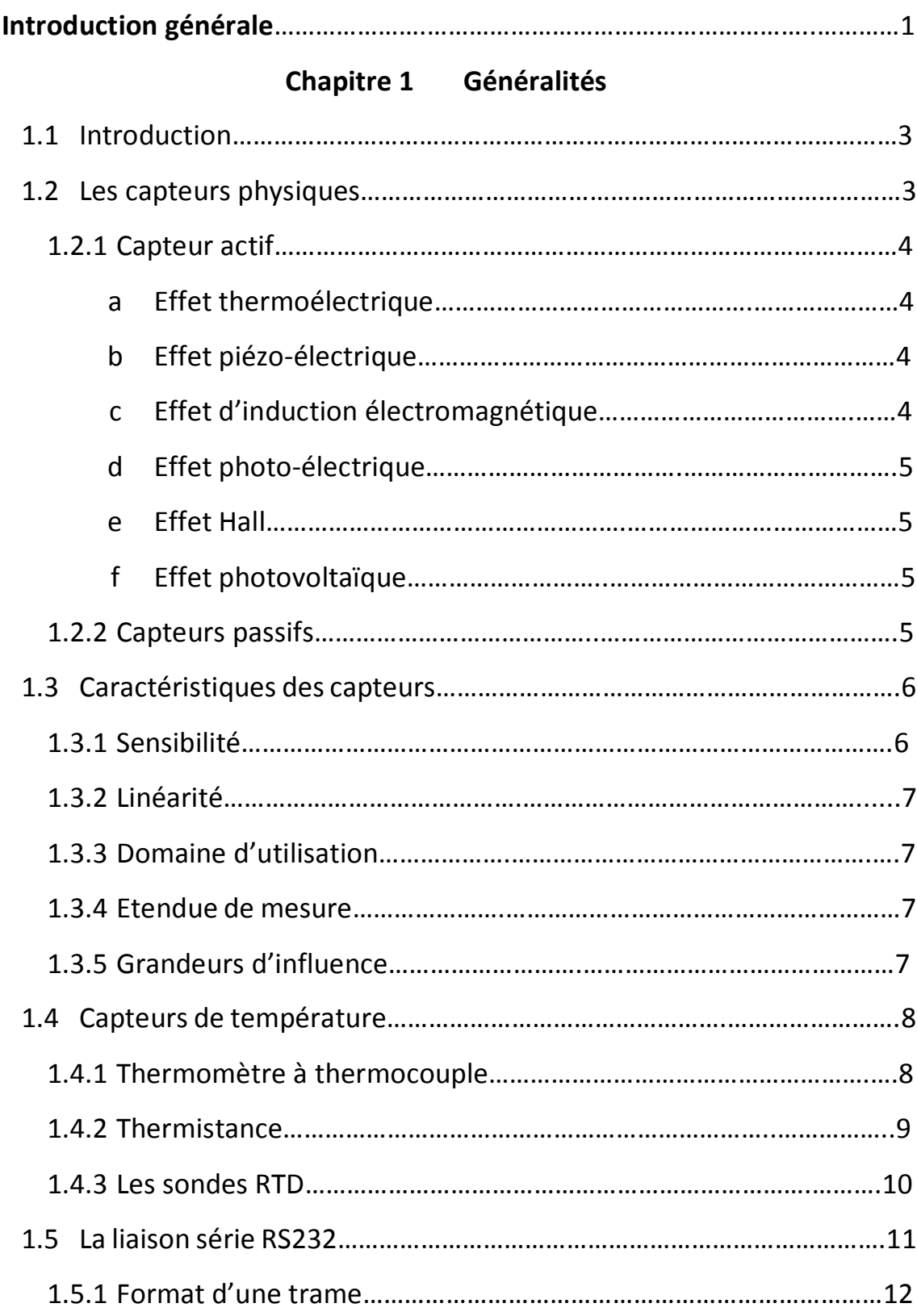

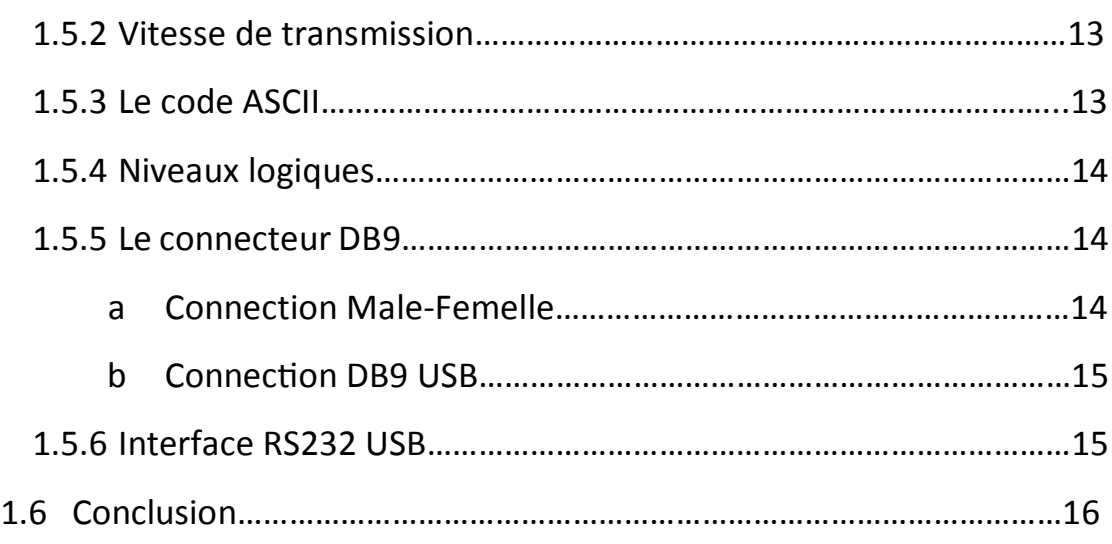

# **Chapitre 2 Décryptage du protocole de communication d'un capteur**

## **embarqué**

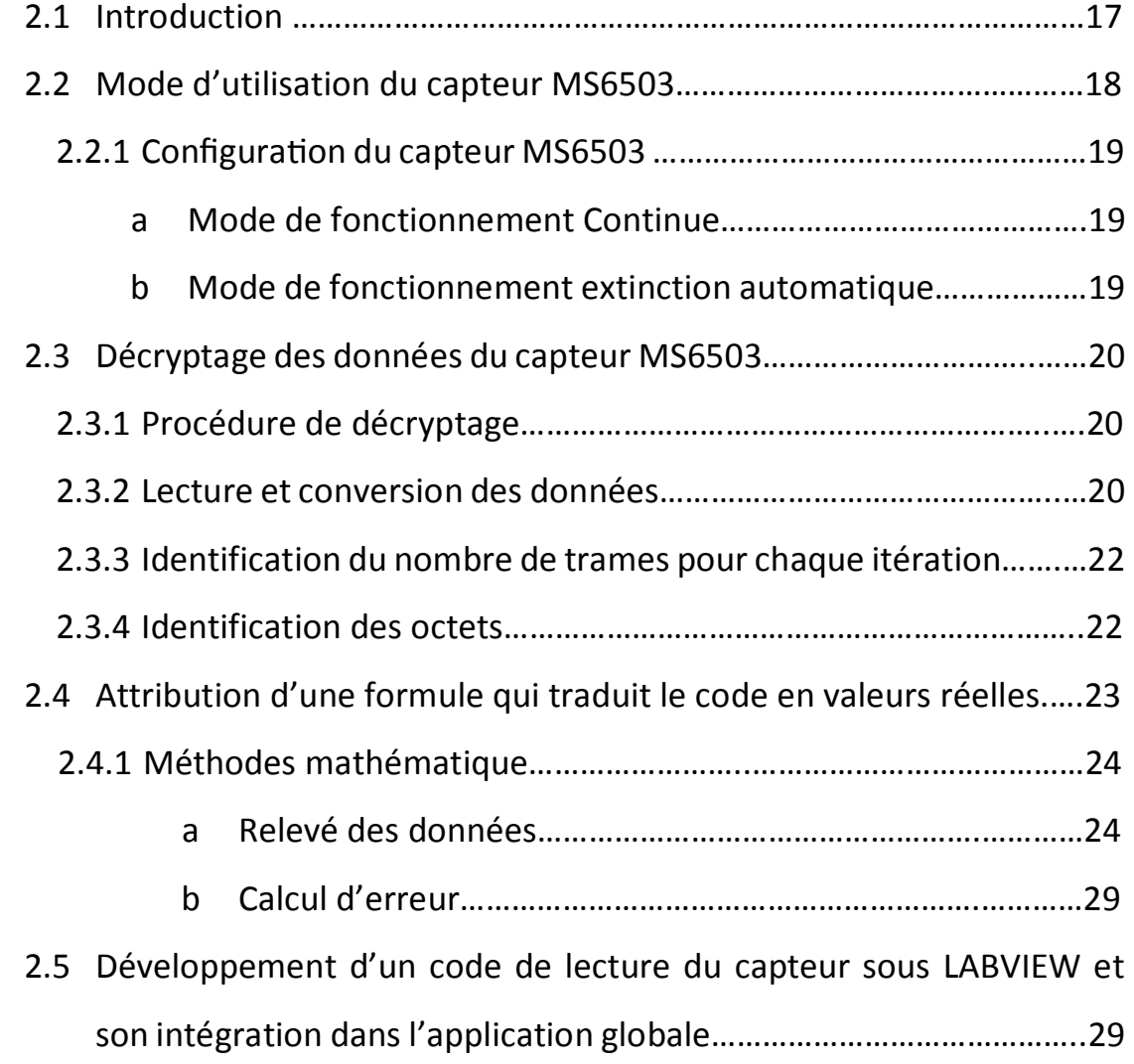

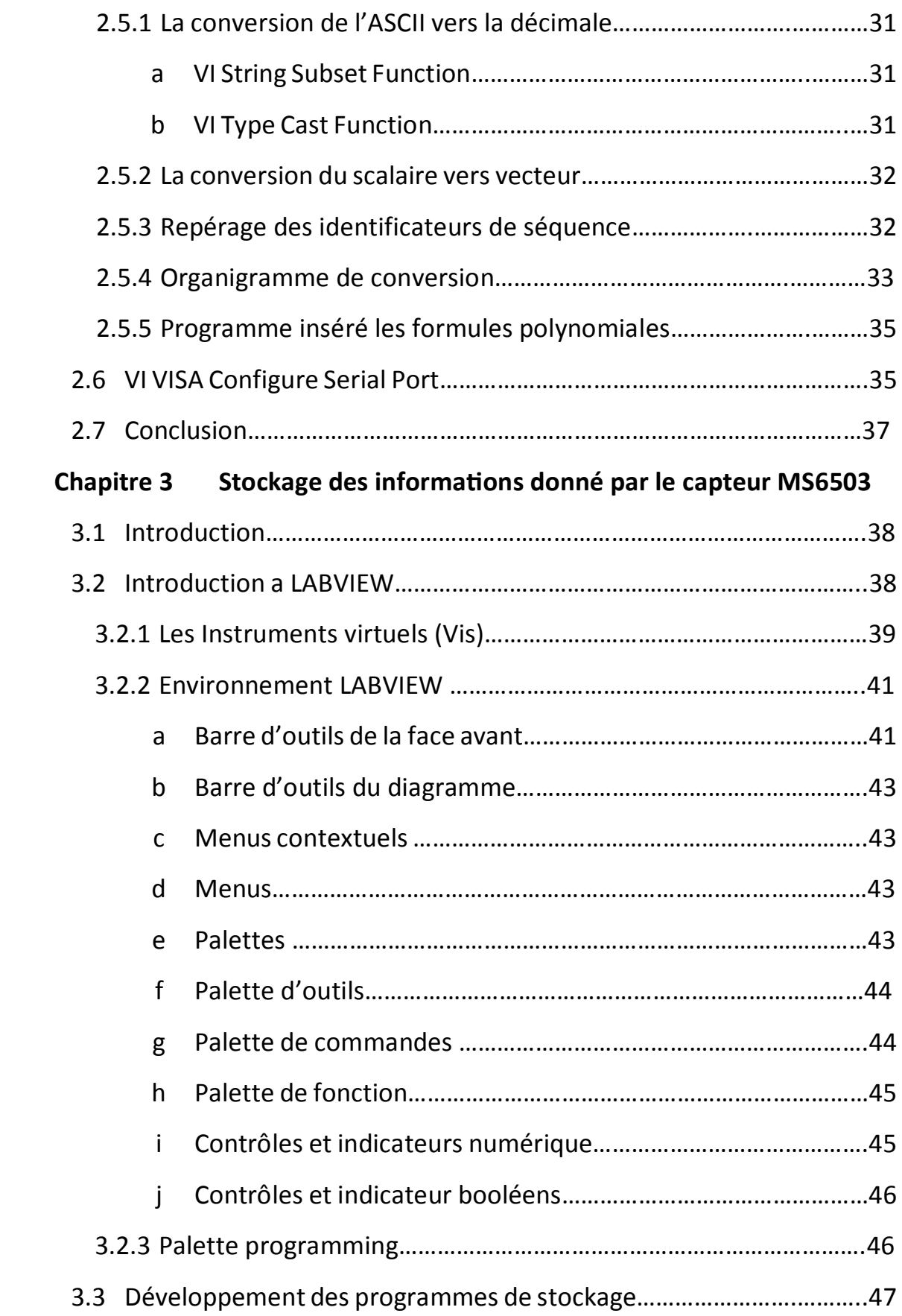

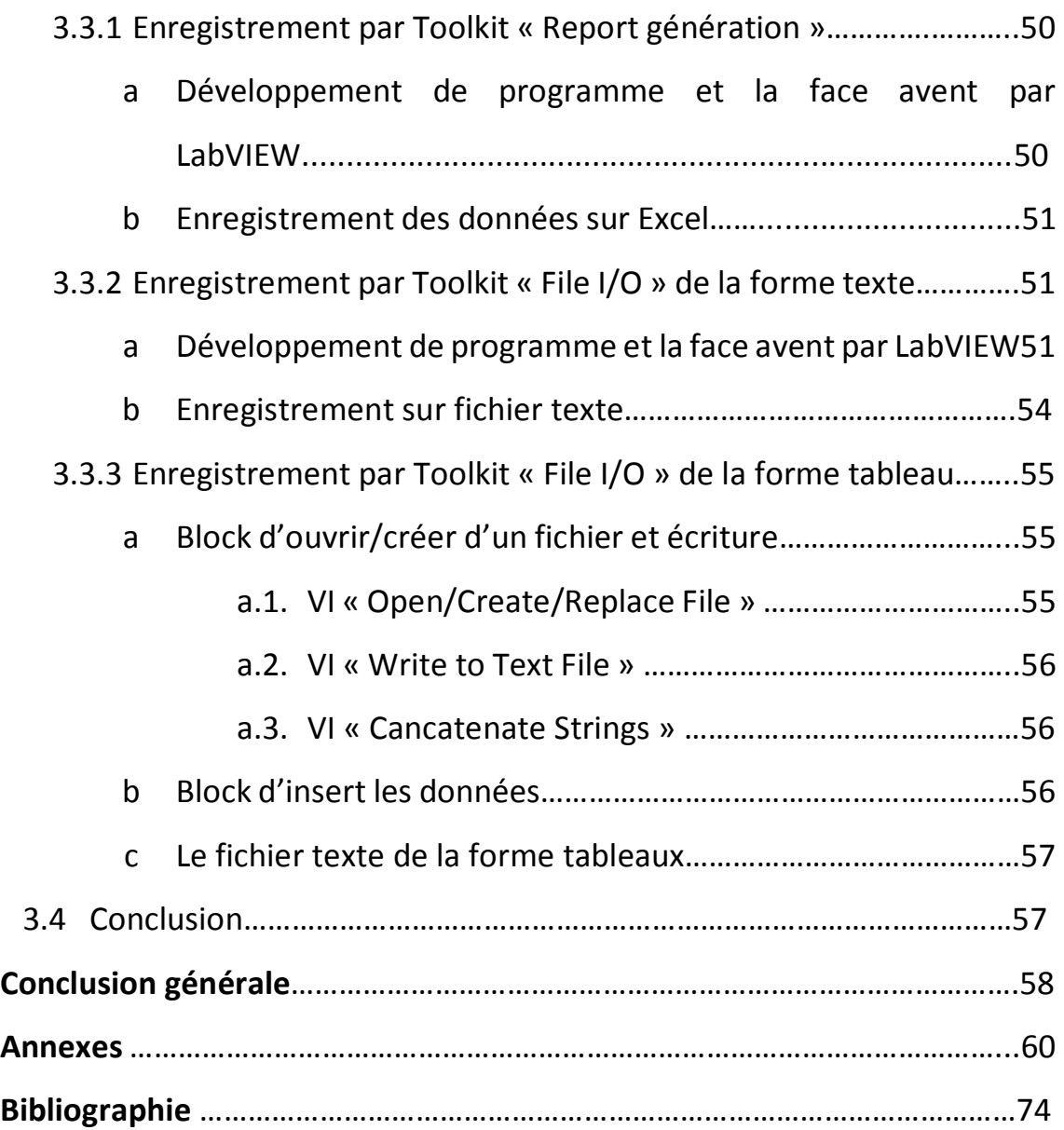

# **Liste des figures**

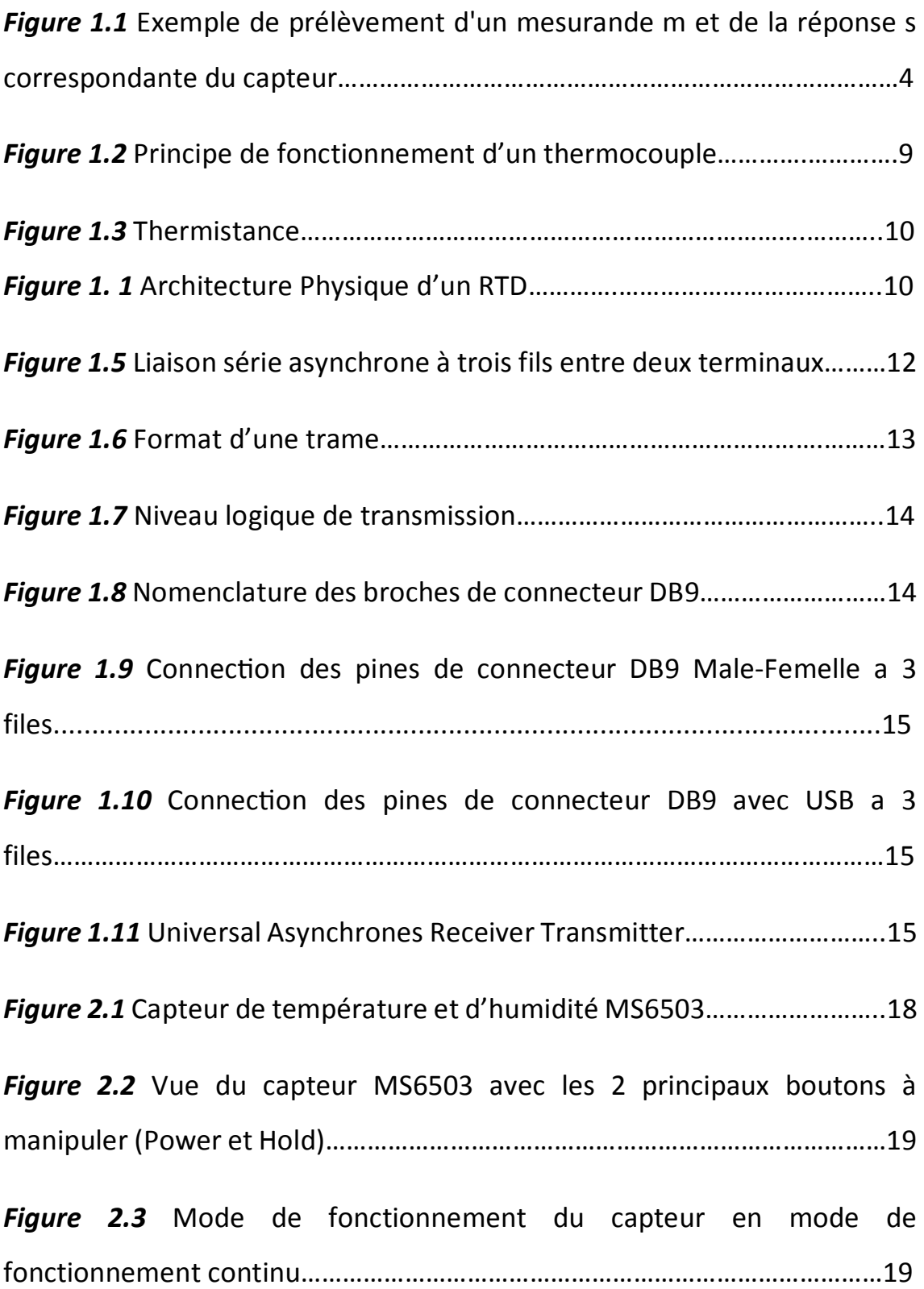

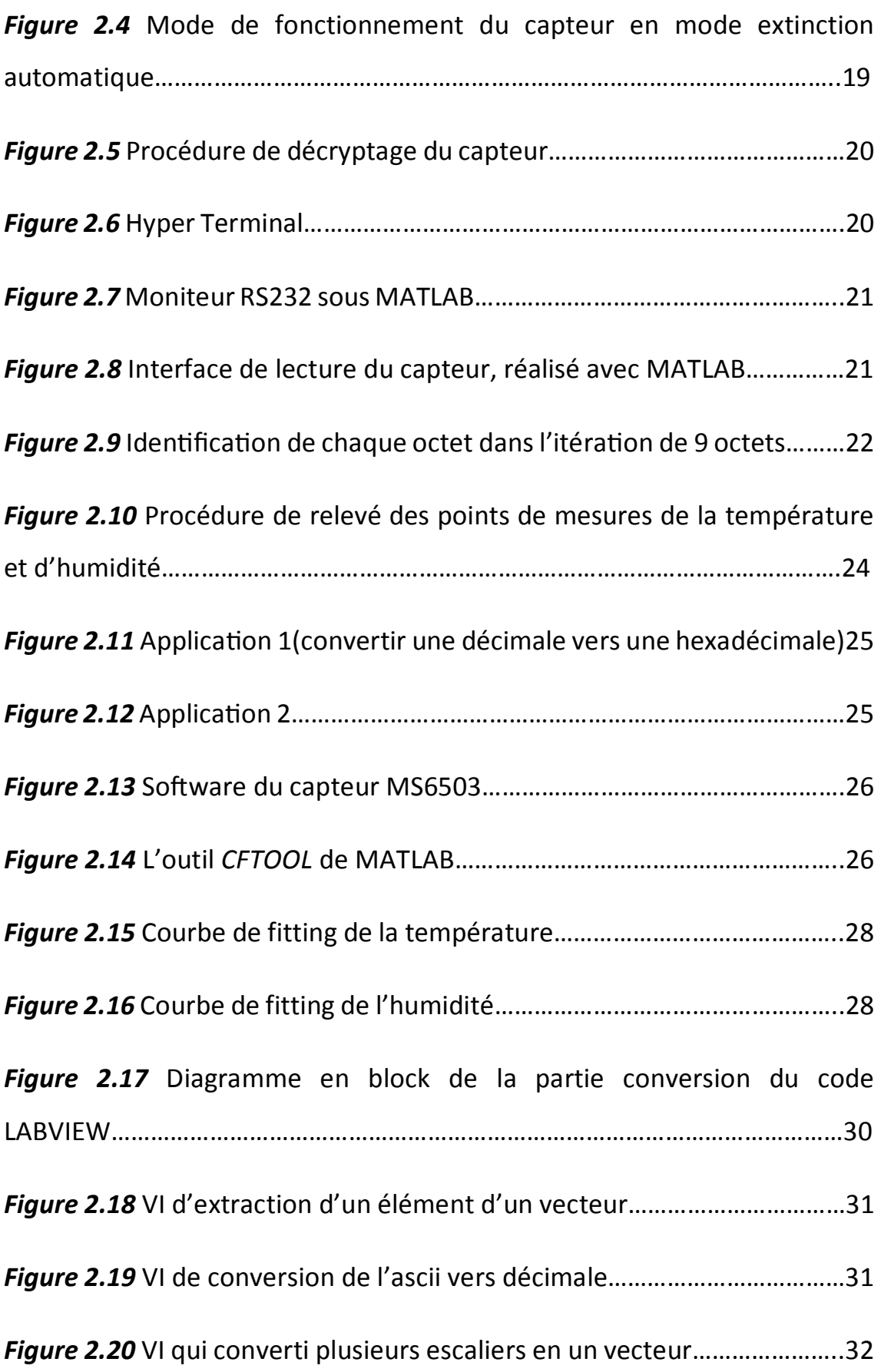

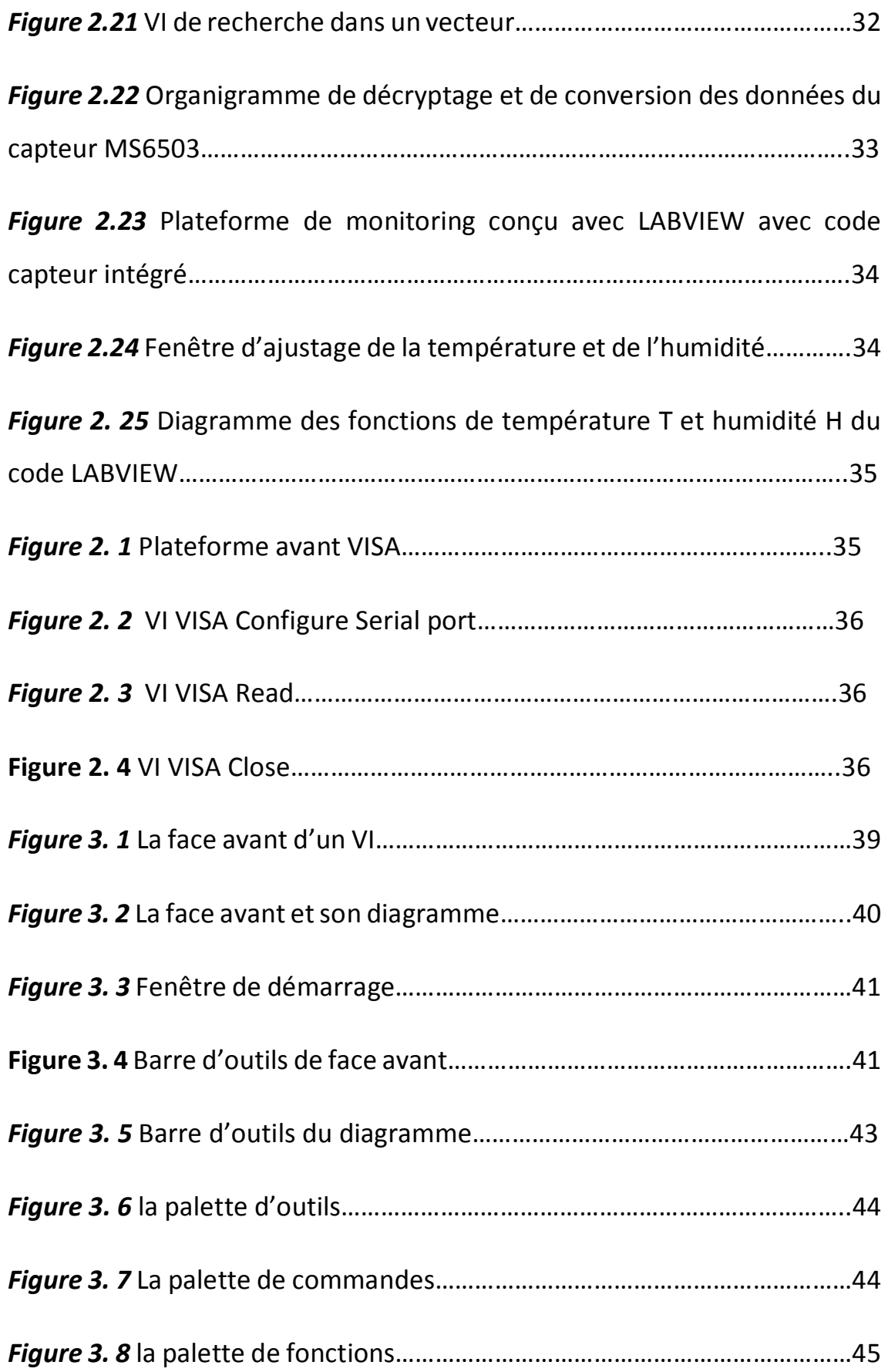

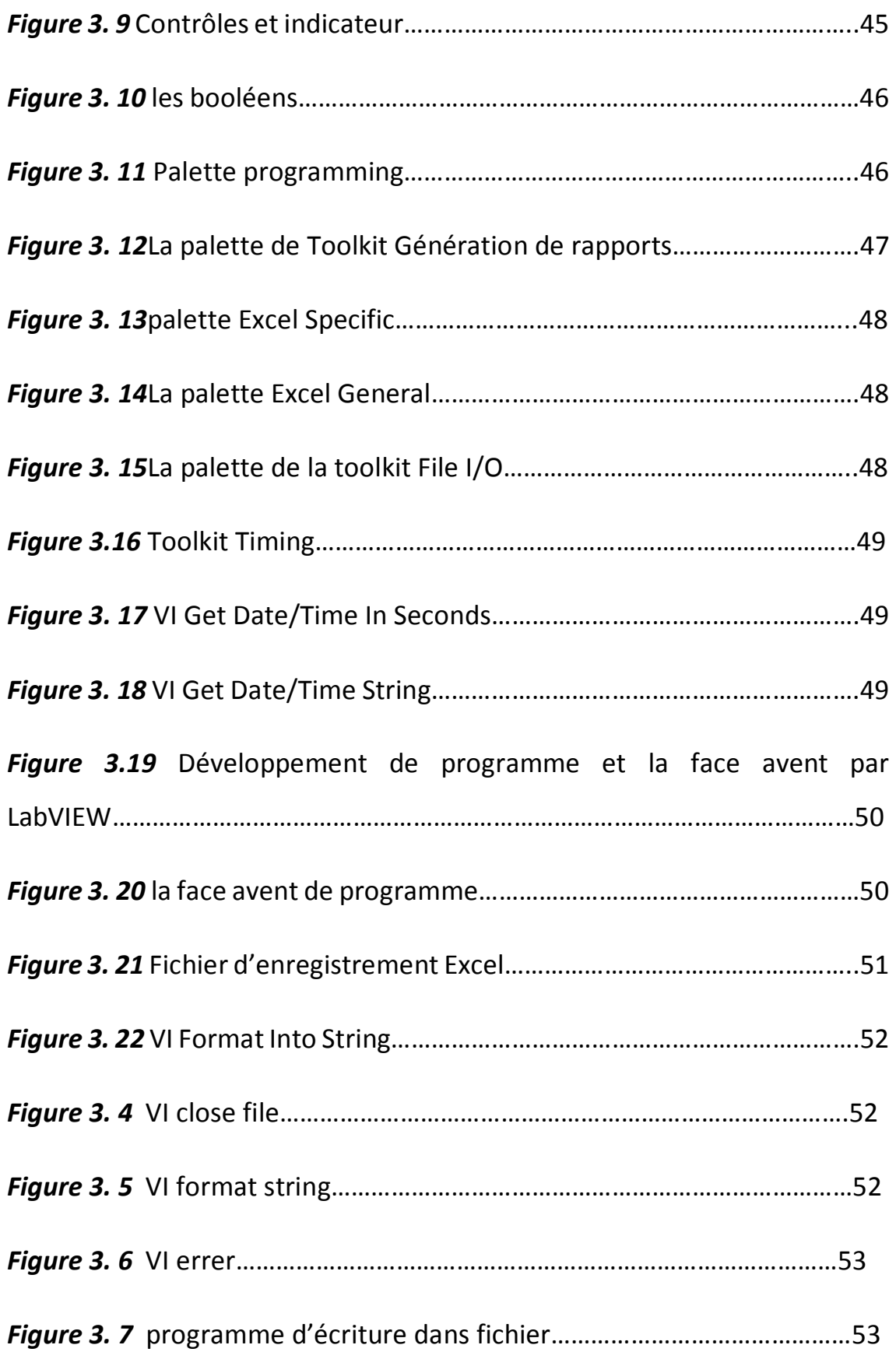

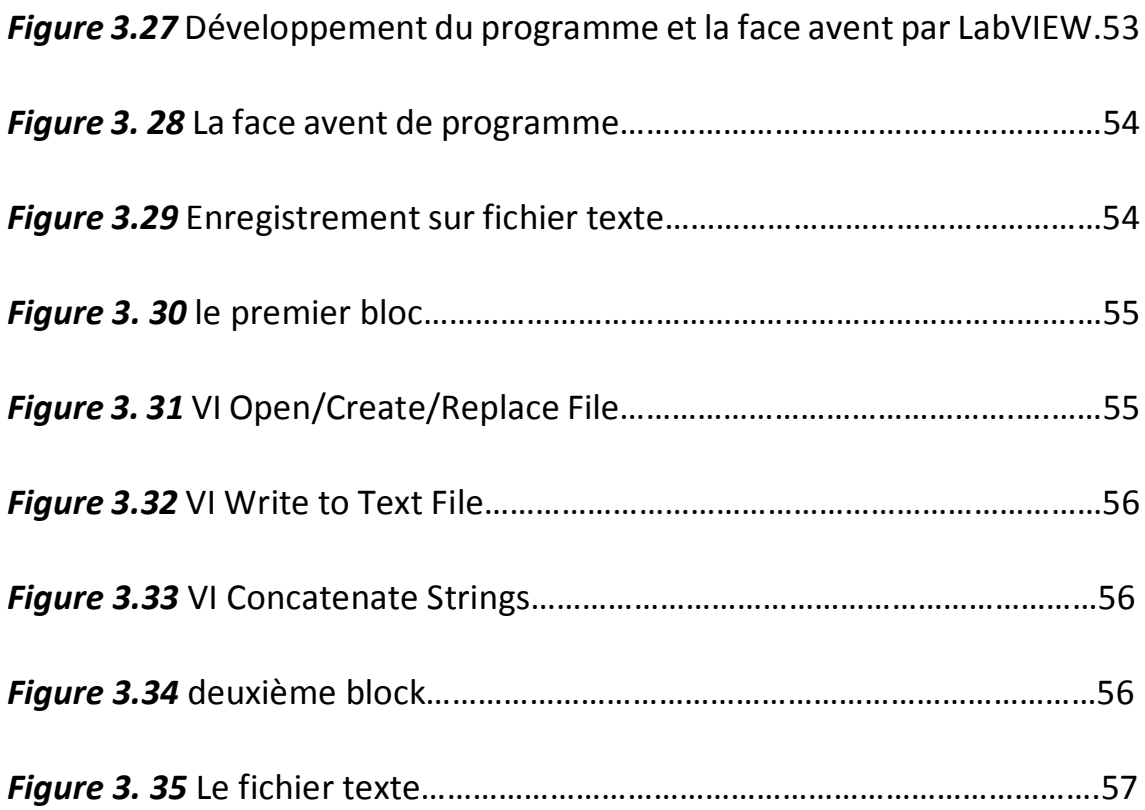

# **Liste des tableaux**

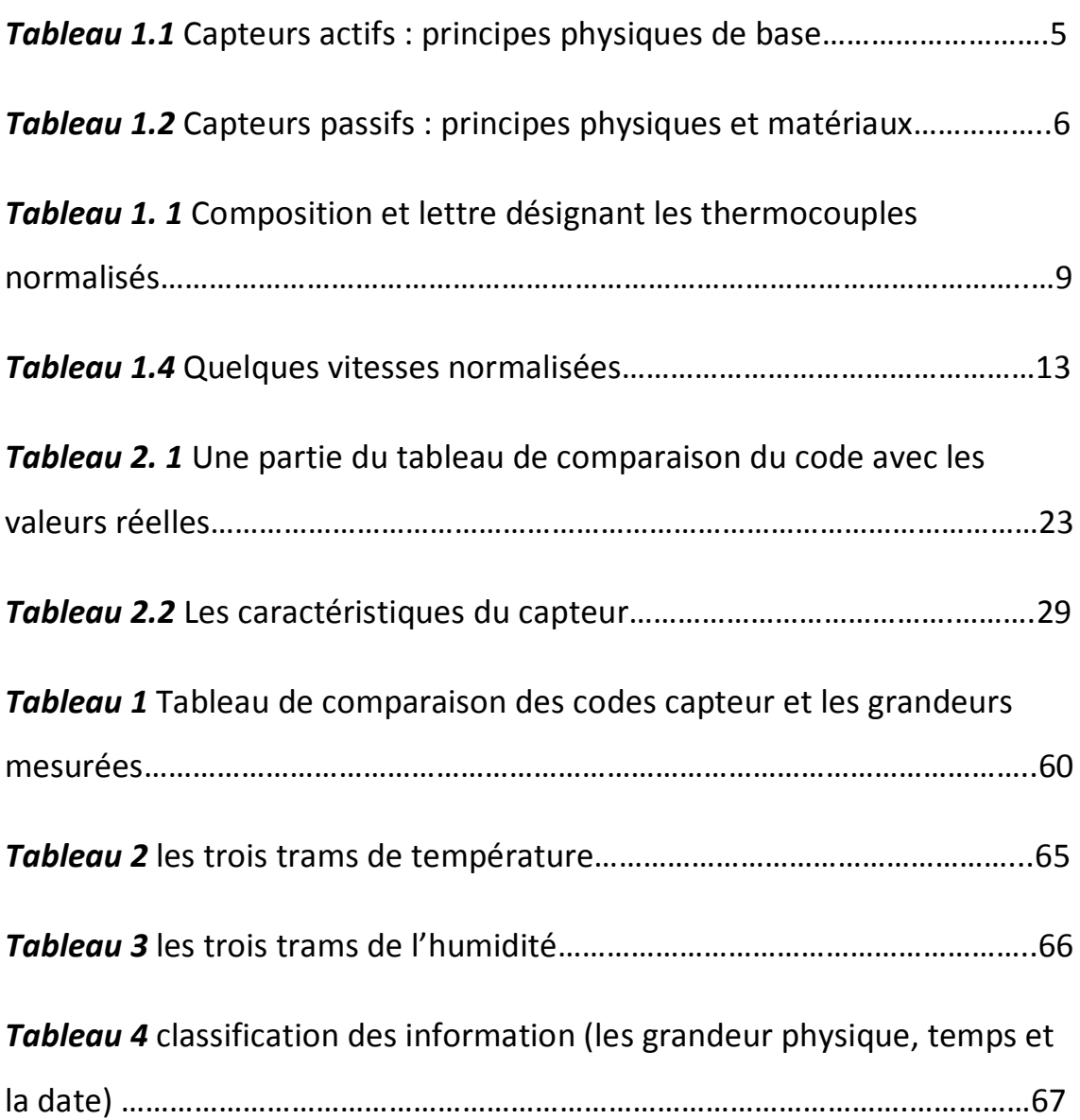

Les moyens de contrôle et de la surveillance sont très utilisés dans les services médicaux. La connaissance des différents indicateurs tels que le rendement et l'état des machines de simulation et de traitement, suivi de système d'allumage de la climatisation, les groupes électrogènes ou onduleurs installés en cas de coupure d'électricité, la mesure de la température des machines, l'humidité dans les salles etc. Permettent d'améliorer la durée de fonctionnement et le rendement des machines et par conséquent le nombre des patients traités.

Le projet « Détection d'anomalies dans un service de radiothérapie » entre dans le cadre du projet global intitulé « Détection d'anomalies dans une chaine de traitement Médical ». Ce dernier fait partie des intérêts des chercheurs de l'équipe Instrumentation et control de qualité (ICQ) de la division Architecture des systèmes et multi média (ASM). Cette division est encadrée par le « Centre de Développement des Technologies avancées ». L'objectif de notre travail est de visualiser sur l'écran d'un ordinateur les différents signaux pour chaque salle de traitement d'un service de radiothérapie, en utilisant un réseau de capteurs commandés entre eux par une liaison série filaire type RS232.

Les informations des différents capteurs seront acheminées par transmission filaire et centralisées au niveau d'un PC. Un programme de surveillance et de contrôle de chaine de traitement en radiothérapie sera développé en utilisant le logiciel LABVIEW.

La problématique scientifique est d'arriver à fiabiliser l'ensemble d'informations issues des capteurs par câble ou par transmission radio fréquence au niveau du PC pour leur traitement. De ce fait, le personnel de contrôle et de surveillance du site sera considérablement réduit (cout salarial diminué).

Aussi, pour assurer une meilleure qualité des soins, il faudrait stocker dans un fichier texte, sous forme de tableau, toutes les informations issues des capteurs, ce qui permettrait de faire une étude statique et le traitement d'un grand nombre de patients.

Notre travail est structuré de la manière suivante :

Après une introduction générale, le chapitre 1 présente des généralités sur les capteurs et la liaison série RS232. Le chapitre 2 est réservé pour le décryptage du protocole de communication d'un capteur embarqué. Dans le chapitre 3 on trouve les méthodes de stockage des informations donné par les différents capteurs. Et enfin on termine par une conclusion générale.

#### **1.1 Introduction**

Dans de nombreux domaines (industrie, recherche scientifique, services …), On a besoin de Contrôler plusieurs paramètres physique (température, force, position, vitesse, Luminosité, …). Le capteur est l'élément indispensable à la mesure de grandeurs physiques. [1]

Dans les années 1960, un comité, actuellement nommé 'Electronic Industries Association' (d'où le **EIA**232 des années 1990), a développé un standard d'interface de transmission de données série entre équipements. A l'époque, il était prévu essentiellement pour des communications entre ordinateur et modem. Par la suite, il a été utilisé à d'autres fins comme la transmission de donnée entre des ordinateurs, entre un ordinateur et ses périphériques (Imprimante, table traçante, …), entre un ordinateur et d'autres systèmes équipés de processeur telles les commandes numériques de Machines –outils, …. [2]

 Ce chapitre sera consacré aux généralités des capteurs, leurs familles et leurs caractéristiques. Ensuite un aperçu sur la norme RS232 sera donné

#### **1.2 Les capteurs physiques**

Un capteur est un organe de prélèvement d'information qui élabore à partir d'une grandeur physique, une autre grandeur physique de nature différente (très souvent électrique). Cette grandeur représentative de la grandeur prélevée est utilisable à des fins de mesure ou de commande. [2]

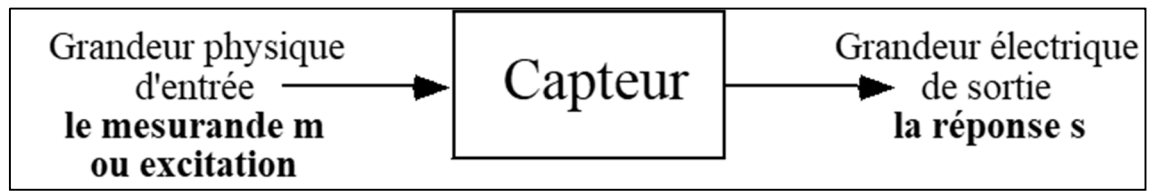

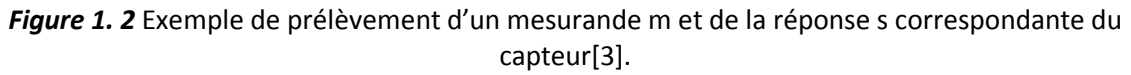

 Si l'on s'intéresse aux phénomènes physiques mis en jeux dans les capteurs, on peut classer ces derniers en deux catégories

#### **1.2.1 Capteurs actifs**

 Fonctionnant en générateur, un capteur actif est généralement fondé par son principe sur un effet physique qui assure la conversion en énergie électrique de la forme d'énergie propre à la grandeur physique à prélever, énergie thermique, mécanique ou de rayonnement, Les effets physiques les plus classiques sont :

#### *a Effet thermoélectrique*

Un circuit formé de deux conducteurs de nature chimique différente, dont les jonctions sont à des températures T1 et T2, est le siège d'une force électromotrice d'origine thermique e (T1, T2).

#### *b Effet piézo-électrique*

 L'application d'une contrainte mécanique à certains matériaux dits piézo-électriques (le quartz par exemple) entraine l'apparition d'une déformation et d'une même charge électrique de signe différent sur les faces opposées.

#### *c Effet d'induction électromagnétique*

La variation du flux d'induction magnétique dans un circuit électrique induit une tension électrique (détection de passage d'un objet métallique).

#### *d Effet photo-électrique*

La libération de charges électrique dans la matière sous l'influence d'un rayonnement lumineux ou plus généralement d'une onde électromagnétique.

#### *e Effet Hall*

Un champ magnétique B et un courant électrique I créent dans le matériau une différence de potentiel UH.

#### *f Effet photovoltaïque*

Des électrons et des trous sont libérés au voisinage d'une jonction PN illuminée, leur déplacement modifie la tension à ses bornes. [2]

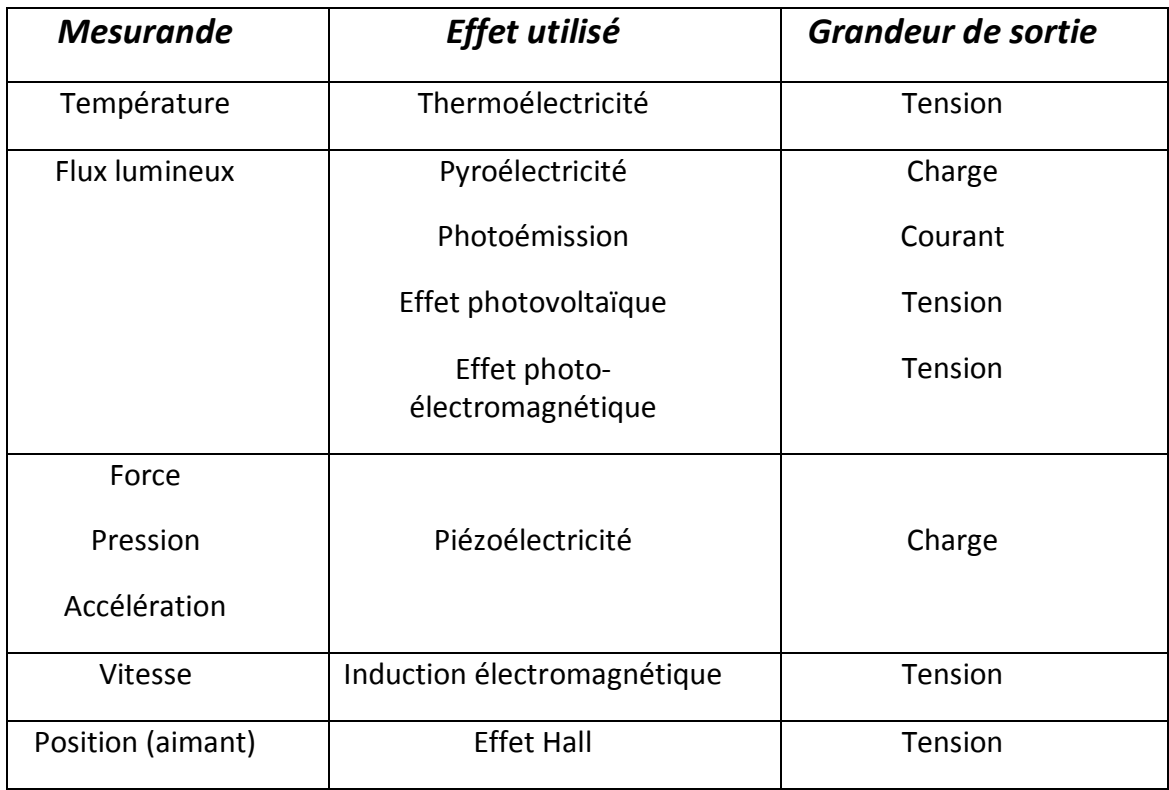

*Tableau 1. 2* Capteurs actifs : principes physiques de base [3].

#### **1.2.2 Capteurs passifs**

Il s'agit généralement d'impédance dont l'un des paramètres déterminants est sensible à la grandeur mesurée. La variation d'impédance résulte : soit d'une variation de dimension du capteur, c'est le principe de fonctionnement d'un grand nombre de capteur de position, potentiomètre, inductance à noyaux mobile, condensateur à armature mobile. [3]

 Soit d'une déformation résultant de force ou de grandeur s'y ramenant, pression accélération (armateur de condensateur soumise à une différence de pression, jauge d'extensomètre liée à une structure déformable). [3]

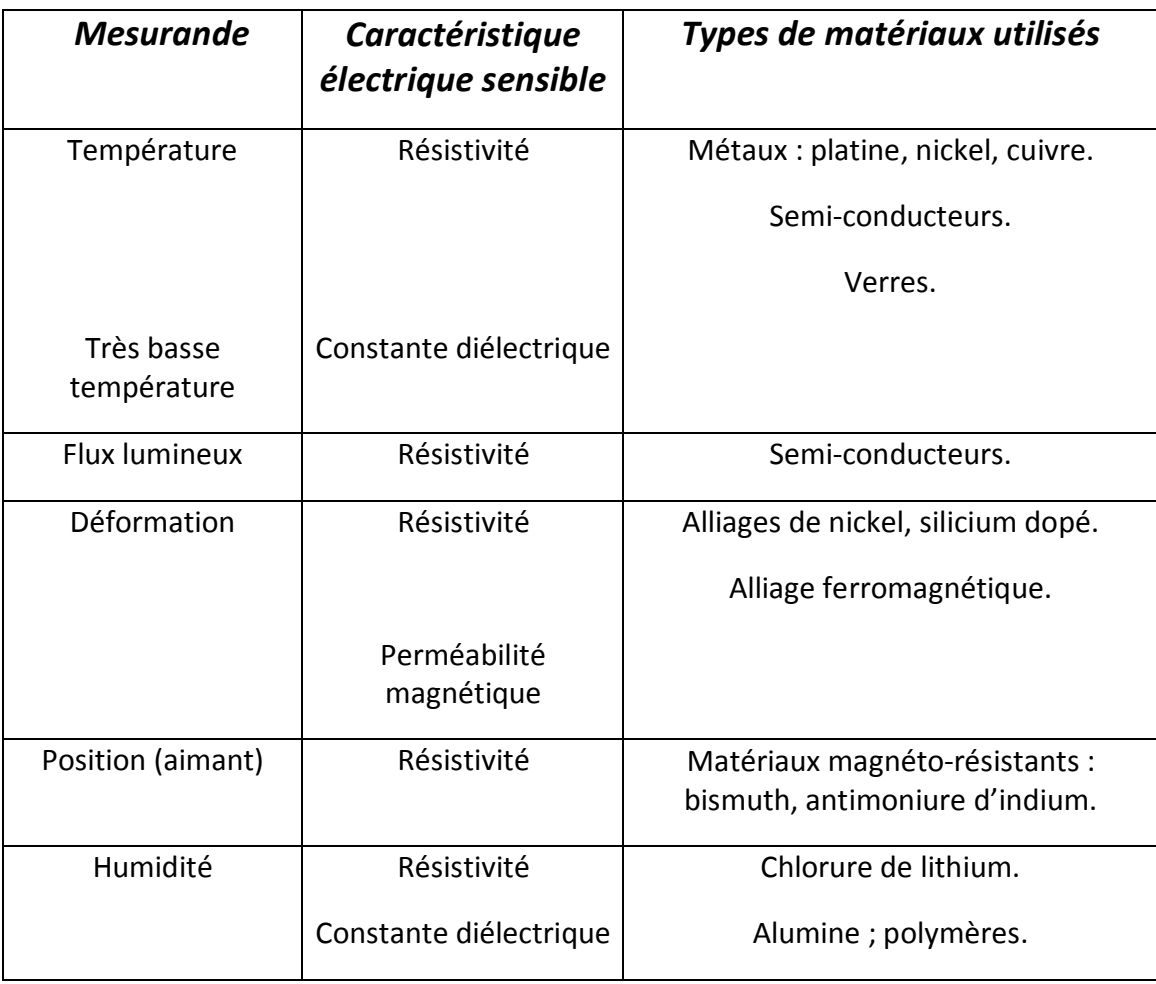

*Tableau 1. 3* Capteur passif : principes physiques et matériaux [3].

### **1.3 Caractéristique des capteurs**

#### **1.3.1 Sensibilité**

C'est une spécification déterminante dans le choix d'un capteur ; de façon générale la sensibilité S est définie, autour d'une valeur mi constante de mesurande, par le rapport de la variation ∆s de la grandeur de sortie à la variation ∆m de mesurande qui lui a donné naissance : [1]

$$
S = ( \Delta S / \Delta M )
$$
 m=mi ……………(1)

#### **S** est la sensibilité du capteur

Un des problèmes importants dans la conception et l'utilisation d'un capteur est la constance de sa sensibilité **S** qui doit dépendre aussi peu que possible :

- De la valeur de m (linéarité) et de sa fréquence de variation (bande passant).
- Du temps (vieillissement).
- De l'action d'autres grandeurs physiques de son environnement qui ne sont pas l'objet de la mesure et que l'on désigne comme grandeurs d'influence. [3]

#### **1.3.2 Linéarité**

La linéarité, elle est recherché une sensibilité relativement constante sur toute l'étendue de mesure. Les différences entre la grandeur électrique de sortie et la droite idéale s=S.M sont appelés « écarts de linéarité ».

La sortie du capteur se présente :

- Soit comme un générateur fournissant un courant ou une tension, le capteur est alors actif.
- Soit comme une impédance, le capteur est alors passif. [2]

#### **1.3.3 Domaine d'utilisation**

Le domaine d'utilisation d'un capteur est limité par les bornes supérieures et parfois inferieures des valeurs de la grandeur qu'il peut subir sans modification de ses caractéristiques. [2]

#### **1.3.4 Étendue de mesure**

L'étendue de mesure est la différence entre la limite supérieure et la limite inférieure de la grandeur mesurable par un capteur. Lorsque le capteur fournit une valeur de la grandeur entre 0 et le maximum, ce maximum et appelé « pleine Echelle », sousentendue «de mesure ». Cette étendue de mesure est notée PE. Elle est toujours à l'intérieur du domaine de non-détérioration qui est lui-même inférieur au seuil de destruction. [2]

#### **1.3.5 Grandeurs d'influence**

Le capteur, de par ses conditions d'emploi, peut se trouver soumis non seulement au mesurande mais a d'autre grandeurs physiques dont les variations sont susceptibles d'entrainer un changement de la grandeur électrique de sortie qu'il n'est pas possible de distinguer de l'action du mesurande. Ces grandeurs physiques « parasites » auxquelles la réponse du capteur peut être sensible sont les grandeurs d'influence. [1]

#### **1.4 Capteurs de température**

 De toutes les grandeurs physiques, la température est certainement l'une de celles dont la mesure est la plus fréquente. La température détermine en effet de façon décisive les propriétés de matière, que ce soit de façon discontinue, changements de phase ou points de Curie magnétiques et ferroélectriques.

 Du nombre important de propriétés de la matière et de phénomènes physique sensibles à la température résulte une grande diversité de méthodes de mesure :

- Méthodes optiques basées sur la répartition spectrale du rayonnement émis ou l'élargissement de raies spectrales par l'effet Doppler dû à l'agitation thermique.
- Méthodes mécaniques fondées sur la dilatation d'un solide, d'un liquide ou d'un gaz à pression constante, sur la pression d'une vapeur saturante ou sur la célérité du son.
- Méthodes électrique reposant sur la variation thermique de la valeur d'une résistance ou de son bruit de fond, sur l'effet Seebeck ou sur la sensibilité thermique de la fréquence d'oscillation d'un quartz.

#### **1.4.1 Thermomètre à thermocouple**

 On constate que si la température T1 est différente de T2 alors il apparait une tension U aux bornes des deux fils soumis à la température T1.

 Le phénomène inverse est aussi vrai : si on applique une tension, alors il y aura un échauffement ou un refroidissement au point de liaison des deux conducteurs (modules à effet Peltier).

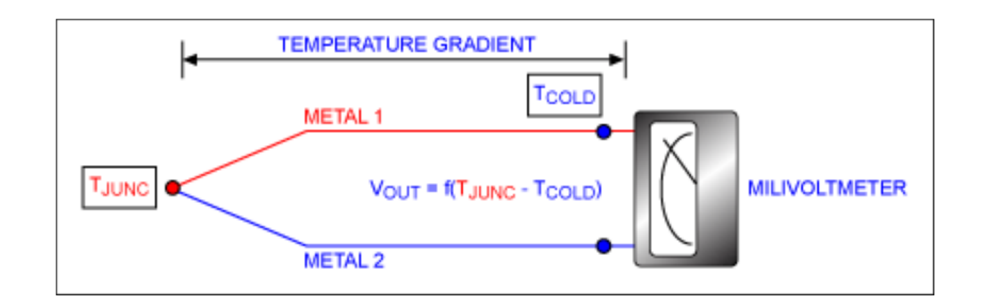

#### **Application :** Mesure des hautes températures 900 à 1300°C. [1]

*Figure 1. 3* Principe de fonctionnement d'un thermocouple.

| Type de thermocouple | Conducteurs-positifs   | Conducteur-Négatifs       |
|----------------------|------------------------|---------------------------|
| B                    | Platine rhodié à 30%   | Platine rhodié à 6%       |
| Е                    | Alliage nickel/chrome  | Alliage cuivre/nickel     |
| J                    | Fer                    | Alliage cuivre/nickel     |
| K                    | Alliage nickel/chrome  | Alliage cuivre/aluminium  |
| N                    | Alliage                | Alliage                   |
|                      | nickel/chrome/silicone | nickel/silicone/magnésium |
| R                    | Platine rhodié à 13%   | Platine                   |
| $\mathsf{S}$         | Platine rhodié à 10%   | Platine                   |
| т                    | Cuivre                 | Alliage cuivre/nickel     |

*Tableau 1. 4* Composition et lettre désignant les thermocouples normalisés.

#### **1.4.2 Thermistance**

Une thermistance est un composant dont la résistance varie en fonction de la température. En première approximation, la relation entre résistance et température est la suivant :**Rϴ=R0 (1-aϴ)** ………………….(2)

**Rϴ** : La résistance à la température**ϴ**

**R0** : La résistance à la température 0°C

**a :** Le coefficient de température.

#### **Remarque :**

- Si a>0 alors on a une thermistance CTP ( $R\overline{Z}$  quand  $\Theta\overline{Z}$ )
- Si a<0 alors on a une thermistance CTN ( $R\Delta$  quand  $\Theta\Box$ )

**Application :** On insère la thermistance dans un pont de jauge.

On obtient ainsi une tension V en sortie du pont **V=K.(Ө-Ө0).** Si on prend **Ө0=0°C**, on obtient **V=K.Ө**

On peut aussi alimenter la thermistance avec un générateur de courant. La tension à ces bornes sera donc proportionnelle à la résistance. [1]

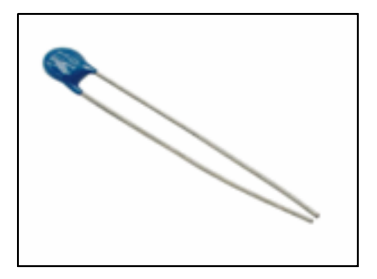

*Figure 1. 4* Thermistance.

#### **1.4.3 Les sondes RTD**

Les RTD fonctionnent sur le principe des variations de résistance électrique des métaux purs et se caractérisent par une modification positive linéaire de la résistance en fonction de la température.

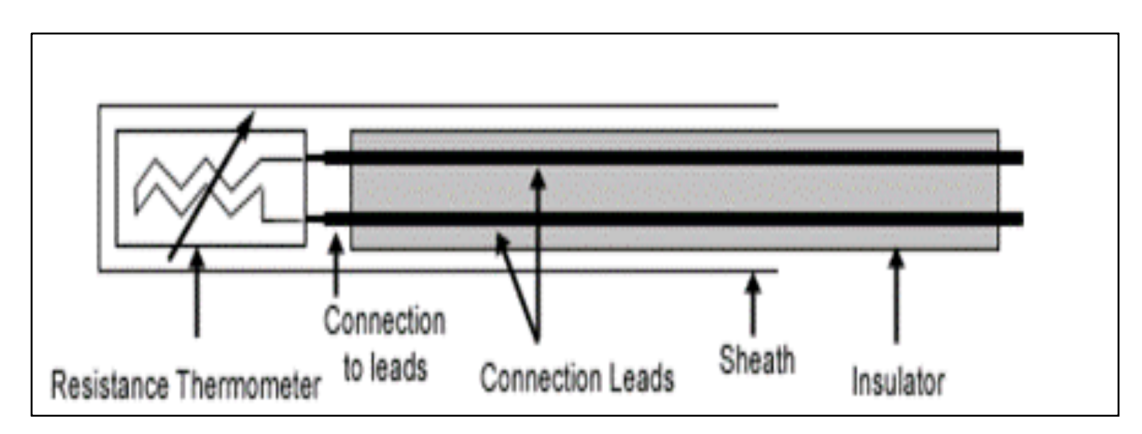

*Figure 1. 5* Architecture physique d'une RTD.

Concrètement, une fois chauffée, la résistance du métal augmente et inversement une fois refroidie, elle diminue.

Les éléments types utilisés pour les RTD incluent le nickel (Ni) et le cuivre (Cu) mais le platine (Pt) est de loin le plus courant, en raison de l'étendue de sa gamme de températures, de sa précision et de sa stabilité.

Faire passer le courant à travers une sonde RTD génère une tension à travers la sonde RTD. En mesurant cette tension, vous pouvez déterminer sa résistance et ainsi, sa température.

Les RTD sont habituellement classés par leur résistance nominale à 0°C. Les valeurs de résistance nominale types pour les RTD à film fin en platine sont comprises entre 100 et 1 000 Ω.

La relation entre la résistance et la température est presque linéaire et respecte l'équation suivante :

Pour T > 0 °C **RT = R0 [1 + aT + bT<sup>2</sup> ]** ……………….(3)

Avec : RT = résistance à la température T, R0 = résistance nominale, a et b = constantes utilisées pour mettre à l'échelle le RTD.

#### **1.5 La liaison série RS232**

Les données numériques sont transmises sous forme de bits suivant deux principes:

- Le mode série si les bits de donnée arrivant sur la ligne à la suite les uns des autres.
- Le mode parallèle si la totalité des bits sont transmis simultanément.

Le mode série est lui-même décomposé en deux catégories :

- Le mode asynchrone quand les informations sont transmises par paquets de taille prédéfinie contenant les données et les informations de balisage, appelées aussi bits de synchronisation, tels que les bits de départ (Start bit) et les bits de fin (Stop bit).
- Le mode synchrone avec lequel les données sont transmises en continu, c'est-àdire que les bits de données sont à la suite les uns des autres. Dans cette situation, une ligne supplémentaire cadence le transfert des informations pour assurer la synchronisation.

 La liaison RS232 est un type de liaison série asynchrone très répandu jusqu'à l'avènement de la liaison USB (Universel Serial Bus).

 De manière générale, les équipements de communication échangent des informations : ils sont tantôt récepteurs tantôt émetteurs.

Dans une communication à une instante donnée, on distingue :

- Le système chargé d'émettre des données repérés DTE pour (data Terminal Equipment).
- Et celui qui reçoit les informations repéré DCT pour (Data Circuit Termination).

 Réciproquement, dans l'échange des données dans l'autre sens, pour répondre par exemple, les rôles précédents sont inversés : l'Equipment émetteur devient récepteur et vice-versa. Les équipements doivent donc être reliés par deux liaisons et un potentiel de référence (la masse). Les données sont émises par la broche Tx de l'émetteur et reçues par la broche Rx du récepteur. Ces interconnexions sont résumées sur la Figure 1.5. [4]

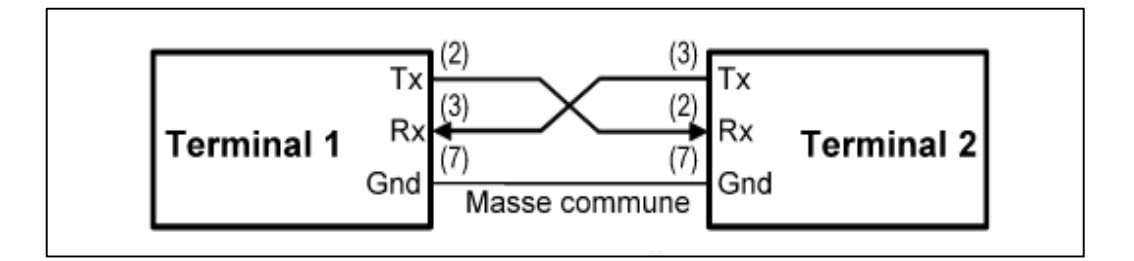

*Figure 1. 6* Liaison série asynchrone à trois fils entre deux terminaux.

#### **1.5.1 Format d'une trame [5]**

- La ligne au repos est au niveau logique 1.
- Le bit de Start (zéro logique) signale le début de trame.
- La donnée est sur 5,6,7 ou 8 bits par configuration.
- Le bit de parité (optionnel) permet de détecter une éventuelle erreur.
- Le stop (niveau 1 logique) de longueur entre 1 et 2 bits clôture la trame.
- Tous les bits ont la même durée T fixée par l'horloge et son diviseur.

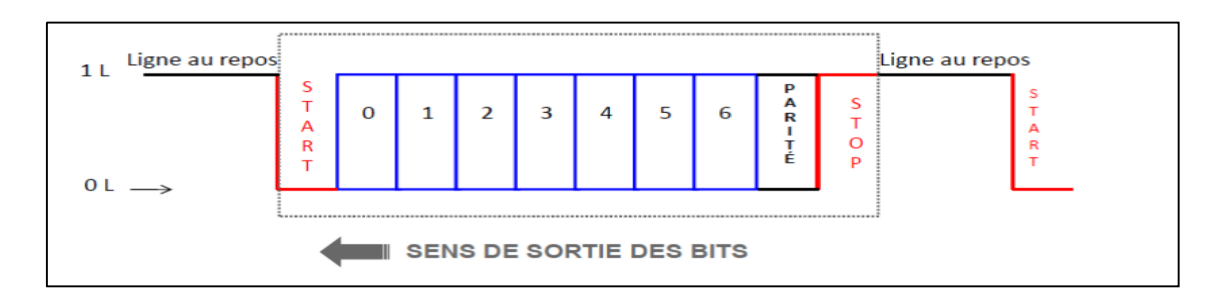

*Figure 1. 7* Format d'une trame [5].

#### **1.5.2 Vitesse de transmission**

- Chaque bit dure une période T comme déjà annoncé.
- La vitesse en Bauds = nombre de bits transmis par seconde.
- En full duplex, la vitesse est en général là même dans les deux sens.

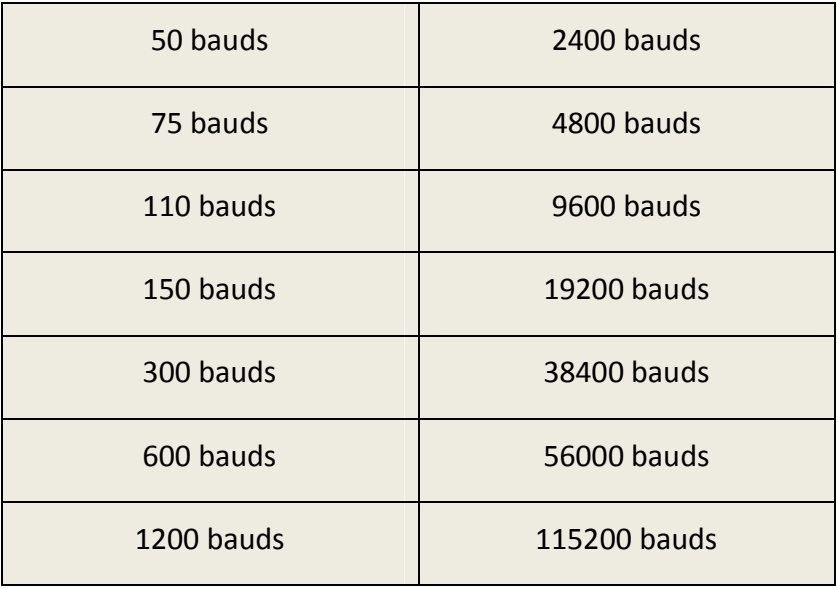

*Tableau 1. 5* Quelques vitesses normalisées [5].

#### **1.5.3 Le code ASCII**

- ASCII =American Standard Code for Information Inter change.
- Les caractères à fond bleu sont des caractères de contrôle.
- Le code ASCII à 7 bits est bien adapté à l'anglais.
- Il n'y a pas de caractères accentues (Pb pour les autre langues).

#### **1.5.4 Niveaux logiques**

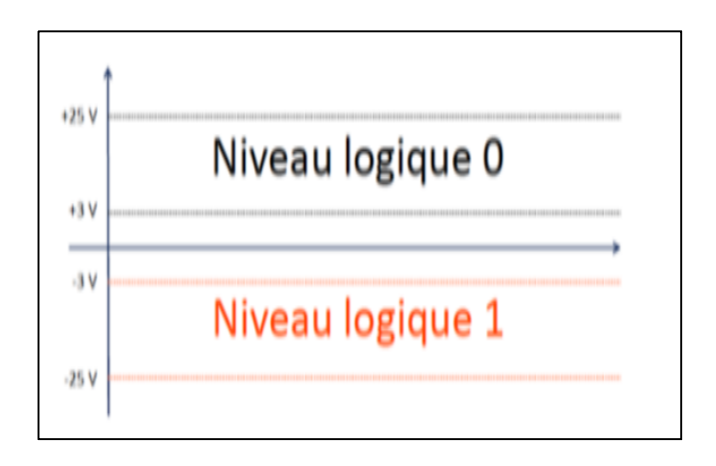

*Figure 1. 8* Niveau logique de transmission [5].

- On travaille en bipolaire +ou V pour éviter de véhiculer une moyenne non nulle.
- On adopte la logique négative 1 logique = -V et 0 logique =  $+V$ .

#### **1.5.5 Le connecteur DB9**

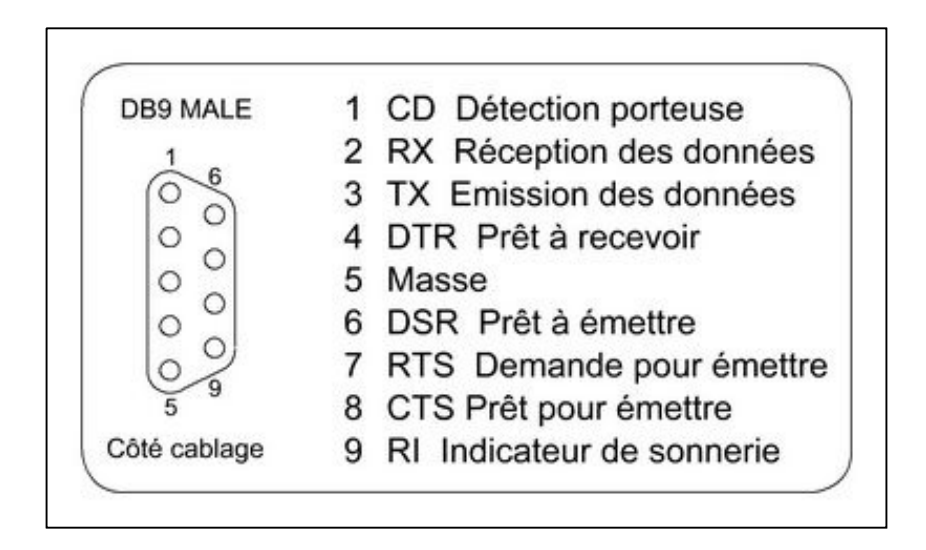

*Figure 1. 9* Nomenclature des broches de connecteur DB9 [5].

#### *a Connexion Male-Femelle*

Les données sont émises par la broche Tx de l'émetteur et reçues par la broche Rx du récepteur.

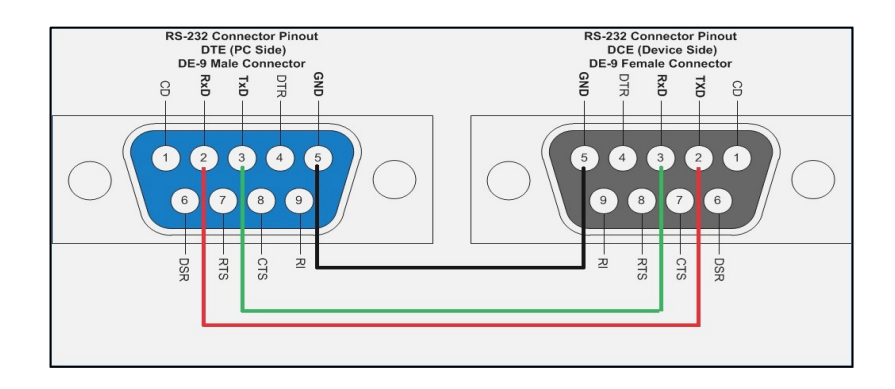

*Figure 1. 10* Connexion des pins de connecteur DB9 Male-Femelle 3 files [5].

*b Connexion DB9 USB*

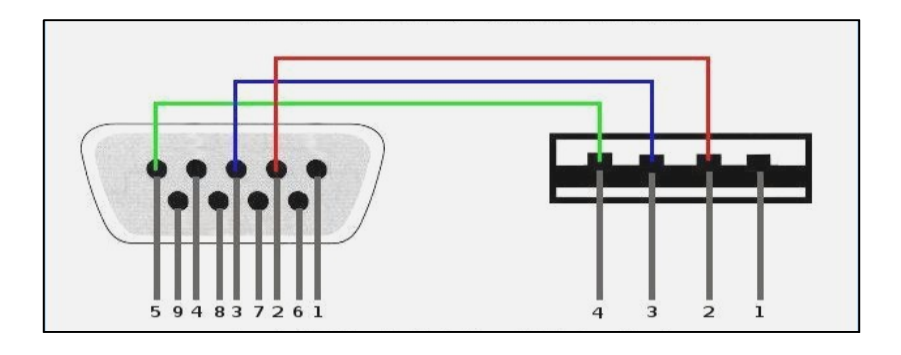

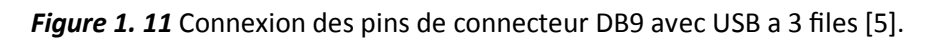

## **1.5.6 L'interface RS232 USB**

Le port série RS232 est bien implanté dans le milieu industriel, le port USB équipe toutes les nouvelles machines. Pour communiquer en RS232 avec un port USB, des interfaces intelligentes et transparentes existent.

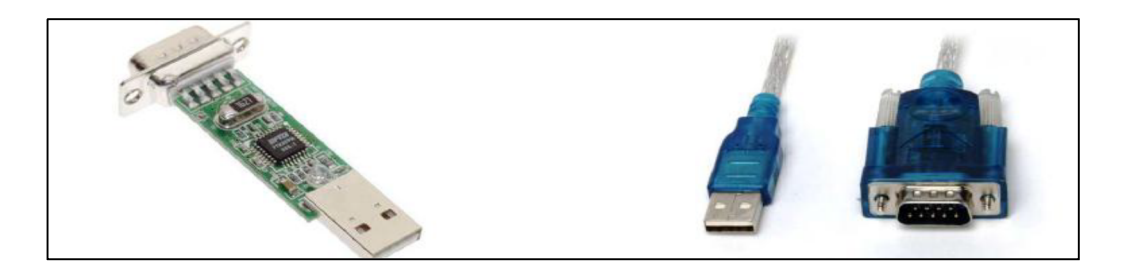

*Figure 1. 12* Universal Asynchronous Receiver Transmitter [5].

## **1.6 Conclusion**

Ce chapitre nous a permis de passer en revue :

- **Les capteurs physiques** et leurs caractéristiques.
- Les différents **capteurs de température** et leurs principes de mesure.
- **La norme RS232**et sa liaison de type série asynchrone, l'avènement de **la liaison USB** (Universal Serial Bus).

Ces paramètres et dispositifs vont faire l'objet d'utilisation dans le chapitre suivant.

## **Chapitre 2 Décryptage D'un Protocole De**

## **Communication D'un Capteur Embarqué**

#### **2.1 Introduction**

Dans le cadre du développement de la plateforme du contrôle de qualité d'une chaine de traitement par radiothérapie, la mesure des paramètres d'environnement dans les salles de traitement comme la température et l'humidité font partie de cette application. Le capteur MS6503 (*Figure 2.1*), qui intègre les deux grandeurs en même temps, la température et l'humidité a été choisi pour sa disponibilité sur le marché.

 Ce capteur de température et d'humidité présente quelques avantages par rapport à d'autre capteurs similaires ayant les mêmes performances, son prix très bas et la présence d'un grand afficheur LCD. Le capteur MS6503 présente aussi l'inconvénient d'un protocole de communication non transparent c.-à-d. le capteur est fourni avec un software qui permet de lire la température et l'humidité, mais dans le cas où l'utilisateur a besoin d'intégrer le capteur dans une autre application comme faire le monitoring d'une salle, il ne peut pas lire les données envoyés par le capteur via le port série RS232, car son protocole et le format des données communiquées par ce dernier sont inconnus et le fabriquant garde le secret confidentiel.

Pour remédier à ce problème on a décidé de décrypter le protocole de communication de ce capteur suivant une procédure qu'on va discuter plus loin.

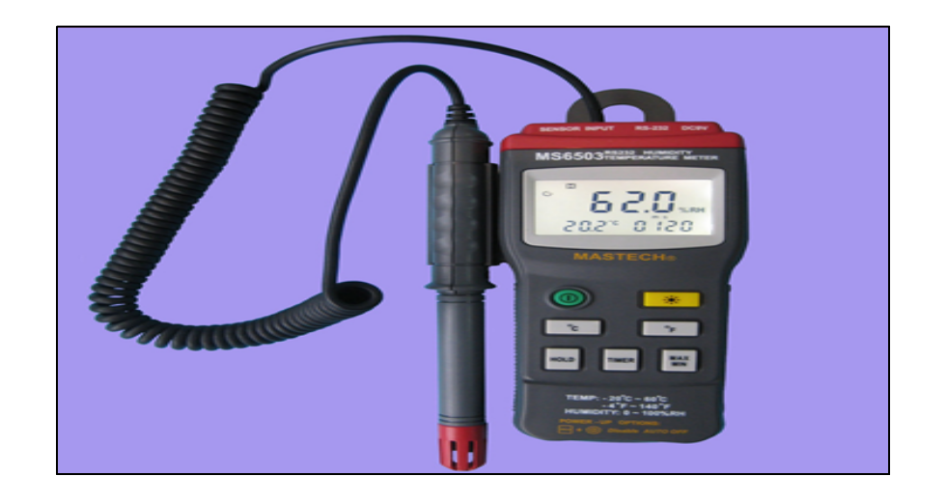

*Figure 2. 5* Capteur de température et d'humidité MS6503 [6].

Ce chapitre se présente comme suit :

- Mode d'utilisation du capteur MS6503.
- Décryptage des données du capteur MS6503.
- Développement d'un code de lecture du capteur sous LABVIEW et son intégration dans l'application globale.
- Les Méthodes mathématiques qui utilisent les fonctions curve fitting de Matlab.
- Conclusion.

#### **2.2 Mode d'uƟlisaƟon du capteur MS6503 [6]**

Le capteur est programmé de façon à s'éteindre automatiquement au bout de 30 minutes de marche si on l'allume en appuyant seulement sur le bouton Power.

L'icône suivant :  $\bullet$  montrent que ce mode d'extinction automatique est actif.

Dans ce cas le capteur doit s'allumer en permanence ; pour cela l'opérateur doit maintenir la touche *HOLD* enfoncé avant l'allumage de l'appareil. Pour confirmer que le mode de fonctionnement continu est actif, on doit vérifier que l'icône suivant  $\mathbf G$  ne s'affiche plus sur l'écran de l'appareil et deux bips sonores indiquent que le mode d'extinction automatique est désactivé. De plus, après l'allumage du capteur on doit appuyer sur le bouton *HOLD* (fonction de maintien du résultat sur l'écran) pour désactiver cette option. La lettre '**H' visualisée sur l'écran** disparaitra aussi de l'écran.

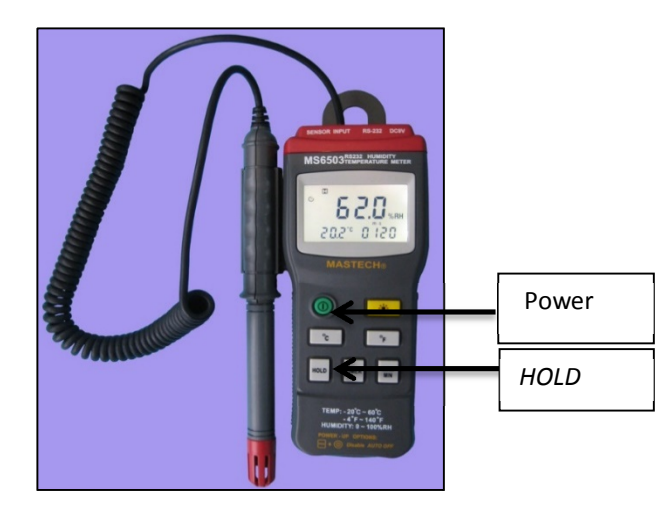

*Figure 2. 6* Vue du capteur MS6503 avec les 2 principaux boutons à manipuler (Power et Hold) [6].

### **2.2.1 ConfiguraƟon du capteur MS6503**

#### *a Mode de fonctionnement Continu*

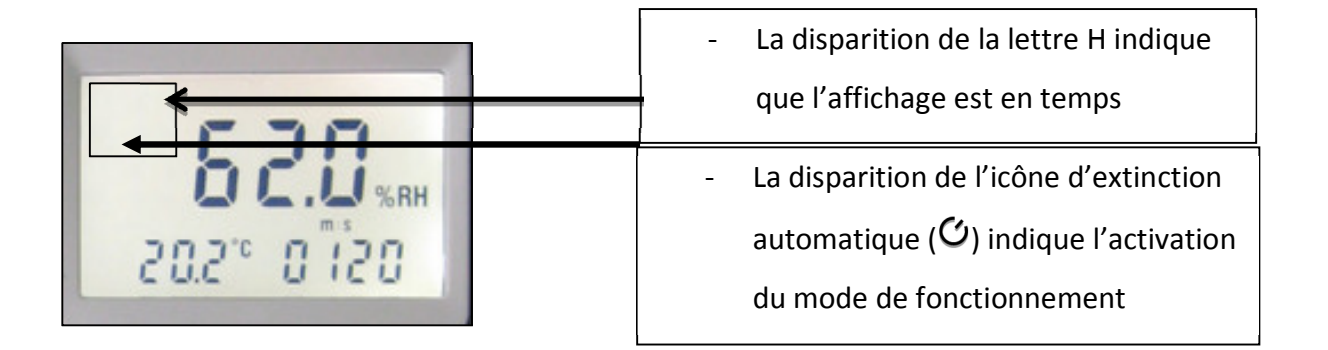

*Figure 2. 7* Mode de fonctionnement du capteur en mode de fonctionnement continu [6].

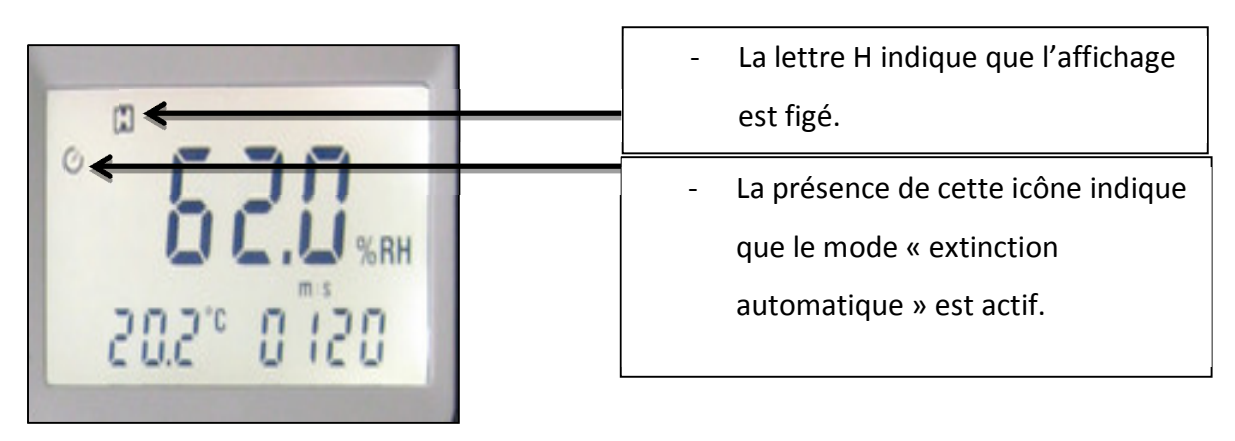

#### *b Mode de fonctionnement Extinction automatique*

*Figure 2. 8* Mode de fonctionnement du capteur en mode extinction automatique [6].

## **2.3 Décryptage des données du capteur MS6503 [6]**

### **2.3.1 Procédure de décryptage**

 Pour décrypter et résoudre cette problématique on a suivi une procédure de traitement et d'analyse des données du capteur (*Figure 2.5)*

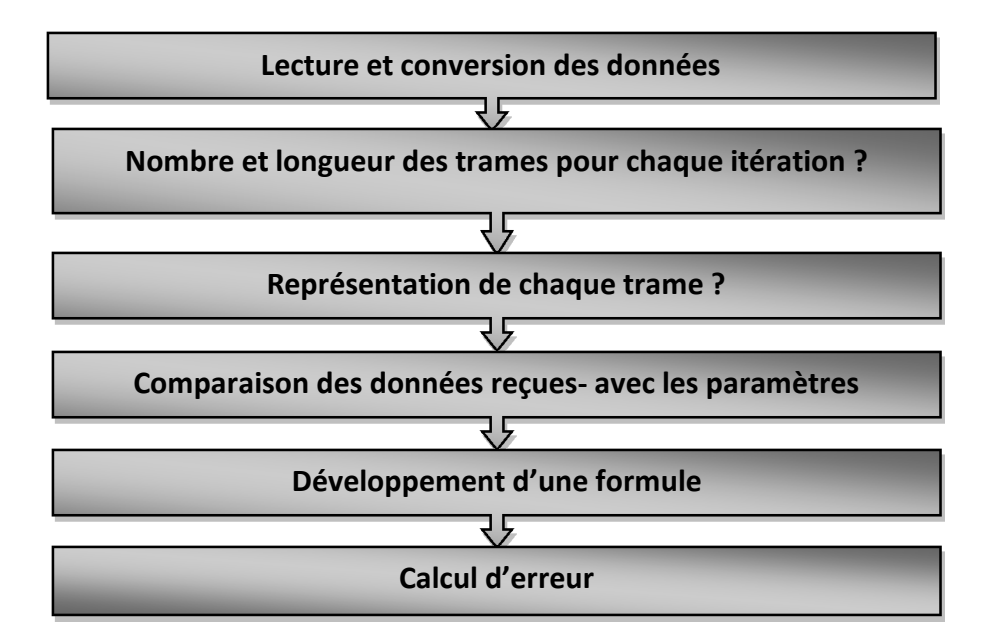

*Figure 2. 9* Procédure de décryptage du capteur [6].

#### **2.3.2 Lecture et conversion des données**

Dans tous les ordinateurs menus d'un port de communication série (RS232), on trouve l'Hyper Terminal, une application sous Windows qui permet de lire les données qui transitent par le port série, voir *Figure 2.6.*

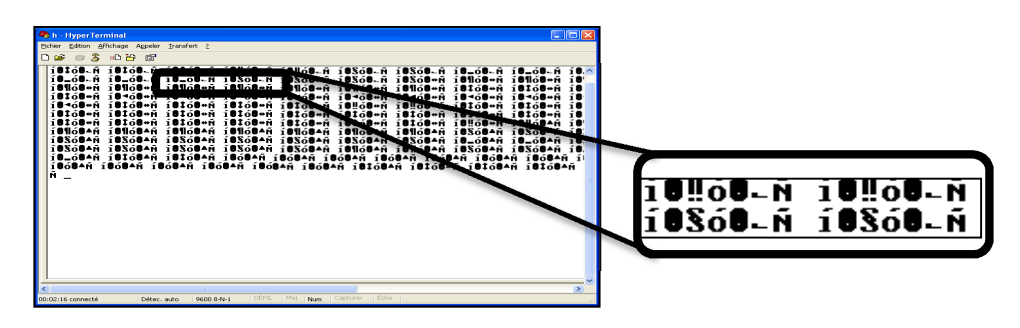

*Figure 2. 10* Hyper Terminal [6].

Les données issues du capteur sont lues par l'Hyper Terminal, mais comme il est montré sur la *figure 2.6*, les données sont au format ascii, ils ne sont pas faciles à
identifier, pour remédier à ce problème on a conçu un moniteur RS232 avec MATLAB, (*figure 2.7*), une interface graphique qui permet de surveiller le flux de données qui transite par le port RS232 et qui permet aussi un affichage au format décimal.

Cette application sous MATLAB a permis d'identifier les données qui transitent par le port série RS232 et de les enregistrer pour un traitement en temps différé.

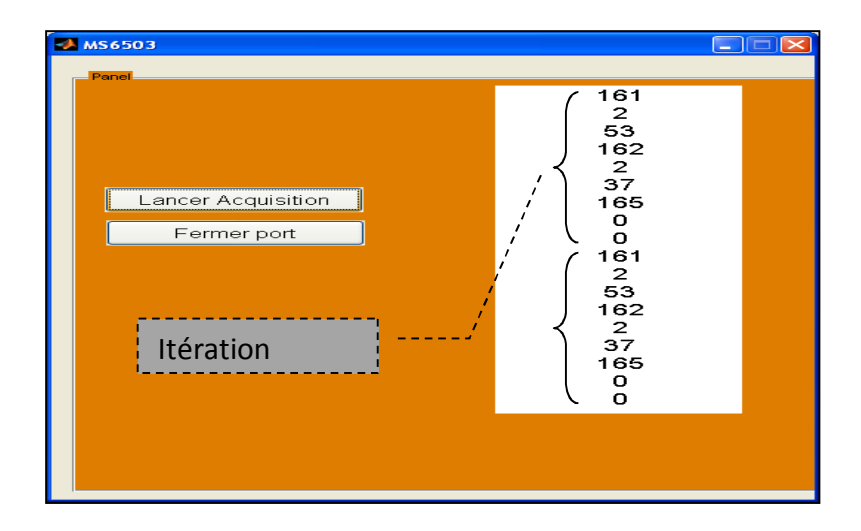

*Figure 2. 11* Moniteur RS232 sous MATLAB [6].

L'identificateur de la séquence représente une trame de valeur fixe qui ne change jamais avec le changement de la température ou de l'humidité. La trame qui contient la valeur 162 marque le début de la séquence de température et celle qui contient la valeur 161 marque le début de la séquence de l'humidité.

La *figure 2.8* montre l'interface de lecture du capteur conçu avec MATLAB.

Après chaque utilisation, l'utilisateur doit fermer le port pour le libérer à d'autres applications.

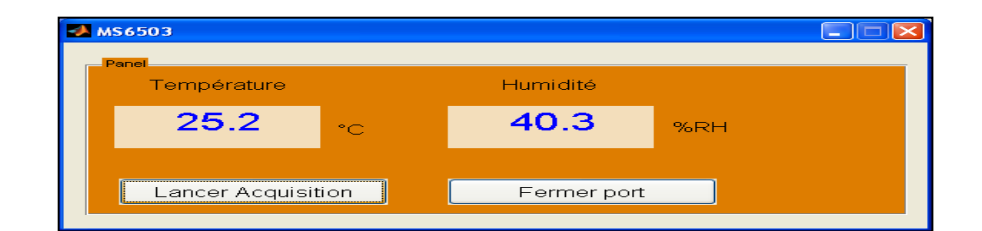

*Figure 2. 8* Interface de lecture du capteur, réalisé avec MATLAB [6].

## **2.3.3 Identification du nombre de trames pour chaque itération**

On a remarqué lors du traitement que la suite (161, x1, y1, 162, x2, y2, 165, x3, y3) se répète sur l'écran du moniteur (*figure 2.9*), une série de 9 octets qui représentent en même temps la température, l'humidité mesuré, et certains paramètres de configurations spécifiques.

## **2.3.4 Identification des octets**

 On a mis le capteur dans des conditions où l'un des deux paramètres mesurés est fixe et on a fait varier l'autre paramètre pour identifier à quoi correspond chaque octet dans l'itération des 9 octets. On a remarqué que les octets 161, 162, et 165 sont toujours présents dans le code et ne changent pas avec le changement de la température et de l'humidité, avec la procédure qu'on a décrit au-dessus. On a conclu que l'octet 161 marque le début de la transmission du code de l'humidité, l'octet 162 celui de la température, et le dernier octet 165 est réservé aux paramètres de configuration comme le Timer, l'unité de la température °C ou F, et certaines fonctions spécifiques. On a alors divisé les 9 trames en trois parties indépendantes, (*Figure 2.9).*

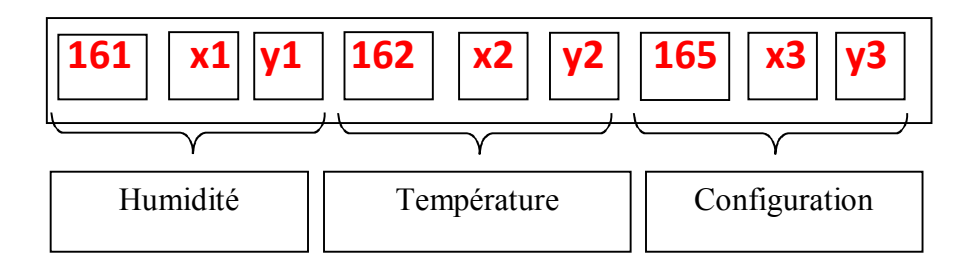

*Figure 2. 9* Identification de chaque octet dans l'itération des 9 octets [6].

# **2.4 Attribution d'une formule qui traduit le code en valeurs réelles [6]**

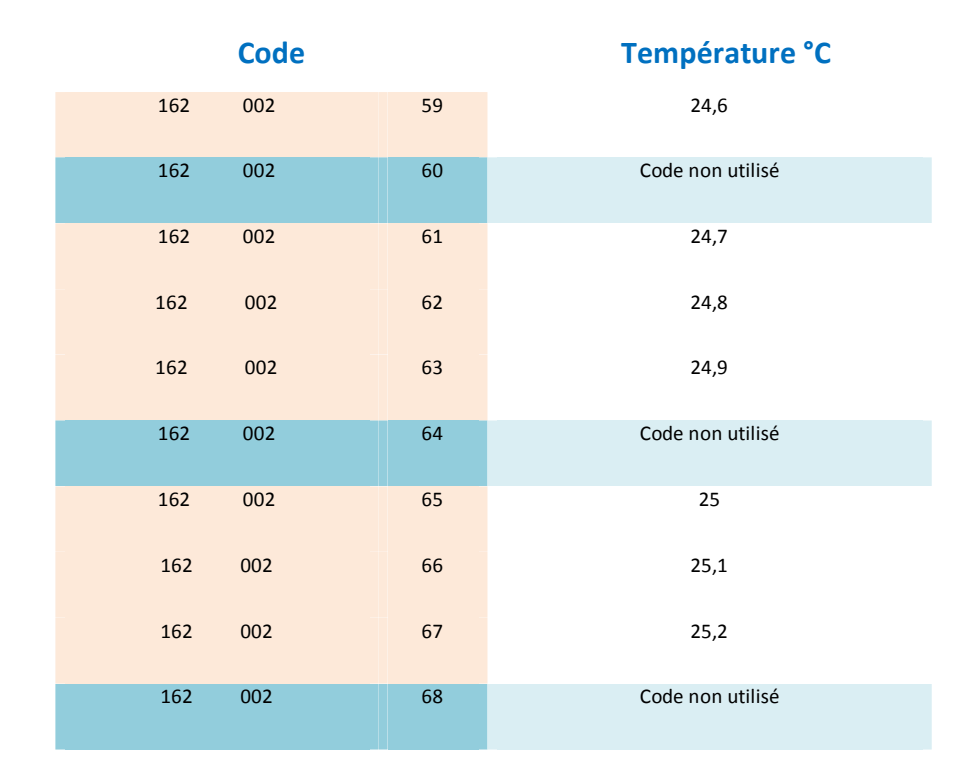

**Tableau 2. 2** *Une partie du tableau de comparaison du code avec les valeurs réelles.*

On a réalisé un tableau de 200 valeurs pour la température et 200 valeurs pour l'humidité. Le *tableau 2.1* présente l'exemple des températures d'une partie de ces 400 valeurs.

En incrémentant la température et l'humidité séparément par 0.1°C et 0.1% successivement on a obtenu les codes donnés par le capteur à chaque valeur afin de déduire la relation qui lie les paramètres mesurés (température et humidité) avec les données lues sur l'écran du capteur.

Après 400 mesures, on a noté qu'il n'y a pas de linéarité dans la fonction qui traduit le code généré par le capteur et les paramètres mesurés (température et humidité), ce qui va entrainer une erreur dans la lecture et la traduction des données par notre plateforme.

## **2.4.1 Méthodes mathématiques**

Pour traduire la fonction de transfert du capteur MS6503, on a opté pour les méthodes mathématiques afin de résoudre le problème posé. On a tracé en utilisant les 400 valeurs relevées dans le tableau 2.1 deux courbes avec MATLAB, et déterminé avec la méthode du « curve fitting » deux fonctions polynomiales qui permettent de générer les températures et les humidités mesurées.

#### *a Relevé des données*

Pour pouvoir relever tous les points de température et d'humidité dans les gammes 20-40°C et 0-20%RH successivement on a utilisé deux applications LABVIEW et le software fourni avec le capteur MS6503, la première application LABVIEW a permis de convertir une décimale vers une hexadécimale et une autre application avec LABVIEW a permis de transmettre un code de 9 trames identiques à celui transmis par le capteur

Le software considère que la liaison et les codes sont envoyés par le capteur, donc il affiche la température et l'humidité pour chaque code qu'il reçoit. *Figure 2.10*.

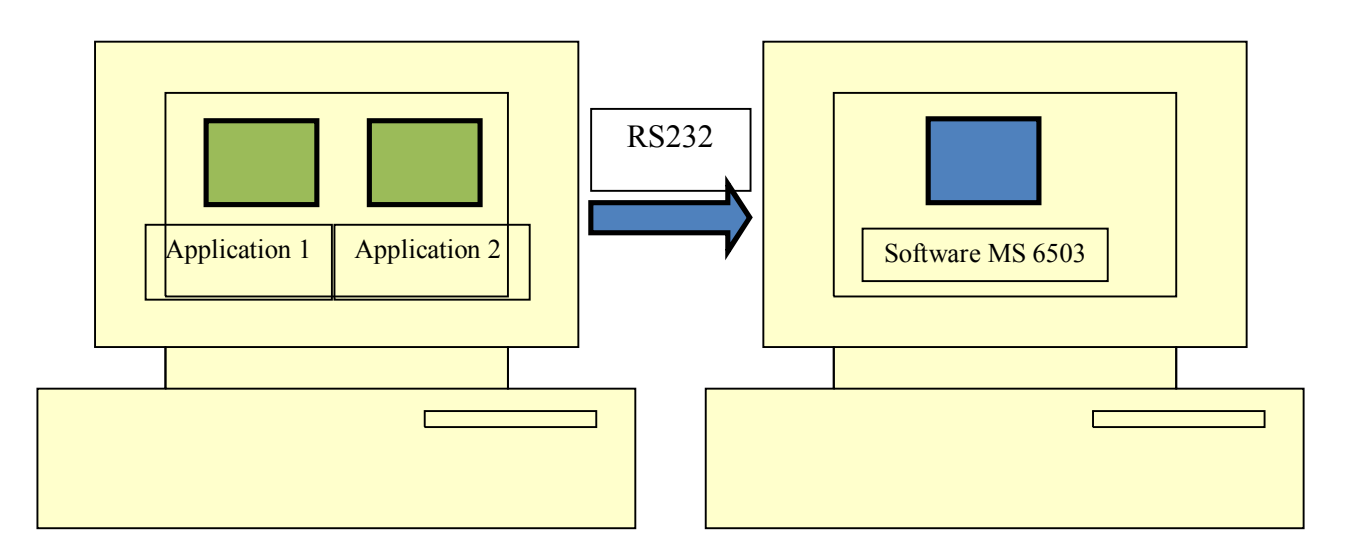

*Figure 2. 10* Procédure de relevé des points de mesures de la température et d'humidité [6].

La première application utilise un code simple qui permet la conversion d'une décimale vers une hexadécimale. *Figure 2.11.*

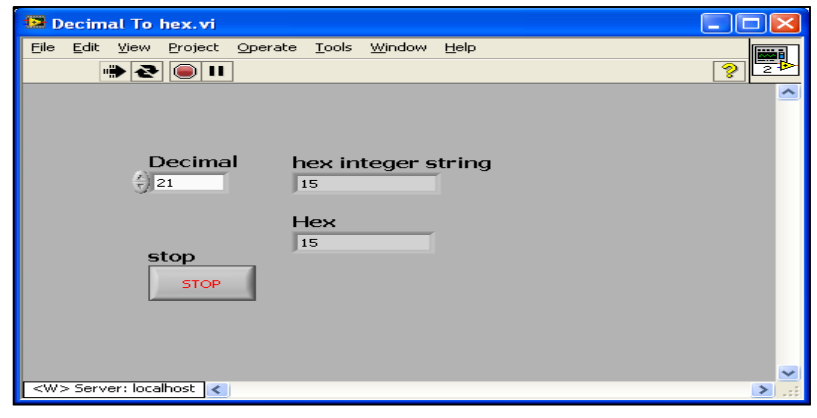

Figure 2. 11Application 1(convertir une décimale vers une hexadécimale) [6].

La deuxième application *Figure 2.12.* Permet d'envoyer via le port de communication série RS232 une série de 9 trames chaque fois qu'on l'exécute, mais le software du capteur comprend seulement le format hexadécimal, c'est pour cette raison que la première application est nécessaire dans cette procédure.

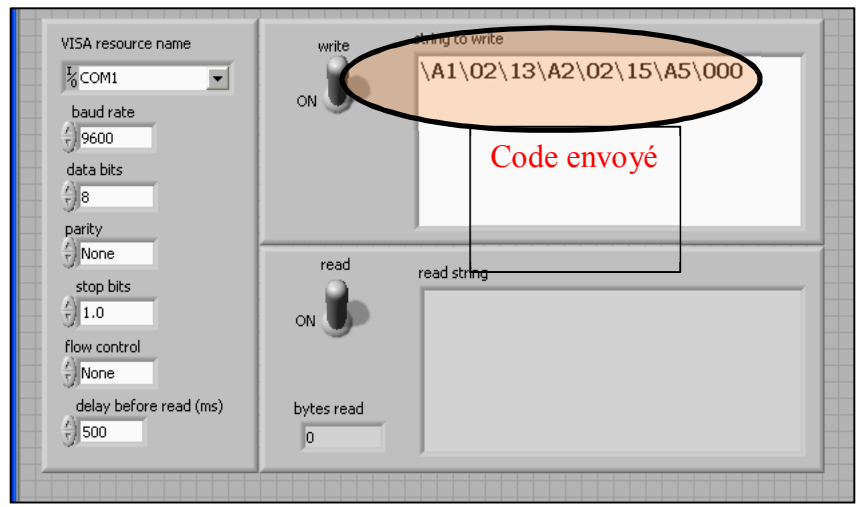

**Figure 2. 12** Application 2 [6].

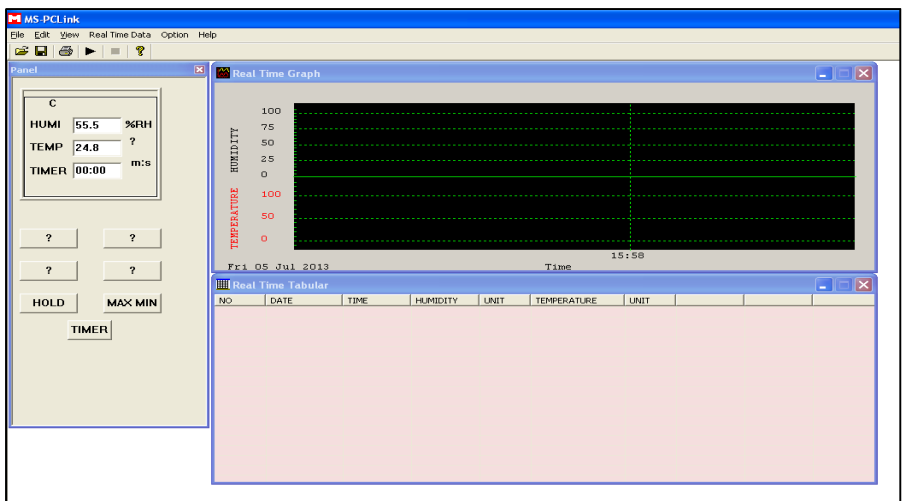

Figure 2. 13 Software du capteur MS6503 [6].

Après le relevé de 200 points de température et de 200 points d'humidité correspondant à un cycle nous avons utilisé la fonction *CFTOOL* de MATLAB pour trouver une formule mathématique qui traduit tous ces codes avec les grandeurs mesurées. *Figure 2.14.*

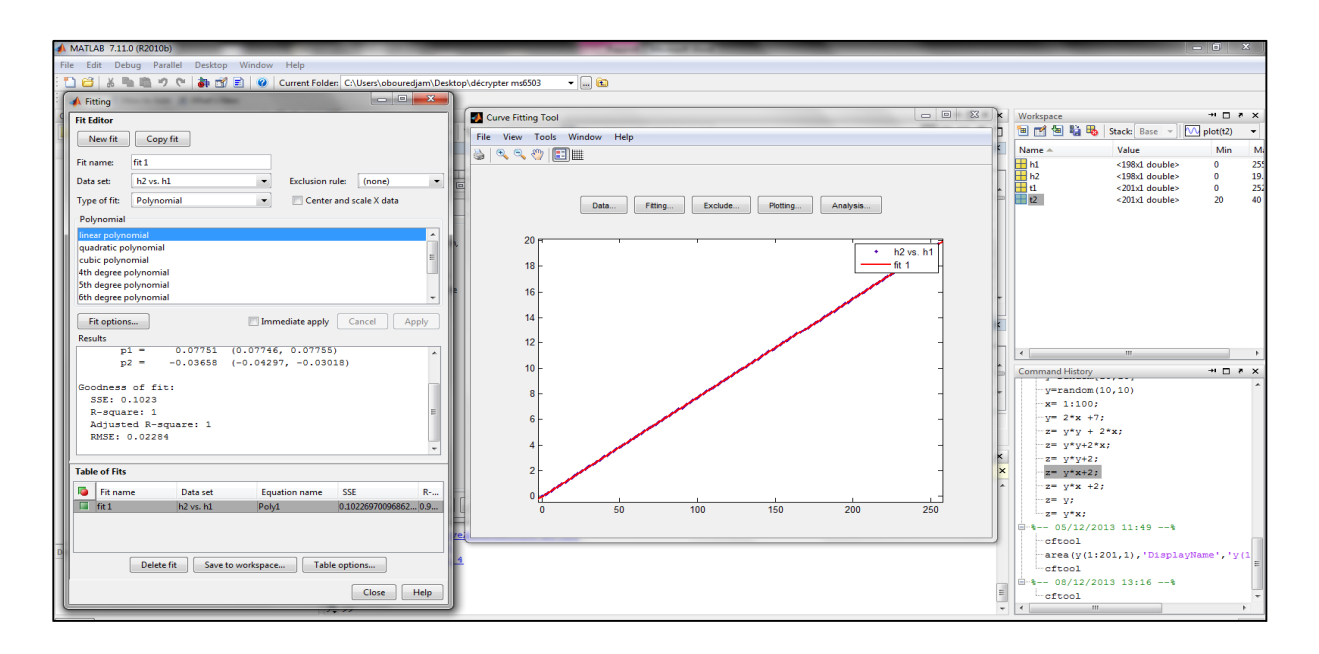

*Figure 2. 14* L'outil CFTOOL de MATLAB [6].

On a utilisé un code MATLAB pour faire entrer les données de la température et de l'humidité dans deux vecteurs séparés pour leur traitement avec l'outil de fitting (CFTOOL).

 $t1 = [0; 2; 3; 4; 6; 7; 8; 9; 11; 12; 13; 14; 16; 17; 18; 19; 21; 22; 23; 24; 26; 27; 28; 29; 31;$ 32 ; 33 ; 35 ; 36 ; 37 ; 38 ; 40 ; 41 ; 42 ; 43 ; 45 ; 46 ; 47 ; 48 ; 50 ; 51 ; 52 ; 53 ; 55 ; 56 ; 57 ; 59 ; 60 ; 61 ; 62 ; 63 ; 65 ; 66 ; 68 ; 69 ; 70 ; 71 ; 72 ; 74 ; 75 ; 76 ; 77 ; 79 ; 80 ; 81 ; 83 ; 84 ; 85 ; 86 ; 88 ; 89 ; 90 ; 91 ; 93 ; 94 ; 95 ; 97 ; 98 ; 99 ; 100 ; 102 ; 103 ; 104 ; 105 ; 107 ; 108 ; 109 ; 110 ; 112 ; 113 ; 114 ; 115 ; 116 ; 118 ; 119 ; 120 ; 121 ; 123 ; 124 ; 125 ; 126 ; 128 ; 129 ; 130 ; 132 ; 133 ; 134 ; 136 ; 137 ; 138 ; 139 ; 140 ; 142 ; 143 ; 144 ; 145 ; 147 ; 148 ; 149 ; 150 ; 152 ; 153 ; 154 ; 155 ; 157 ; 158 ; 159 ; 161 ; 162 ; 163 ; 164 ; 166 ; 167 ; 168 ; 169 ; 171 ; 172 ; 173 ; 174 ; 176 ; 177 ; 178 ; 179 ; 181 ; 182 ; 183 ; 184 ; 186 ; 187 ; 188 ; 189 ; 191 ; 192 ; 193 ; 195 ; 196 ; 197 ; 198 ; 200 ; 201 ; 202 ; 203 ; 205 ; 206 ; 207 ; 208 ; 210 ; 211 ; 212 ; 213 ; 215 ; 216 ; 217 ; 218 ; 220 ; 221 ; 222 ; 224 ; 225 ; 226 ; 227 ; 229 ; 230 ; 231 ; 232 ; 234 ; 235 ; 236 ; 237 ; 239 ; 240 ; 241 ; 242 ; 244 ; 245 ; 246 ; 247 ; 249 ; 250 ; 251 ; 252];

#### %chargement du code température

t2 = [20 ; 20.1 ; 20.2 ; 20.3 ; 20.4 ; 20.5 ; 20.6 ; 20.7 ; 20.8 ; 20.9 ; 21 ; 21.1 ; 21.2 ; 21.3 ; 21.4 ; 21.5 ; 21.6 ; 21.7 ; 21.8 ; 21.9 ; 22 ; 22.1 ; 22.2 ; 22.3 ; 22.4 ; 22.5 ; 22.6 ; 22.7 ; 22.8 ; 22.9 ; 23 ; 23.1 ; 23.2 ; 23.3 ; 23.4 ; 23.5 ; 23.6 ; 23.7 ; 23.8 ; 23.9 ; 24 ; 24.1 ; 24.2 ; 24.3 ; 24.4 ; 24.5 ; 24.6 ; 24.7 ; 24.8 ; 24.9 ; 25 ; 25.1 ; 25.2 ; 25.3 ; 25.4 ; 25.5 ; 25.6 ; 25.7 ; 25.8 ; 25.9 ; 26 ; 26.1 ; 26.2 ; 26.3 ; 26.4 ; 26.5 ; 26.6 ; 26.7 ; 26.8 ; 26.9 ; 27 ; 27.1 ; 27.2 ; 27.3 ; 27.4 ; 27.5 ; 27.6 ; 27.7 ; 27.8 ; 27.9 ; 28 ; 28.1 ; 28.2 ; 28.3 ; 28.4 ; 28.5 ; 28.6 ; 28.7 ; 28.8 ; 28.9 ; 29 ; 29.1 ; 29.2 ; 29.3 ; 29.4 ; 29.5 ; 29.6 ; 29.7 ; 29.8 ; 29.9 ; 30 ; 30.1 ; 30.2 ; 30.3 ; 30.4 ; 30.5 ; 30.6 ; 30.7 ; 30.8 ; 30.9 ; 31 ; 31.1 ; 31.2 ; 31.3 ; 31.4 ; 31.5 ; 31.6 ; 31.7 ; 31.8 ; 31.9 ; 32 ; 32.1 ; 32.2 ; 32.3 ; 32.4 ; 32.5 ; 32.6 ; 32.7 ; 32.8 ; 32.9 ; 33 ; 33.1 ; 33.2 ; 33.3 ; 33.4 ; 33.5 ; 33.6 ; 33.7 ; 33.8 ; 33.9 ; 34 ; 34.1 ; 34.2 ; 34.3 ; 34.4 ; 34.5 ; 34.6 ; 34.7 ; 34.8 ; 34.9 ; 35 ; 35.1 ; 35.2 ; 35.3 ; 35.4 ; 35.5 ; 35.6 ; 35.7 ; 35.8 ; 35.9 ; 36 ; 36.1 ; 36.2 ; 36.3 ; 36.4 ; 36.5 ; 36.6 ; 36.7 ; 36.8 ; 36.9 ; 37 ; 37.1 ; 37.2 ; 37.3 ; 37.4 ; 37.5 ; 37.6 ; 37.7 ; 37.8 ; 37.9 ; 38 ; 38.1 ; 38.2 ; 38.3 ; 38.4 ; 38.5 ; 38.6 ; 38.7 ; 38.8 ; 38.9 ; 39 ; 39.1 ; 39.2 ; 39.3 ; 39.4 ; 39.5 ; 39.6 ; 39.7 ; 39.8 ; 39.9 ; 40];

%chargement des valeurs réelles de la température plot (t1,t2); %tracé de la courbe de température

grid on; % affichage de la grille

 $h1 = [0; 2; 3; 4; 6; 7; 8; 10; 11; 12; 13; 15; 16; 17; 19; 20; 21; 22; 23; 25; 26; 28; 29; 30; 31]$ ; 33 ; 34 ; 35 ; 37 ; 38 ; 39 ; 40 ; 42 ; 43 ; 44 ; 46 ; 47 ; 48 ; 50 ; 51 ; 52 ; 53 ; 55 ; 56 ; 57 ; 59 ; 60 ; 61 ; 62 ; 64 ; 65 ; 66 ; 68 ; 69 ; 70 ; 71 ; 73 ; 74 ; 75 ; 77 ; 78 ; 79 ; 80 ; 82 ; 83 ; 84 ; 86 ; 87 ; 88 ; 90 ; 91 ; 92 ; 93 ; 95 ; 96 ; 97 ; 99 ; 100 ; 101 ; 102 ; 104 ; 105 ; 106 ; 108 ; 109 ; 110 ; 111 ; 113 ; 114 ; 115 ; 117 ; 118 ; 119 ; 120 ; 122 ; 123 ; 124 ; 126 ; 127 ; 128 ; 129 ; 131 ; 132 ; 133 ; 135 ; 136 ; 137 ; 139 ; 140 ; 141 ; 142 ; 144 ; 145 ; 146 ; 148 ; 149 ; 150 ; 151 ; 153 ; 154 ; 155 ; 157 ; 158 ; 159 ; 160 ; 162 ; 163 ; 164 ; 166 ; 167 ; 168 ; 169 ; 171 ; 172 ; 173 ; 175 ; 176 ; 177 ; 179 ; 180 ; 181 ; 182 ; 184 ; 185 ; 186 ; 188 ; 189 ; 190 ; 191 ; 193 ; 194 ; 195 ; 197 ; 198 ; 199 ; 200 ; 202 ; 203 ; 204 ; 206 ; 207 ; 208 ; 209 ; 211 ; 212 ; 213 ; 215 ; 216 ; 217 ; 219 ; 220 ; 221 ; 222 ; 224 ; 225 ; 226 ; 228 ; 229 ; 230 ; 231 ; 233 ; 234 ; 235 ; 237 ; 238 ; 239 ; 240 ; 242 ; 243 ; 244 ; 246 ; 247 ; 248 ; 249 ; 251 ; 252 ; 253 ; 255];

#### %chargement du code humidité

h2 = [0 ; 0.1 ; 0.2 ; 0.3 ; 0.4 ; 0.5 ; 0.6 ; 0.7 ; 0.8 ; 0.9 ; 1 ; 1.1 ; 1.2 ; 1.3 ; 1.4 ; 1.5 ; 1.6 ; 1.7 ; 1.8 ; 1.9 ; 2 ; 2.1 ; 2.2 ; 2.3 ; 2.4 ; 2.5 ; 2.6 ; 2.7 ; 2.8 ; 2.9 ; 3 ; 3.1 ; 3.2 ; 3.3 ; 3.4 ; 3.5 ; 3.6 ; 3.7 ; 3.8 ; 3.9 ; 4 ; 4.1 ; 4.2 ; 4.3 ; 4.4 ; 4.5 ; 4.6 ; 4.7 ; 4.8 ; 4.9 ; 5 ; 5.1 ; 5.2 ; 5.3 ; 5.4 ; 5.5 ; 5.6 ; 5.7 ; 5.8 ; 5.9 ; 6 ; 6.1 ; 6.2 ; 6.3 ; 6.4 ; 6.5 ; 6.6 ; 6.7 ; 6.8 ; 6.9 ; 7 ; 7.1 ; 7.2 ; 7.3 ; 7.4 ; 7.5 ; 7.6 ; 7.7 ; 7.8 ; 7.9 ; 8 ; 8.1 ; 8.2 ; 8.3 ; 8.4 ; 8.5 ; 8.6 ; 8.7 ; 8.8 ; 8.9 ; 9 ; 9.1 ; 9.2 ; 9.3 ; 9.4 ; 9.5 ; 9.6 ; 9.7 ; 9.8 ; 9.9 ; 10 ; 10.1 ; 10.2 ; 10.3 ; 10.4 ; 10.5 ; 10.6 ; 10.7 ; 10.8 ; 10.9 ; 11 ; 11.1 ; 11.2 ; 11.3 ; 11.4 ; 11.5 ; 11.6 ; 11.7 ; 11.8 ; 11.9 ; 12 ; 12.1 ; 12.2 ; 12.3 ; 12.4 ; 12.5 ; 12.6 ; 12.7 ; 12.8 ; 12.9 ; 13 ; 13.1 ; 13.2 ; 13.3 ; 13.4 ; 13.5 ; 13.6 ; 13.7 ; 13.8 ; 13.9 ; 14 ; 14.1 ; 14.2 ; 14.3 ; 14.4 ; 14.5 ; 14.6 ; 14.7 ; 14.8 ; 14.9 ; 15 ; 15.1 ; 15.2 ; 15.3 ; 15.4 ; 15.5 ; 15.6 ; 15.7 ; 15.8 ; 15.9 ; 16 ; 16.1 ; 16.2 ; 16.3 ; 16.4 ; 16.5 ; 16.6 ; 16.7 ; 16.8 ; 16.9 ; 17 ; 17.1 ; 17.2 ; 17.3 ; 17.4 ; 17.5 ; 17.6 ; 17.7 ; 17.8 ; 17.9 ; 18 ; 18.1 ; 18.2 ; 18.3 ; 18.4 ; 18.5 ; 18.6 ; 18.7 ; 18.8 ; 18.9 ; 19 ; 19.1 ; 19.2 ; 19.3 ; 19.4 ; 19.5 ; 19.6 ; 19.7];

%chargement des valeurs réelles de l'humidité figure (2); %création de nouvelle figure plot(h1,h2); %tracé de la courbe de l'humidité grid on; %affichage de la grille

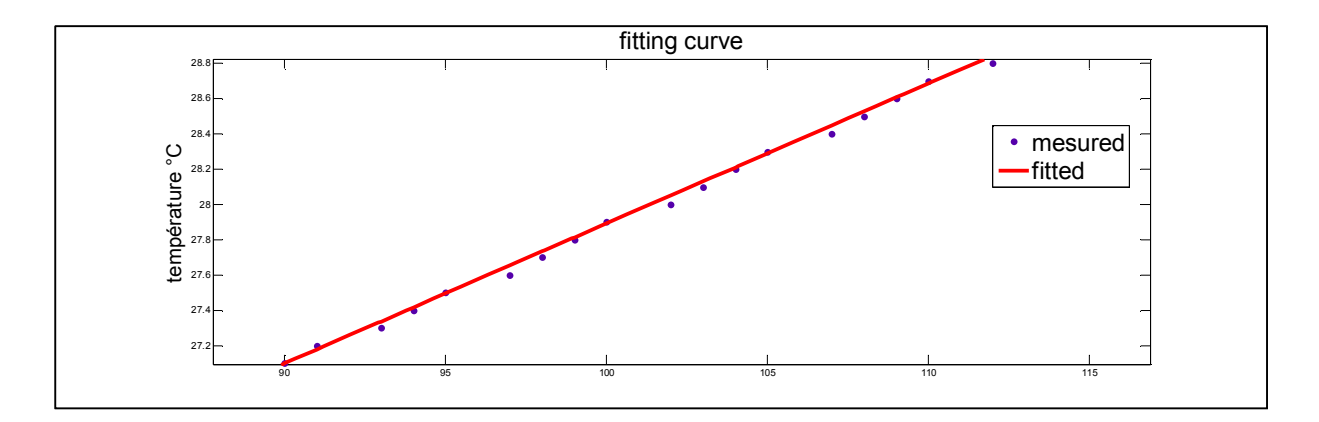

*Figure 2. 15* Courbe de fitting de la température [6].

La *Figure 2.15* représente la courbe de température tracée avec les données réelles du capteur en bleu pointillé et la courbe de fitting générée avec MATLAB en rouge, la fonction que nous avons obtenue avec MATLAB est de la forme

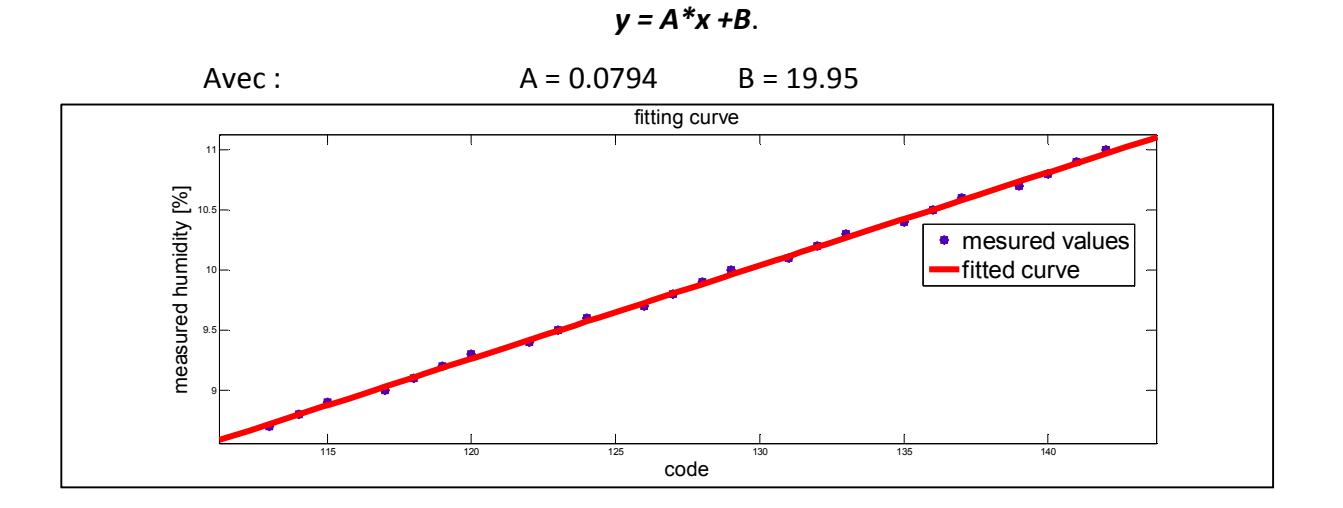

*Figure 2. 16* Courbe de fitting de l'humidité [6].

La *Figure 2.16* représente la courbe de l'humidité et la courbe de fitting correspondante, et la fonction obtenue est de la forme

$$
y = A^*x + B
$$

$$
A \cdot BC : \qquad A = 0.07751 \qquad B = -0.03658
$$

## *b Calcul d'erreur*

La non linéarité dans la fonction de transfert du capteur entraine une erreur de lecture par notre méthode de conversion, mais cette erreur reste faible par rapport aux spécifications du capteur et aux spécifications de la plateforme.

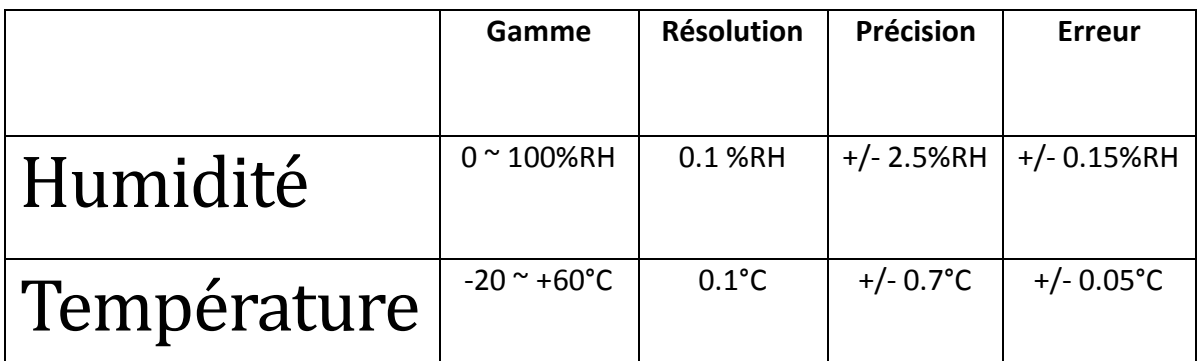

*Tableau 2. 3* Les caractéristiques du capteur [6].

Le capteur présente une précision de +/- 2.5 % RH dans le calibre de mesure d'humidité alors que l'erreur obtenue est de +/- 0.15 % RH, une valeur acceptable vu la résolution du capteur. Dans le calibre de la température, le capteur présente une précision de +/-0.7°C, alors que l'erreur obtenue est de +/- 0.05 °C, une erreur très faible et négligeable devant une résolution de 0.1 °C.

# **2.5 Développement d'un code de lecture du capteur sous LABVIEW et son intégration dans l'application globale [6]**

Les formules qui ont été développées pour traduire les codes envoyés par le capteur MS 6503 sont en fait des formules de forme polynomiale [5]

**T = [20\* X (i+1)] + [0.07943\*X (i+2)]-20** ………………..(4)

**H = [20\* X (i+1)] + [0.07843\*X (i+2)]** …………………….(5)

- **T :** la valeur réelle de la température.
- **H :** la valeur réelle de l'humidité.
- **X (i+1) :** la trame qui suit l'identificateur de la séquence.
- **X (i+2) :** la trame qui suit X (i+1)

La plateforme du contrôle de qualité est conçue avec LABVIEW 7.0. On a développé un autre code avec LABVIEW 11 qui permet de lire et convertir les données du capteur pour les réintégrer avec l'application globale de la plateforme de contrôle de qualité.

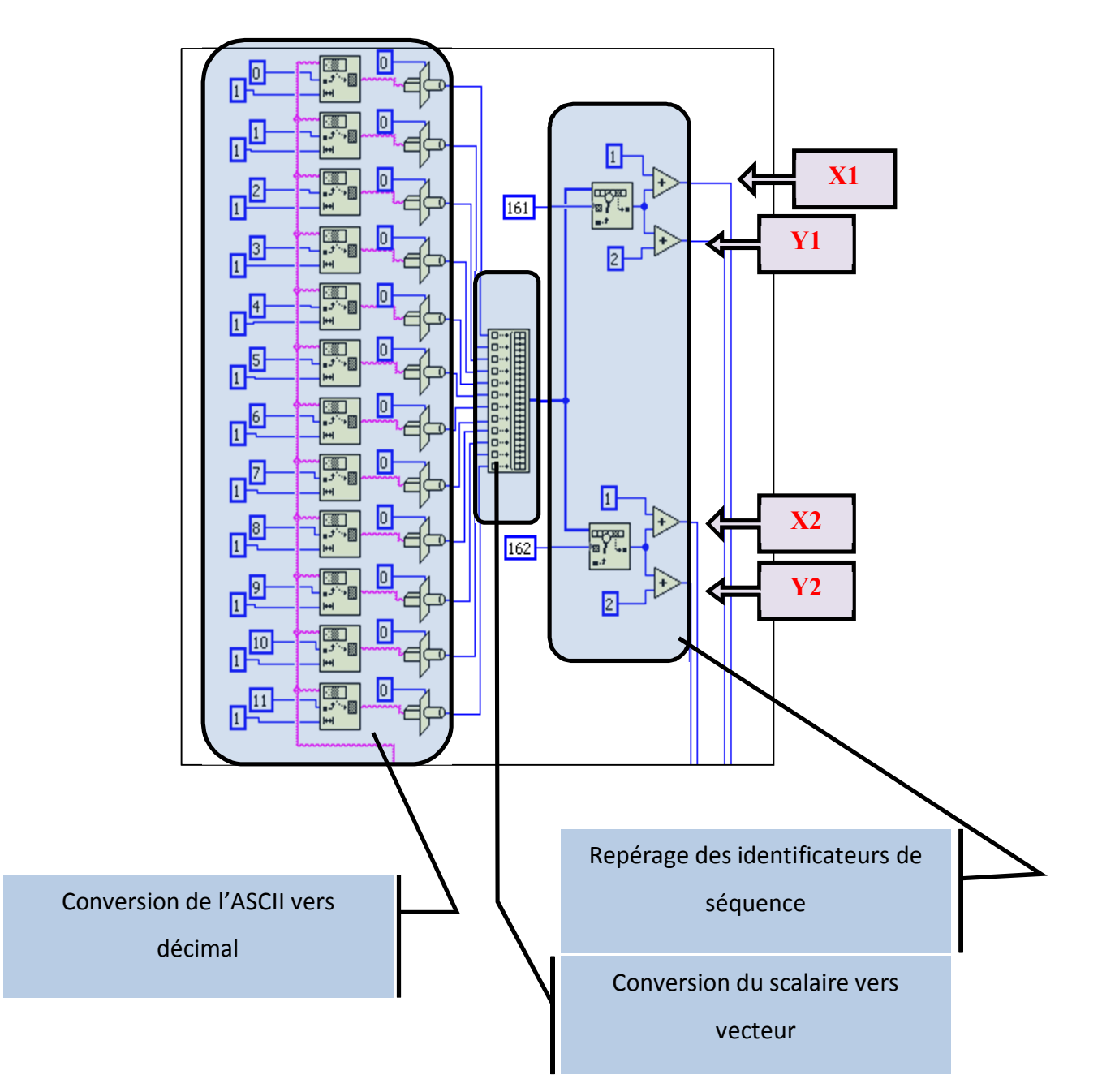

*Figure 2. 17* Diagramme en block de la partie conversion du code LABVIEW [6].

## **2.5.1 La conversion de l'ASCII vers le décimal**

On a utilisé deux VI pour cette opération de conversion

### *a VI String Subset Function*

Le VI de la *Figure 2.18* permet d'extraire une partie d'un vecteur spécifié par deux entrées, par exemple un vecteur de cinq valeurs, et on veut extraire seulement la troisième valeur, on met dans la première entrée 3 et dans la deuxième 1, c.-à-d. Commencer l'extraction à partir de la troisième valeur et prendre seulement une valeur.

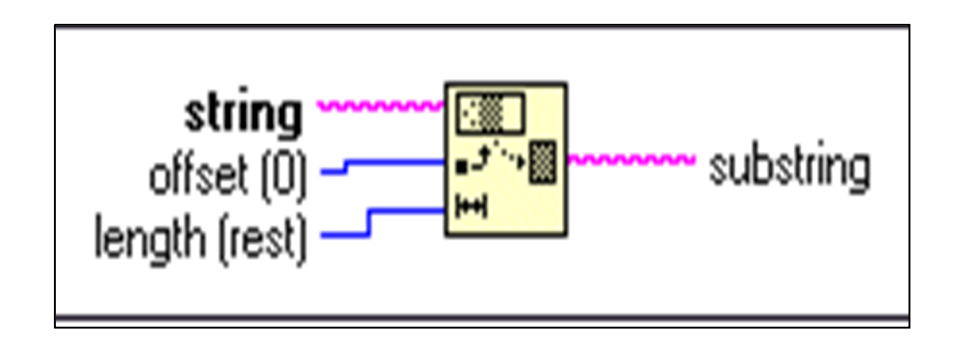

*Figure 2.18.* VI d'extraction d'un élément d'un vecteur.

## *b VI Type Cast Fonction*

Le VI de la *Figure 2.19* permet de convertir un nombre en ascii vers le décimal, mais l'entrée doit être un scalaire et non un vecteur ou une matrice, l'entrée qui contient un chiffre « 0 » indique que la sortie est décimale.

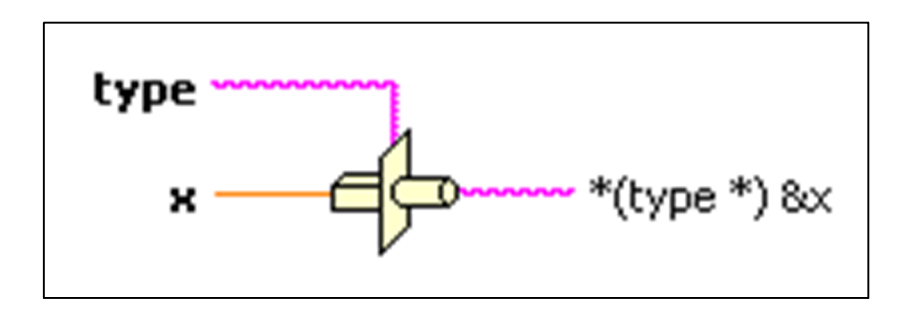

*Figure 2. 19* VI de conversion de l'ascii vers décimal.

## **2.5.2 La conversion du scalaire vers vecteur**

Le VI de la *Figure 2.20* permet d'avoir un vecteur à partir de plusieurs scalaires en entrée.

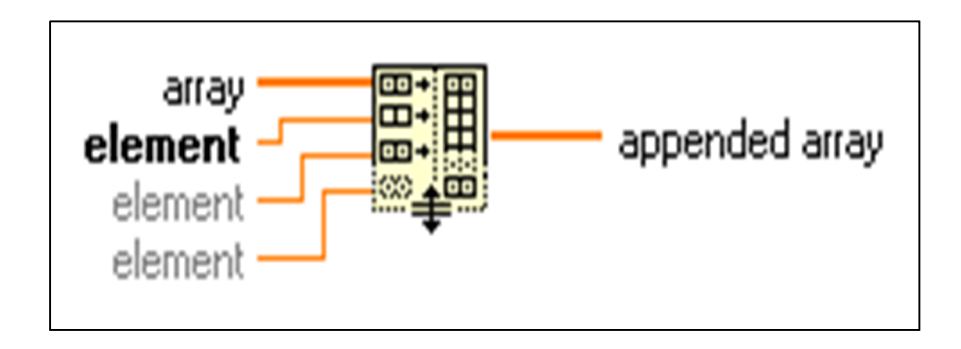

*Figure 2. 20* VI qui converti plusieurs scalaires en un vecteur.

## **2.5.3 Repérage des identificateurs de séquence**

Le VI de la *Figure 2.21* permet de rechercher un élément dans un vecteur et donner sa position.

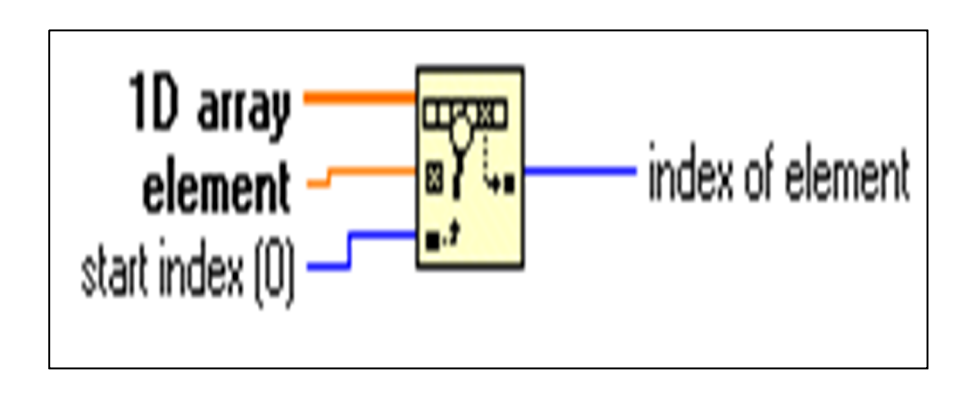

*Figure 2.21* VI de recherche dans un vecteur.

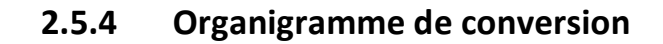

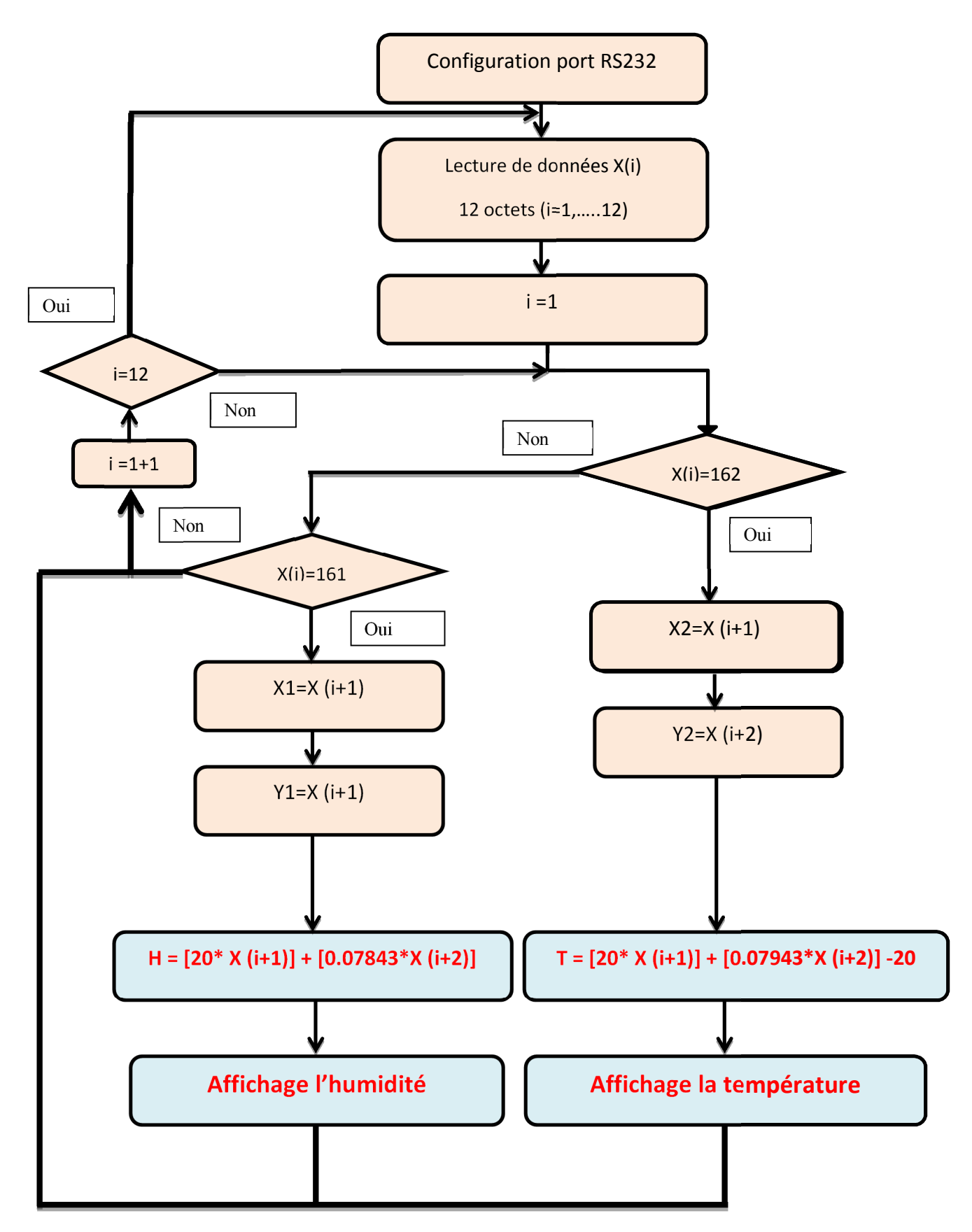

*Figure 2. 22* Organigramme de décryptage et de conversion des données du capteur MS6503 [6].

 Avec LABVIEW 7.0 on a développé un VI (instrument virtuel) qui permet de configurer le port de communication série RS232 et recevoir les données issues du capteur, et intégré ce code dans l'application globale de la plateforme, *Figure 2.23*.

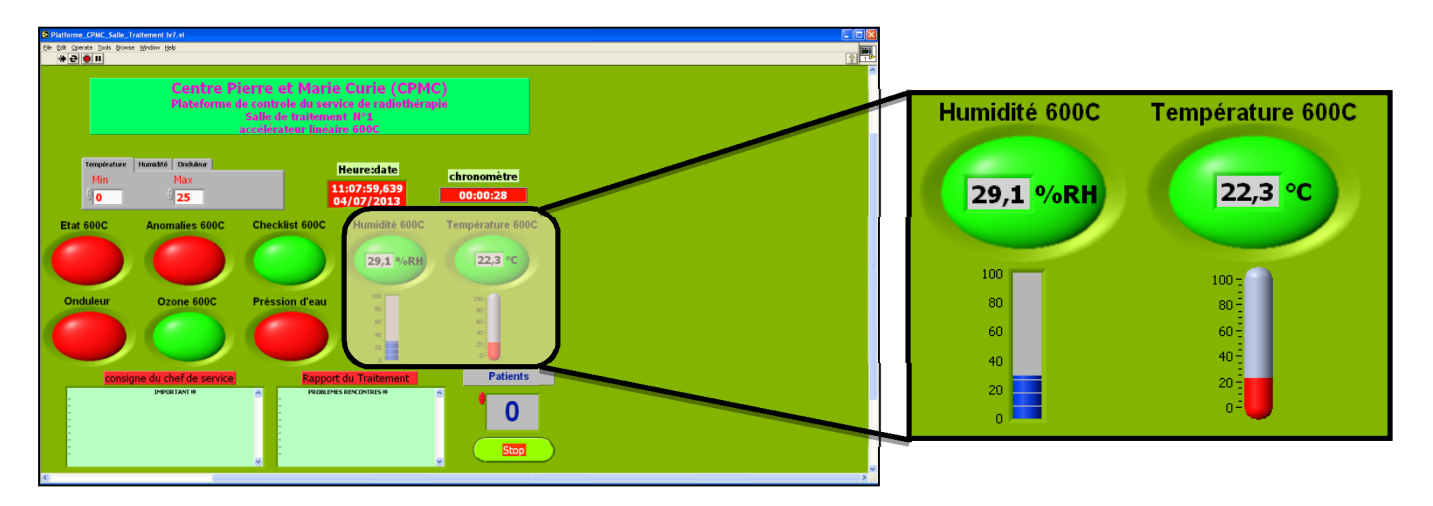

L'utilisateur qui surveille cette application peut introduire les limites de la La fixation *Figure 2. 23* Plateforme de monitoring conçu avec LABVIEW avec code capteur intégré [6].

### **Remarque :**

Les ajustages de la température et de l'humidité tolérées dans la salle de traitement ou dans la salle des onduleurs sont réalisés sur la fenêtre montrée sur la *Figure 2.24.*

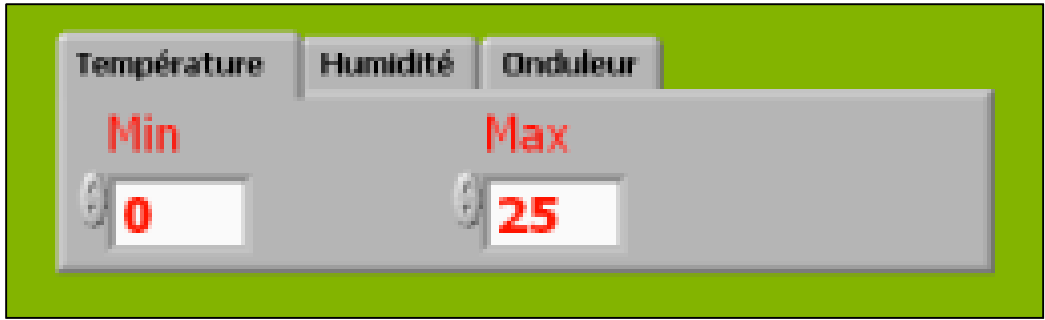

*Figure 2. 24* Fenêtre d'ajustage de la température et de l'humidité [6].

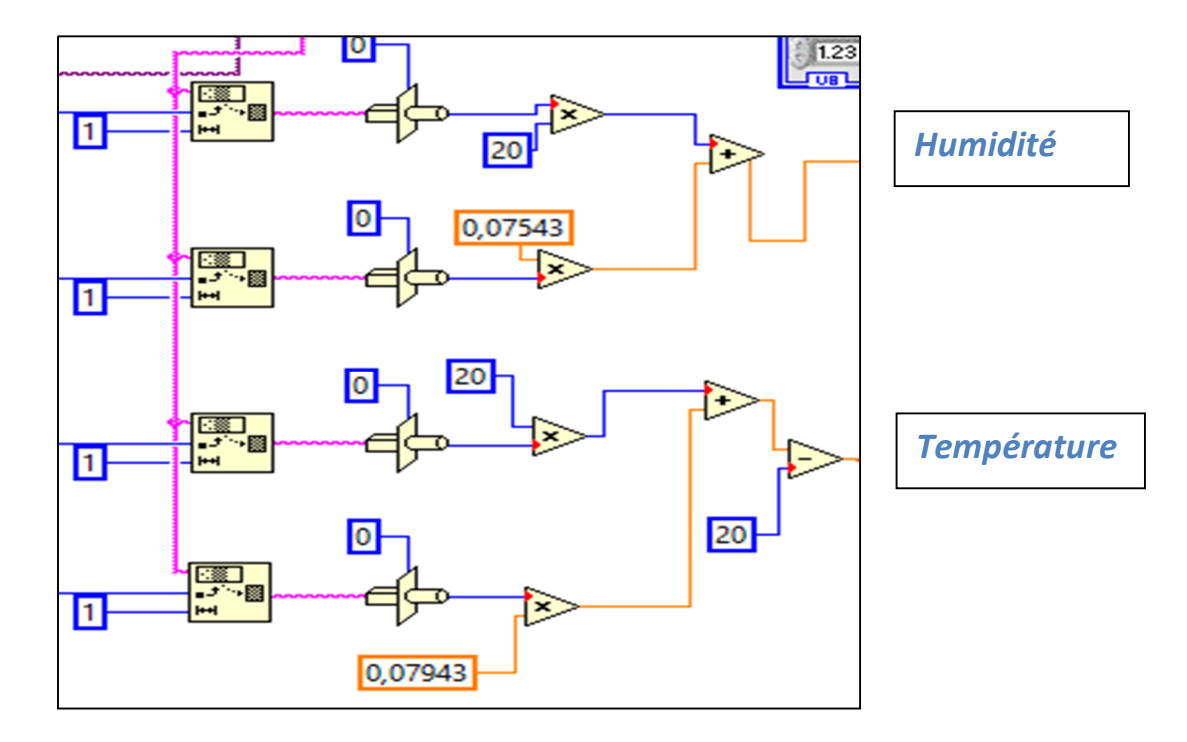

## **2.5.5 Programme insérant Les formules polynomiale**

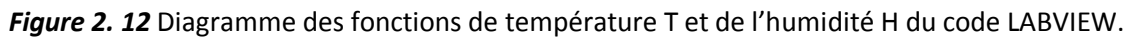

## **VI VISA Serial port**

La figure 2.26 présente la face avant de La plateforme VISA du VI "VISA

configure serial", utilisée pour configurer le port RS232, non produit par NI.

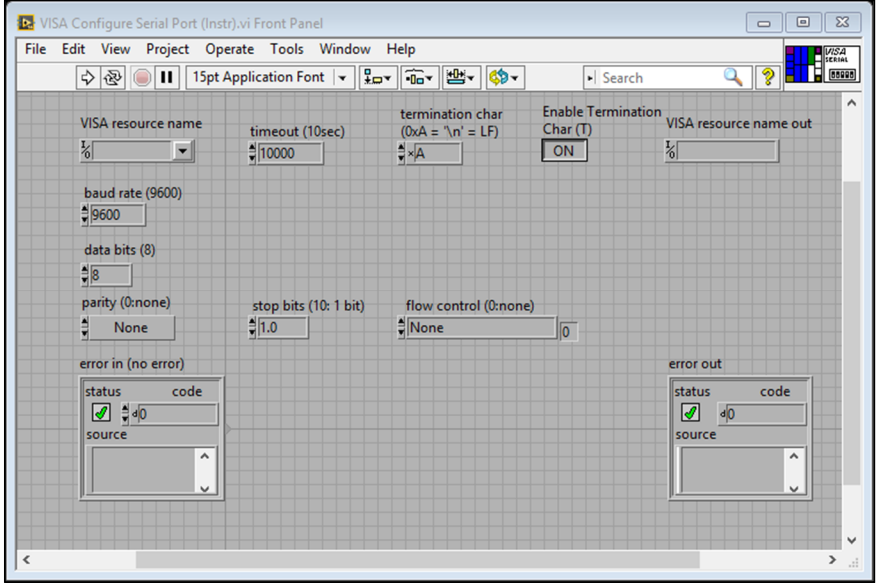

*Figure 2. 13* Plateforme avant VISA.

Ce VI configure le port RS232 (les bits de données, vitesse de transmission, le bit de stop, le bit de parité…).

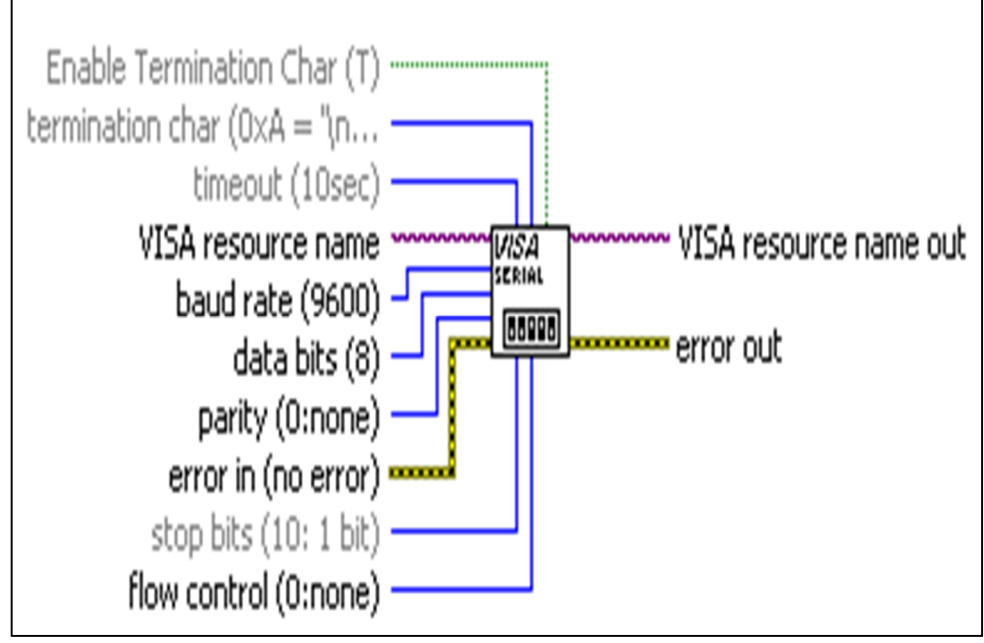

**Figure 2. 14** VI VISA Configure Serial port.

La figure 2.28 présente le VI "lire les données" qui arrive au port RS232.

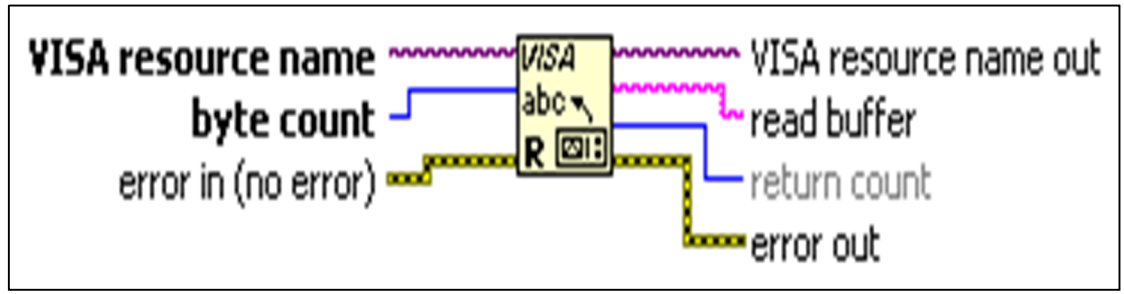

*Figure 2. 15* VI VISA Read.

La fermeture des opérations mentionnées précédemment sont accomplies par le VI représenté par la figure 2.29

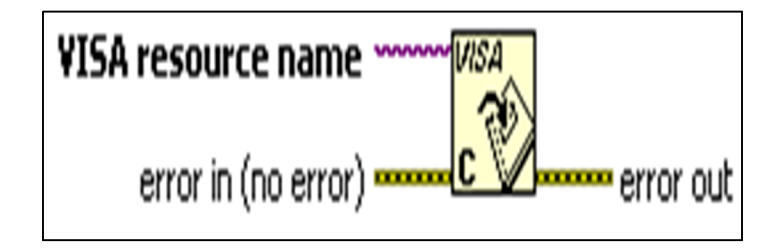

**Figure 2. 16** VI VISA Close.

## **2.6 Conclusion**

Le décryptage des informations du capteur MS6503 en temps réel par LabVIEW passe par 4 étapes : lecture et conversion des données, identification du nombre de trames pour chaque itération, identification des octets et attribution d'une formule qui traduit le code en valeurs réelles.

Le stockage de ces informations sera présenté dans le chapitre 3 comme une problématique à résoudre.

## **3.1 Introduction**

Les grandeurs physiques du capteur MS6503 décryptées par l'équipe (ICQ), doivent être enregistrées pour être traitées ultérieurement. On a proposé des programmes d'enregistrement des données par LabVIEW, sous forme texte, en utilisant toolkit "file I/O" ou sous forme tableur en utilisant toolkit " Report génération" par Excel. Ce chapitre se présente comme suit :

- Généralité sur LABVIEW.
- Programmes de stockage des données par LabVIEW.
	- Enregistrement par Toolkit "Report génération".
	- Enregistrement par Toolkit " File I/O " format texte.
	- Enregistrement par Toolkit "File I/O" format tableau.
- Conclusion.

## **3.2 Généralité sur LABVIEW [7]**

LabVIEW (Laboratory virtuel Instrument Engineering Workbench) est un langage de programmation dédié au contrôle d'instruments et analyse de données. Contrairement à la nature séquentielle des langages textuels, LabVIEW est basé sur un environnement de programmation graphique utilisant la notion de flot de données pour ordonnancer les opérations.

LabVIEW intégré l'acquisition, l'analyse, le traitement et la présentation de données.

Pour l'acquisition de données et le contrôle d'instruments, LabVIEW supporte les standards RS-232/422, USB, IEEE488(GPIB) et VXI/PXI, ainsi que les cartes d'acquisition de données.

Pour l'analyse et le traitement des données, les filtres, les fenêtres, les statistiques, la régression, l'algèbre linéaire et l'arithmétique matricielle.

LabVIEW intégré un grand nombre d'éléments de présentation tels les graphes déroulants, des graphes XY, des abaques de Smith, jauges, cadrans à aiguille…….

## **3.2.1 Les instruments virtuels (Vis)**

Les programmes LabVIEW s'appellent des *Instruments virtuels (VI)*. Ces Vis ont trois parties principales : *la Face Avant, le diagramme et l'icône/Connecteur.*

La face avant d'un VI est avant tout une combinaison de commandes et d'indicateurs. Les commandes sont les entrées des Vis, elles fournissent les données au diagramme. Les indicateurs sont les sorties des Vis et affichent les entrées des données générées par le diagramme. On peut utiliser plusieurs types de commandes et d'indicateurs numériques, les curseurs, booléen, chaine de caractères, les tables et les graphes (Cf. Figure 3.1).

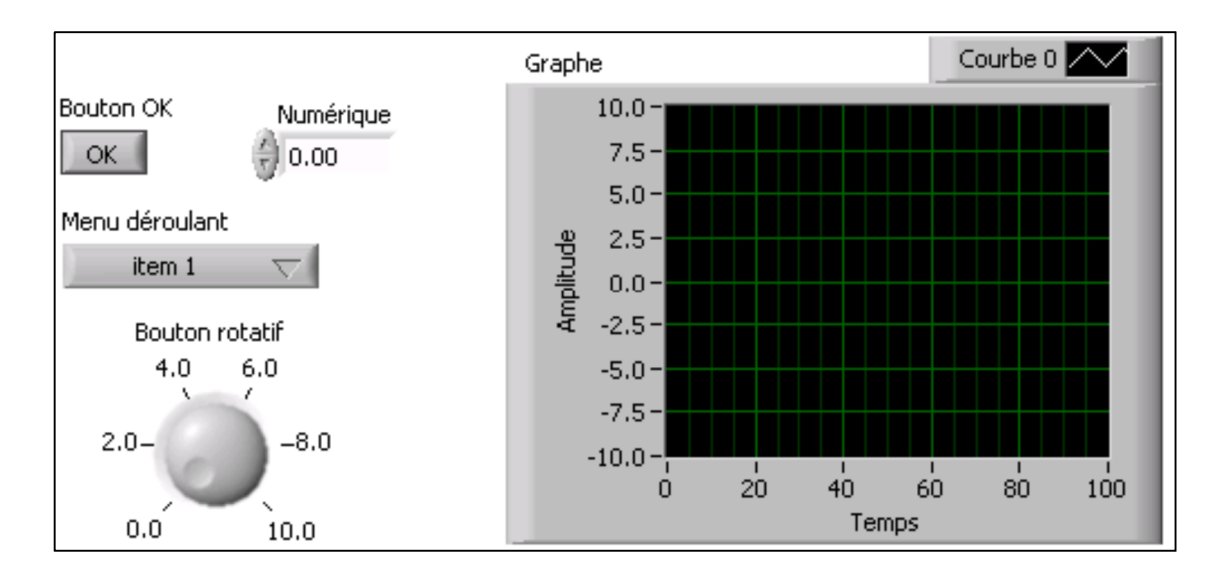

*Figure 3. 8* La face avant d'un VI [7].

Chaque objet déposé sur la face avant génère dans le diagramme un symbole appelé *Terminal.* Ce terminal contient la valeur de l'objet graphique correspondant. Le symbole représente le type de donnée (par ex. DBL pour double avec, le sens du flot,

maigre avec une flèche à droite s'il s'agit d'un indicateur, gras avec une flèche à gauche s'il s'agit d'une commande).

Le diagramme contient les terminaux, les sous Vis, les fonctions, les constantes les structures ainsi que les fils qui relient les différents objets pour leur transmettre les données.

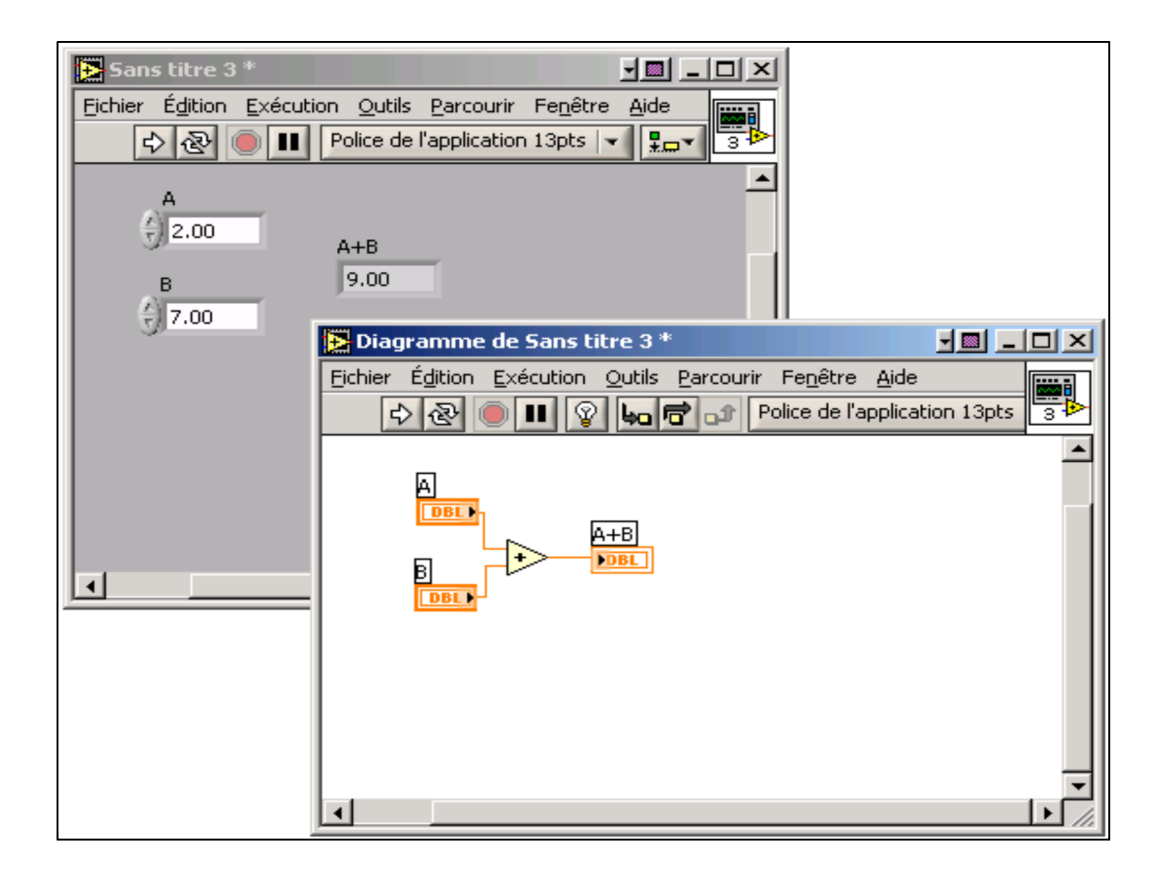

*Figure 3. 9* La face avant et son diagramme [7].

 Après avoir construit la face avant et le diagramme, on peut créer son icone et son connecteur. Si ce VI, devient un sous VI, il correspond à une routine dans un langage classique, le connecteur représente alors les paramètres entrant et sortant de la routine. L'icône identifiera le VI comme le ferait le nom de la routine. La hiérarchisation des applications facilite grandement la réutilisation du code et le débogage.

## **3.2.2 Environnement LABVIEW**

Au lancement de l'application, la boite de dialogue suivant apparait.

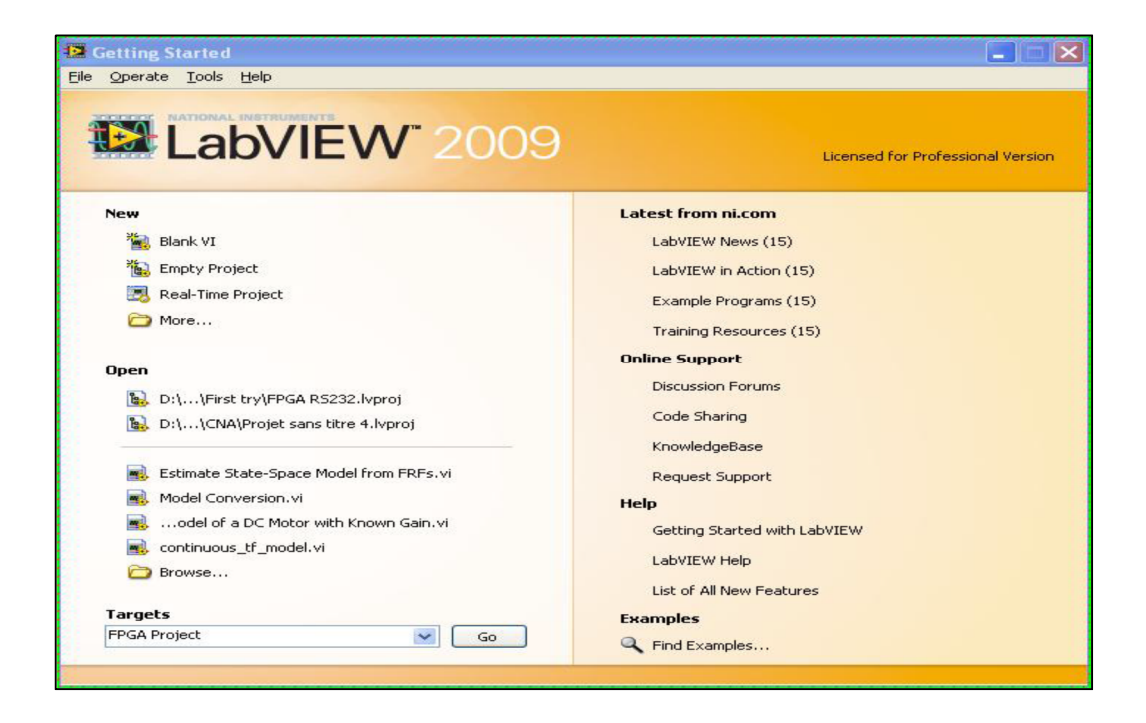

*Figure 3. 10* Fenêtre de démarrage [7].

Elle permet les actions suivant :

Dans la zone New il est possible d'ouvrir un nouveau VI ou un nouveau projet. L'option More….. permet de créer d'autre types d'objets labview( des controles personnalisés, des variables globales , des Vis polymorphes, des VI pré-remplis à partir de modéles……)

 la zone de droite donne accès à l'aide et aux exemples ainsi qu'aux différentes ressources d'aide disponibles sur la toile.

## *a Barre d'outils de la face avant*

 La barre d'outils suivante est présente sur la face avant, elle donne accès au outils d'exécution et de présentation.

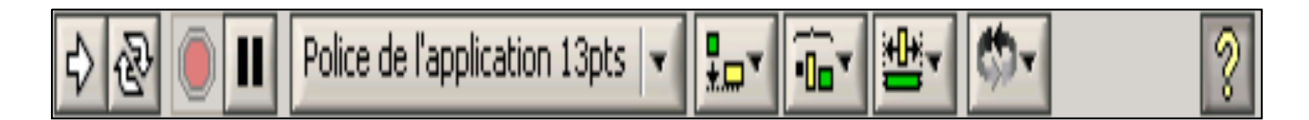

*Figure 3. 11* Barre d'outils de la face avant [7].

lance l'exécution du VI.

Indique que leVI est en cour d'exécution et qu'il s'agit d'unVI de niveau superieur( il n'a pas été appelé par un autre VI).

Indique que le VI est en cour d'exécution et qu'il s'agite d'un sous VI( il a été appelé par un autre VI)

- le bouton dexécution apparait brisé : le VI n'est pas exécutable ( il contient des erreurs ).
- Relance continuelement le VI après chaque fin d'exécution( équivalent à déposer le VI dans une boucle infinie). Les boutons stop ou pause arrêtent l'exucution.
- Arrête l'exécution de VI
- Suspend l'exécution du VI, l'icone devient rouge pour indiquer que le VI est en pause, Appuyer de nouveau sur le bouton pour continuer l'exécution.

13pt Application Font

Permet de choisir la fonte, la grise, la couleur… d'un

champcontenent du texte.

- permet d'aligner des objets, d'en égaliser l'espacement et la taille.
- 品種 Change le plan d'un objet, pour permettre des superpositions.
- $\sqrt{\frac{2}{3}}$  cache ou affiche l'aide contextuelle.

## *b Barre d'outils du diagramme*

La barre d'outils suivante est présente sur le diagramme, elle donne accès aux outils de mise au point et de présentation.

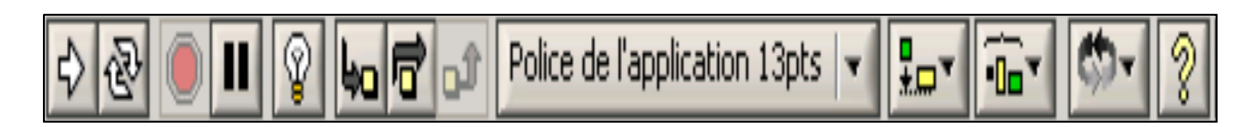

*Figure 3. 12* Barre d'outils du diagramme [7].

- Fait apparaitre le flot de données sur les fils et sur les connexions des VI.
- Entre dans une structure ou dans un sous VI, lors de l'exécution pas à pas. Chaque structure ou sous VI se met à clignoter lorsqu'il est prêt à être exécuté.
- lo  $\mathsf{I}_\mathsf{S}$ aute l'exécution détaillée d'une structure ou un Vi lors de l'exécution pas à pas.
- Termine l'exécution détaillée d'une boucle ou d'un sous VI.
- Dénote un problème d'exécution potentiel, mais n'empêchant pas le programme d'être exécuté. Cette option n'est pas naturellement active, on y accéde par Outils " Options " Débogage.

## *c Menus contextuels*

La plupart des objets présents dans les fenêtres de face avant et de diagramme possèdent des menus contextuels accessibles par un clic droit de souris.

### *d Menus*

Une partie des menus contient des fonctions classiques d'enregistrement, d'édition, de changement de fenêtres……... D'autres sont spécifique à LabVIEW.

#### *e Palettes*

LabVIEW possède trois palettes flottantes respectivement nommées : Outils, Commande, et fonctions**.**

### *f Palette d'outils*

La palette d'outils existe sur le diagramme et sur la face avant. Elle permet de modifier des valeurs, des couleurs, mais aussi de câbler les entrées et les sorties des icônes entre elles, de poser des points d'arrêt, des sondes……

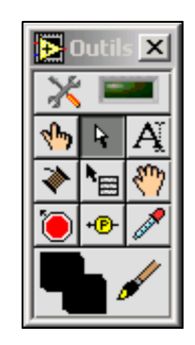

*Figure 3. 13* La palette d'outils [7].

### *g Palette de commandes*

La palette de commandes est disponible dans la fenêtre de face avant. Elle apparait fugitivement lors d'un clic droit dans un endroit vierge de la fenêtre, ou par Fenêtre "Afficher la palette de commandes". Elle contient tous les éléments graphiques disponibles pour créer l'interface utilisateur. Ceux-ci sont hiérarchisés par types de données ou par grandes familles d'objets. On aperçoit ci-dessous la palette de commandes.

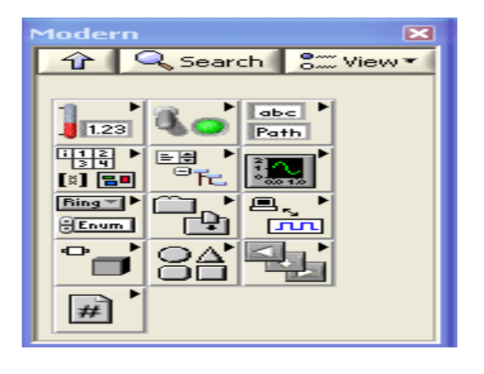

*Figure 3. 14* La palette de commandes [7].

### *h Palette de fonctions*

Elle est accessible dans le diagramme par les mêmes méthodes que celle de commande. Elle contient l'ensemble des fonctions de LABVIEW regroupée par type de fonctionnalités (Programmation, acquisition, traitement mathématique, connectivité……).

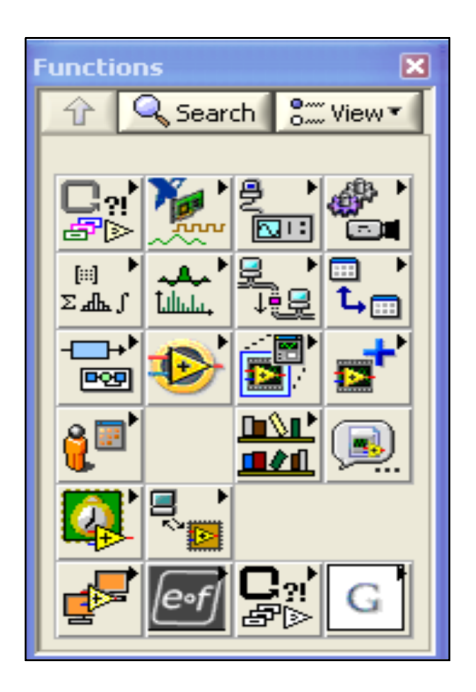

Figure 3. 15 La palette de fonctions [7].

## *i Contrôles et Indicateurs Numérique*

Les deux objets les plus couramment utilisés sont les contrôles et les indicateurs, représentés ci-dessous

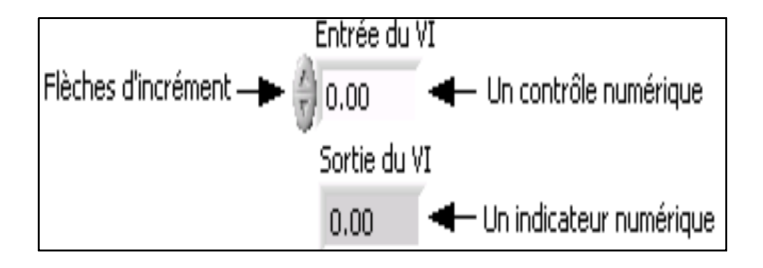

*Figure 3. 16* Contrôles et indicateurs [7].

 Pour saisir ou modifier la valeur d'un contrôle numérique, on peut utiliser les flèches d'incrément ou entrer une valeur avec l'outil texte.

## *j Contrôles et indicateur booléens*

A utiliser pour saisir et afficher des valeurs binaires. Les objets booléens les plus communs sont les interrupteurs à basculer et les diodes LED.

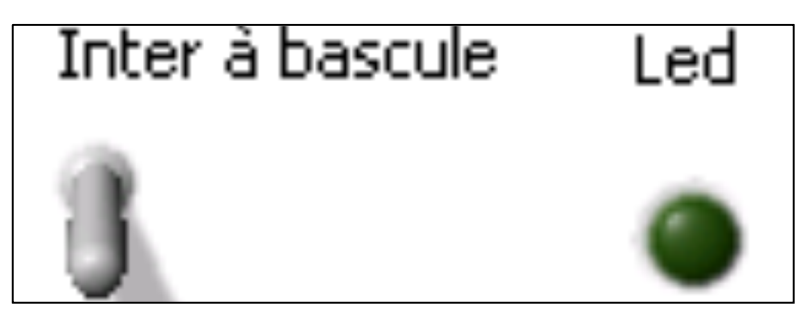

*Figure 3. 17* Les booléens [7].

## **3.2.3 Palette programming**

 Cette palette de programmation est l'ensemble des fonctions de LABVIEW regroupées par type de fonctionnalités comme dans la tâche « palette de fonction ».

Les toolkits qui existent dans cette palette :

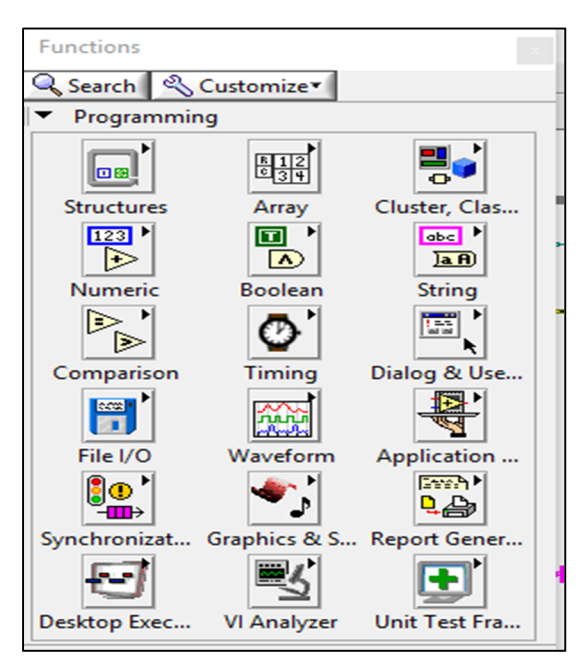

*Figure 3. 18* Palette programming [7].

Structures, Tableau, Cluster, Classe et variante, Numérique, Comparaison de string, Temps, Interface de dialogue et utilisateur, E / S de fichiers, forme d'onde, Contrôle des applications, Synchronisation, Graphisme et son, Génération de rapports, exécution de bureau, Trace.

## **3.3 Développement des Programmes de stockage**

Il existe plusieurs méthodes de stockage des données avec lesquelles on a développé les programmes en utilisant les toolkits de LabVIEW suivants :

- Toolkit Génération de rapports.
- $\ddot{\phantom{1}}$  Toolkit Fichier E / S.
- $\blacksquare$  Toolkit Tableau.
- Toolkit Structures.
- $\overline{\phantom{a}}$  Toolkit Timing.
- **↓** Toolkit Dialogue et User Interface.
- **↓** Toolkit Chaîne.

## *Toolkit Génération de rapports*

Il comprend les VIs qui gèrent les rapportes dans LabVIEW de type Word, Excel, HTML, …, figure 3.12

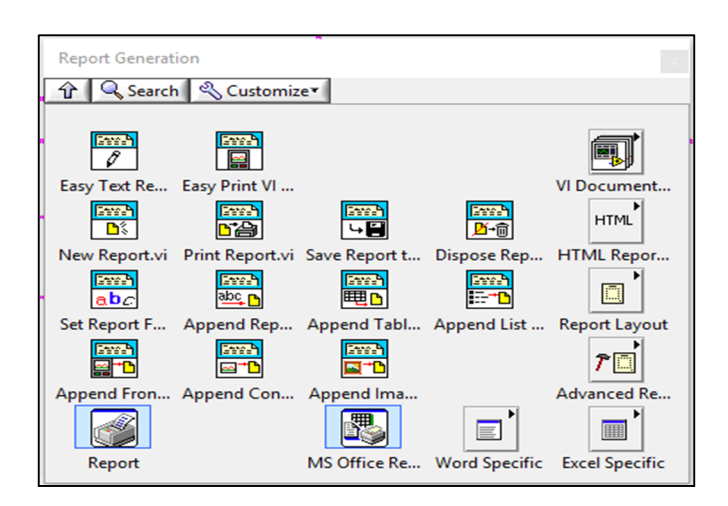

*Figure 3. 12* La palette du Toolkit Génération de rapports.

La palette "Excel Specific" de la figure 3.13 issue de la palette principale permet d'extraire la palette "Excel General" pour obtenir et nommer la feuille du tableau à ajouter dans Excel, figure 3.14

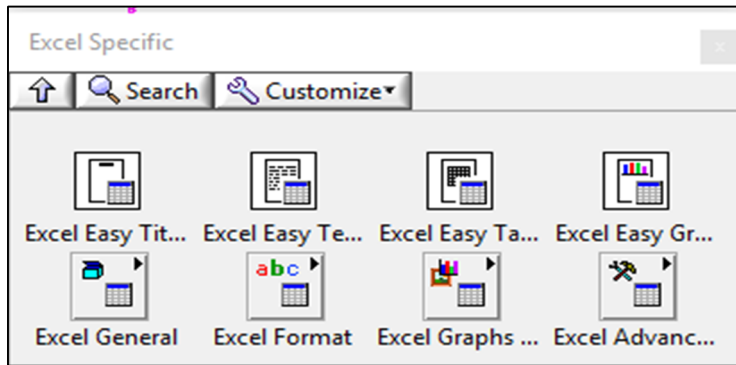

*Figure 3. 13* palette Excel Specific.

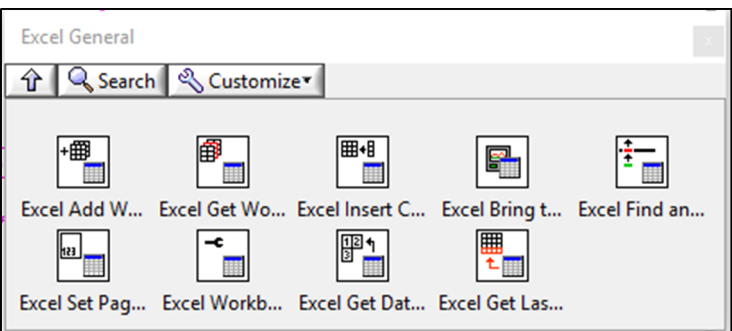

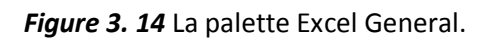

*Toolkit File I/O*

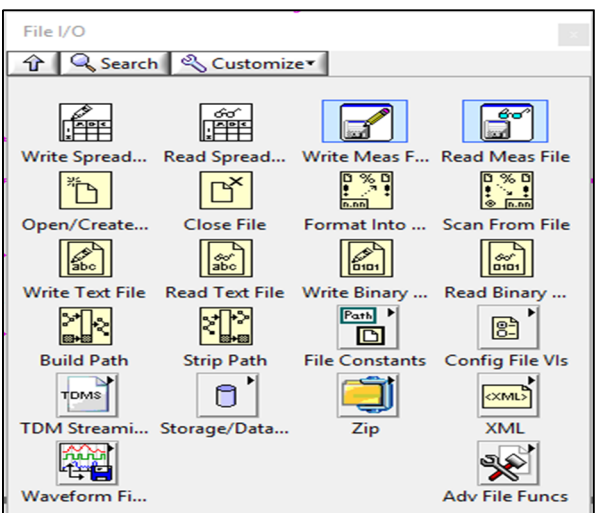

*Figure 3. 15* La palette de la toolkit File I/O.

# *Toolkit Timing*

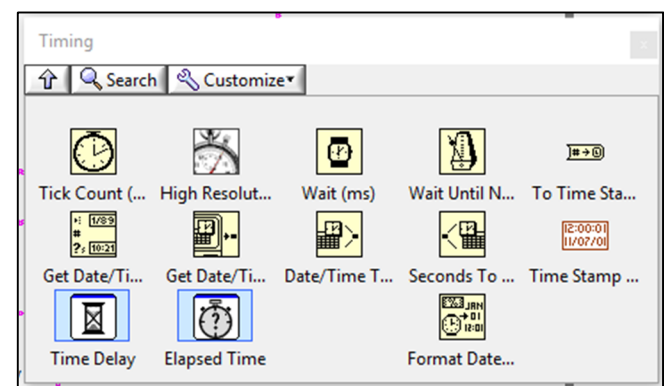

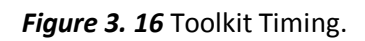

## *C.1VI Get Date/Time In Seconds*

La figure 3.17 représente le VI « Get Date/Time In Seconds » qui relier avec le VI « Get Date/Time In String », figure 3.18 permet obtenir la date et le temps.

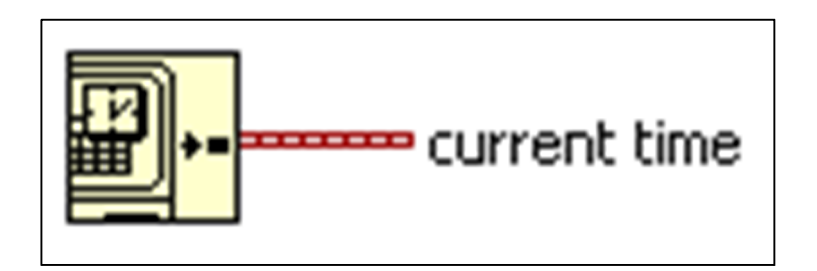

*Figure 3. 17* VI Get Date/Time In Seconds.

*C.2VI Get Date/Time String*

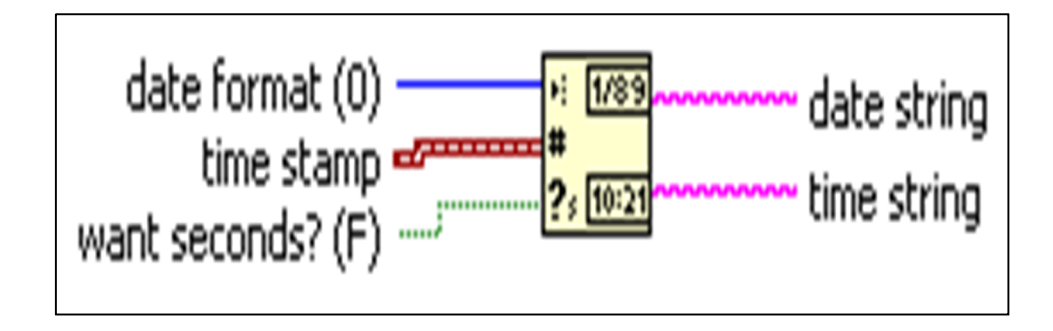

*Figure 3. 18* VI Get Date/Time String.

On a mis en œuvre trois types d'enregistrement :

- $\frac{1}{\sqrt{2}}$  Enregistrement par utilisation de toolkit Génération de rapports.
- **Enregistrement par utilisation de toolkit fichier E/S de la forme texte.**
- $\ddot{+}$  Enregistrement par utilisation de toolkit fichier E/S de la forme tableaux.

## **3.3.1 Enregistrement par Toolkit Report génération**

## *a Développement du programme et de la face avant par LabVIEW*

Ce programme a été développé par LabVIEW version 2014 en utilisant le toolkit Excel spécifique pour stocker les informations (temps, date, Température, humidité), figure3.19.

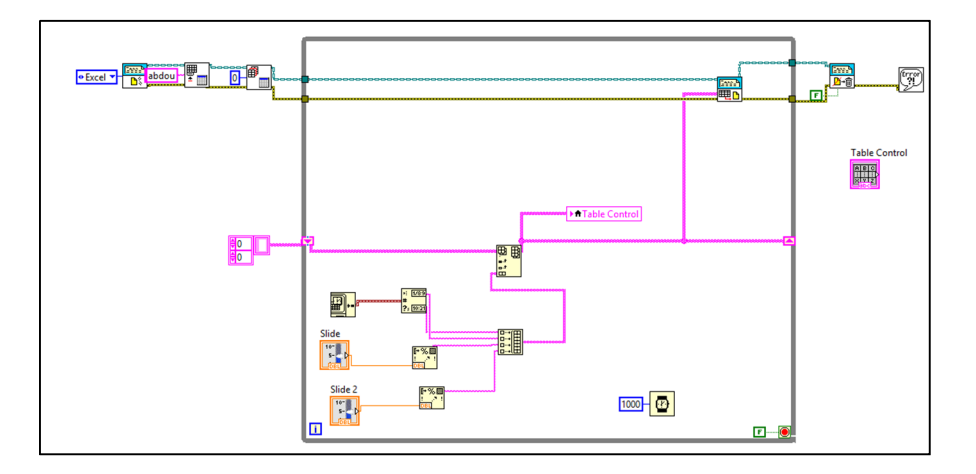

*Figure 3. 19* Développement du programme et la face avant par LabVIEW.

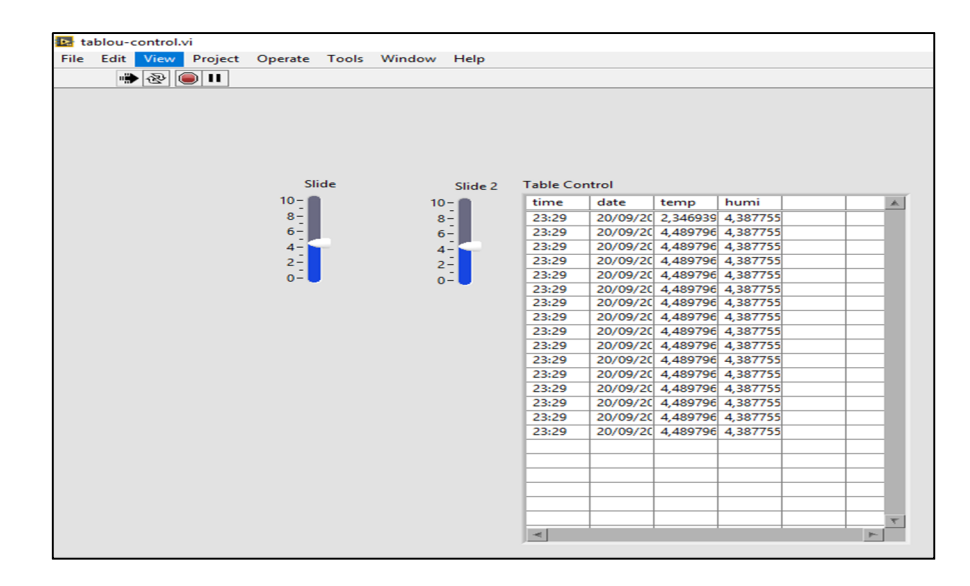

*Figure 3. 20* la face avant du programme.

### *b Enregistrement des données sur Excel*

Pour exécuter le programme précédent on doit appuyer sur l'icône de démarrage " lancer l'exécution du VI ", les informations affichées sur la face avant représentent la variation manuelle des grandeurs physiques enregistrées simultanément sur fichier Excel de la figure 3.21.

| 日                               | - ちゃ ぎゃ ・ ‡<br>Classeur1 - Excel (Échec de l'activation du produit) |                                      |                    |                        |         |                                                                               |   |                                                                                                    |   |                                                                             | $\overline{E}$ $-$                          | $\Box$   | $\mathbb{R}$             |
|---------------------------------|---------------------------------------------------------------------|--------------------------------------|--------------------|------------------------|---------|-------------------------------------------------------------------------------|---|----------------------------------------------------------------------------------------------------|---|-----------------------------------------------------------------------------|---------------------------------------------|----------|--------------------------|
| Fichier                         | Accueil                                                             | Insertion                            | Mise en page       | Formules               | Données | Révision<br>Affichage                                                         |   | Compléments                                                                                                    |   | $\Omega$ Rechercher                                                         | Connexion Q Partager                        |          |                          |
| ĥ<br>$\overline{\text{Coller}}$ | $\chi$<br>®g ≁<br>Presse-papiers G                                  | Police                               | $\overline{12}$    | Alignement             |         | Personnalis -<br>$\frac{1}{2}$ - $\frac{9}{6}$ 000<br>$28 - 82$<br>G Nombre G |   | $\frac{1}{k[x]}$ Mise en forme conditionnelle $\sim$<br>Mettre sous forme de tableau -<br>Styles de cellules v<br>Style |   | $\frac{1}{2}$ lnsérer $\sim$<br>Supprimer - U - P -<br>Format -<br>Cellules | $\sum -\frac{A}{2}$<br>$\bullet$<br>Édition |          | $\wedge$                 |
|                                 |                                                                     |                                      |                    |                        |         |                                                                               |   |                                                                                                    |   |                                                                             |                                             |          |                          |
|                                 | $\overline{A}$                                                      | в                                    | $\epsilon$         | D                      | Ε       | F                                                                             | G | н                                                                                                    |   | J                                                                           | K.                                          | п        | $\blacktriangle$         |
|                                 |                                                                     | 01:10 18/09/2018                     | 2755102            | 2 142 857              |         |                                                                               |   |                                                                                                    |   |                                                                             |                                             |          |                          |
| $\overline{2}$                  |                                                                     | 01:10 18/09/2018                     | 2755102            | 2 142 857              |         |                                                                               |   |                                                                                                    |   |                                                                             |                                             |          |                          |
| 3<br>4                          |                                                                     | 01:10 18/09/2018                     | 2755102            | 2 142 857              |         |                                                                               |   |                                                                                                    |   |                                                                             |                                             |          |                          |
| 5                               |                                                                     | 01:10 18/09/2018<br>01:10 18/09/2018 | 2755102<br>2755102 | 2 142 857<br>2 142 857 |         |                                                                               |   |                                                                                                    |   |                                                                             |                                             |          |                          |
| 6                               |                                                                     | 01:10 18/09/2018                     | 2755102            | 2 142 857              |         |                                                                               |   |                                                                                                    |   |                                                                             |                                             |          |                          |
| 7                               |                                                                     | 01:10 18/09/2018                     | 2755102            | 2 142 857              |         |                                                                               |   |                                                                                                    |   |                                                                             |                                             |          |                          |
| 8                               |                                                                     | 01:10 18/09/2018                     | 2 755 102          | 2 142 857              |         |                                                                               |   |                                                                                                    |   |                                                                             |                                             |          |                          |
| 9                               |                                                                     | 01:10 18/09/2018                     | 2755102            | 2 142 857              |         |                                                                               |   |                                                                                                    |   |                                                                             |                                             |          |                          |
| 10                              |                                                                     | 01:10 18/09/2018                     | 2 755 102          | 2 142 857              |         |                                                                               |   |                                                                                                    |   |                                                                             |                                             |          |                          |
| 11                              |                                                                     | 01:10 18/09/2018                     | 2755102            | 2 142 857              |         |                                                                               |   |                                                                                                    |   |                                                                             |                                             |          |                          |
| 12                              |                                                                     | 01:10 18/09/2018                     | 2755102            | 2 142 857              |         |                                                                               |   |                                                                                                    |   |                                                                             |                                             |          |                          |
| 13                              |                                                                     | 01:10 18/09/2018                     | 2755102            | 2 142 857              |         |                                                                               |   |                                                                                                    |   |                                                                             |                                             |          |                          |
| 14                              |                                                                     | 01:10 18/09/2018                     | 2755102            | 2 142 857              |         |                                                                               |   |                                                                                                    |   |                                                                             |                                             |          |                          |
| 15                              |                                                                     | 01:10 18/09/2018                     | 2755102            | 2 142 857              |         |                                                                               |   |                                                                                                    |   |                                                                             |                                             |          |                          |
| 16                              |                                                                     | 01:10 18/09/2018                     | 2 755 102          | 2 142 857              |         |                                                                               |   |                                                                                                    |   |                                                                             |                                             |          |                          |
| 17                              |                                                                     | 01:10 18/09/2018                     | 2755102            | 2 142 857              |         |                                                                               |   |                                                                                                    |   |                                                                             |                                             |          | $\overline{\mathcal{F}}$ |
|                                 | $4 - 1$                                                             | $\bigoplus$<br>abdou                 |                    |                        |         |                                                                               |   | $\overline{4}$                                                                                                    |   |                                                                             |                                             |          | $\overline{\phantom{a}}$ |
| Prêt                            |                                                                     |                                      |                    |                        |         |                                                                               |   |                                                                                                    | 囲 | 间<br>凹                                                                      |                                             | $+ 100%$ |                          |

*Figure 3. 21* Fichier d'enregistrement Excel.

On a simulé deux types d'enregistrement par toolkit Fichier E/S :

- Type format texte.
- Type format tableau.

On peut utiliser les VI de cette toolkit pour l'écriture ou bien la lecture de tableur, mesures, format texte, binaire, ouverture et création et fermeture d'un fichier….

## **3.3.2 Enregistrement par Toolkit File I/O de format texte**

## *a Développement du programme et de la face avant par LabVIEW*

Ce programme a été développé par LabVIEW version 2014 en utilisant le toolkit "File I/O" pour stocker les informations (temps, date, Température, humidité), en utilisant les VIs suivant :

La figure 3.22 représente le VI « format into string » qui assemble plusieurs caractères dans un format texte.

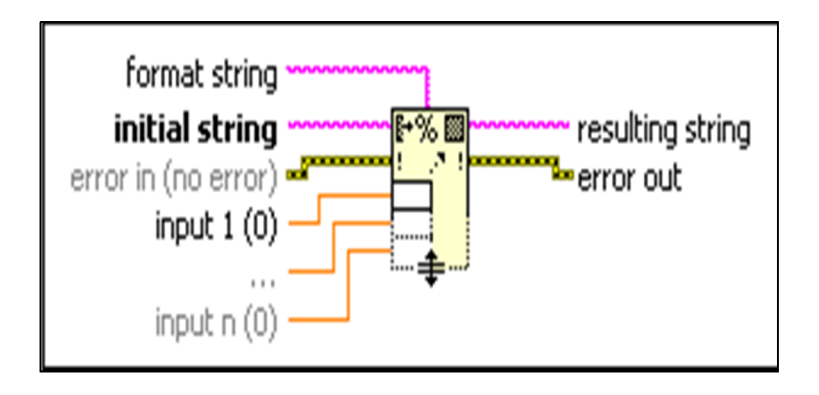

**Figure 3. 19** VI Format Into String.

La figure 3.23 représente le VI « close file » qui ferme le fichier.

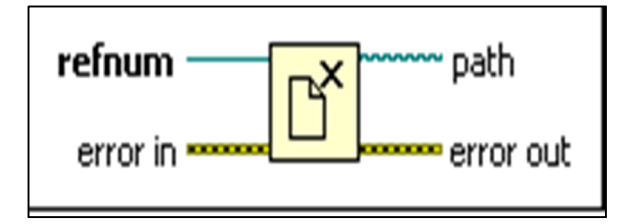

**Figure 3. 20** VI close file.

La figure 3.24 représente le VI « format string » adopté pour enregistrer les informations à traiter.

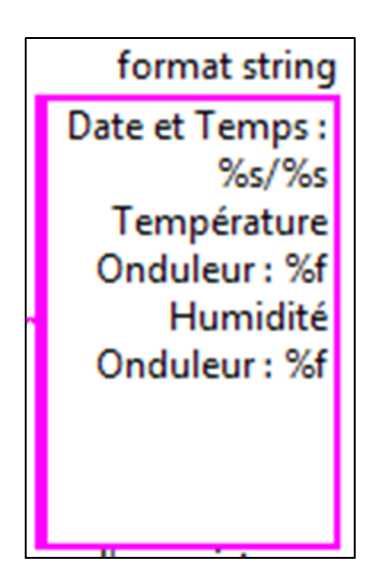

*Figure 3. 21* VI format string.

### La figure 3.25représente le VI « Error »

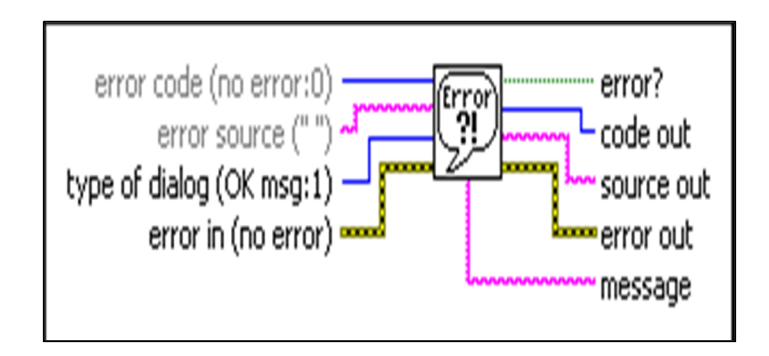

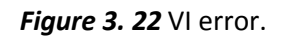

## **Exemple sur l'écriture d'une chaîne dans un fichier**

Le diagramme de la figure 3.26 permet d'écrire une chaîne "Hello" dans un fichier.

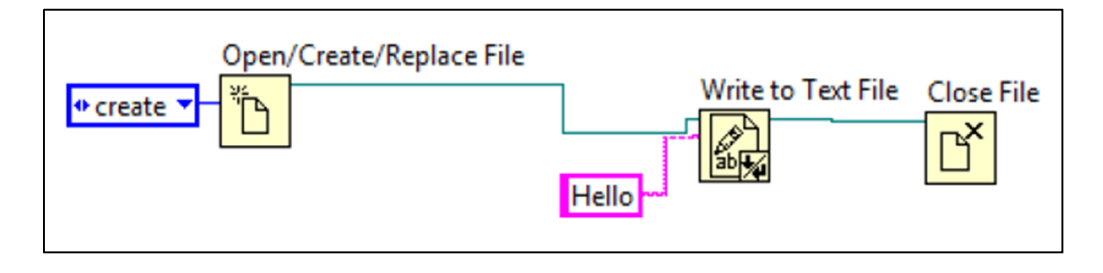

*Figure 3. 23* programme d'écriture dans fichier.

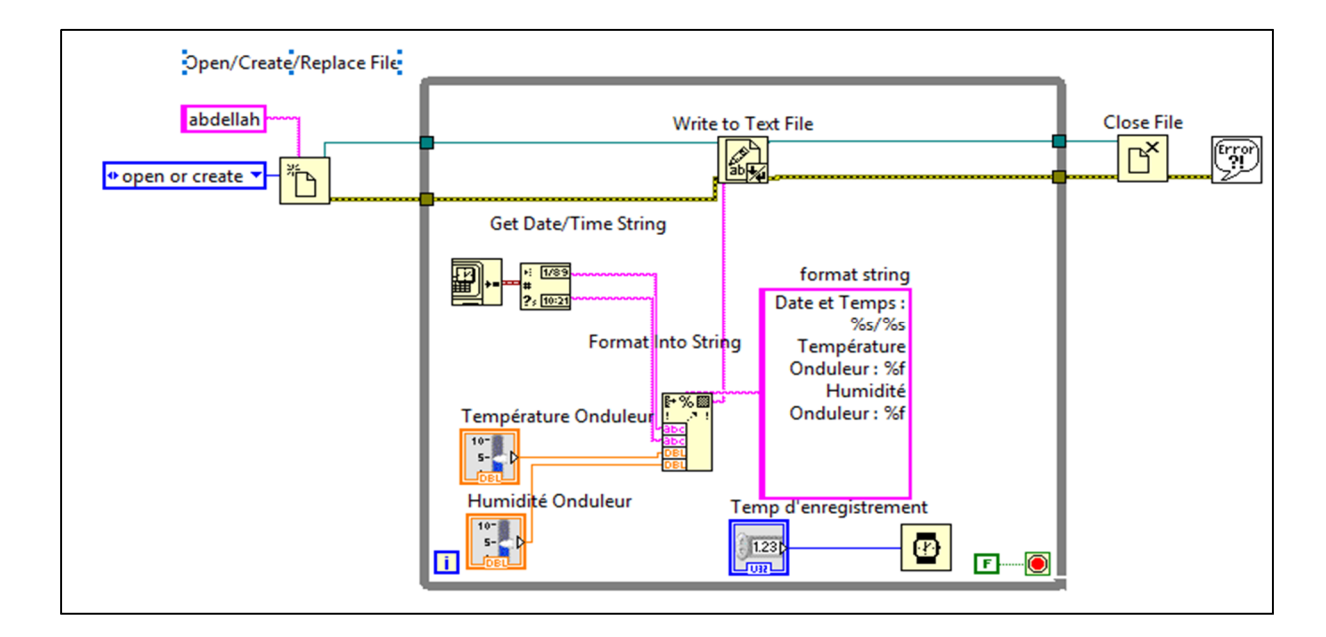

*Figure 3. 27* Développement du programme et la face avant par LabVIEW.

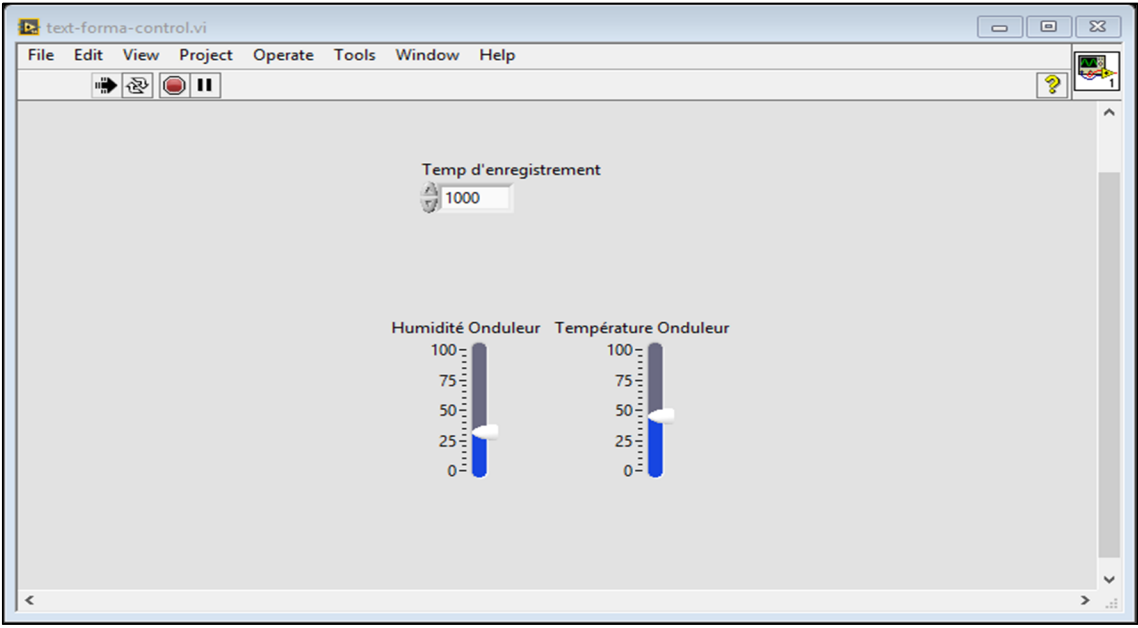

*Figure 3. 28* La face avant de programme.

### *b Enregistrement sur fichier texte*

La figure 3.29 représente le texte enregistré par ce programme.

```
\begin{array}{|c|c|c|}\hline \rule{0pt}{16pt} \rule{0pt}{2.5pt} \rule{0pt}{2.5pt} \rule{0pt}{2.test-abdellah - Bloc-notes
Fichier Edition Format Affichage ?
Date et Temps : 18/09/2018/01:32
                                                                                                                                               \lambdaTempérature Onduleur : 44,897959
Humidité Onduleur : 31,632653
Date et Temps : 18/09/2018/01:32
Température Onduleur : 44,897959
Humidité Onduleur : 31,632653
Date et Temps : 18/09/2018/01:32
Température Onduleur : 44,897959
Humidité Onduleur : 31,632653
Date et Temps : 18/09/2018/01:32
Température Onduleur : 44,897959
Humidité Onduleur : 31,632653
Date et Temps : 18/09/2018/01:32
Température Onduleur : 44,897959
Humidité Onduleur : 31,632653
Date et Temps : 18/09/2018/01:32
Température Onduleur : 44,897959
Humidité Onduleur : 31,632653
Date et Temps : 18/09/2018/01:32
```
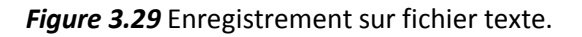

## **3.3.3 Enregistrement par Toolkit File I/O format tableau**

On a utilisé ce toolkit pour obtenir un fichier texte qui permet d'insérer les grandeurs physiques affichées sur la plateforme de la face avant du programme LabVIEW développé par l'équipes (ICQ) [7], présenté dans le chapitre 2.

## *a Block d'ouvrir/créer d'un fichier et écriture*

Il a pour rôle d'ouvrire le fichier d'enregistrement et créer l'entête du tableau, figure 3.30. Ce block (programme) est placé avant la boucle « While Loop » qui permet d'enregistrer les données en provenance du capteur.

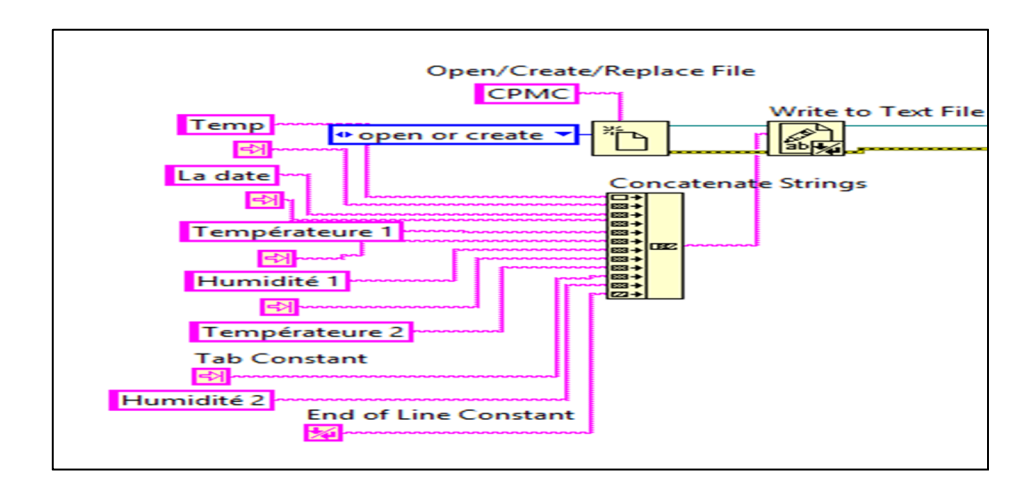

*Figure 3. 30* premier bloc.

Les express VIs utilisés dans ce programme sont :

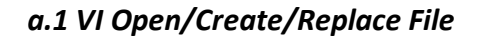

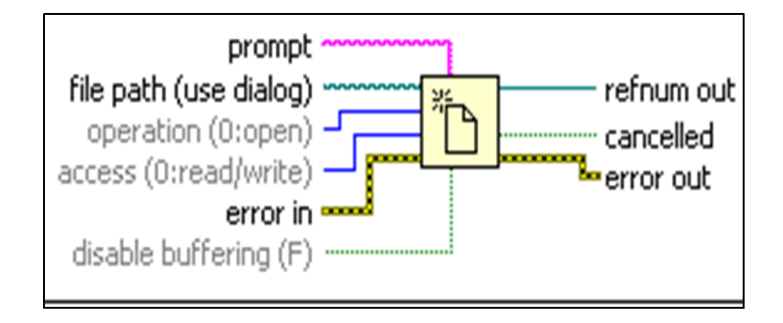

*Figure 3. 31* VI Open/Create/Replace File.

#### *a.2 VI Write to Text File*

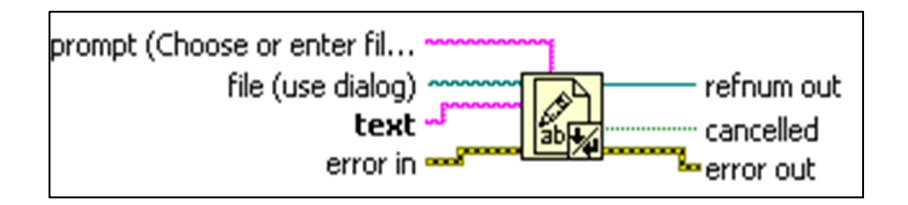

**Figure 3. 32 VI Write to Text File.** 

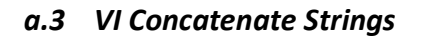

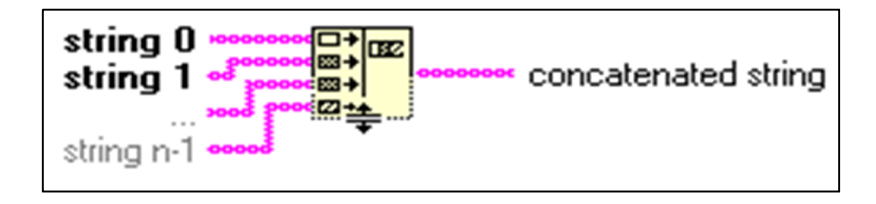

*Figure 3. 33* VI Concatenate Strings.

## *b Block d'insertion des données*

Dans ce block on a développé le programme qui permet d'insérer les données en provenance de deux capteurs « MS6503 », installées dans les salles de traitement de la radiothérapie avec la date et le temps.

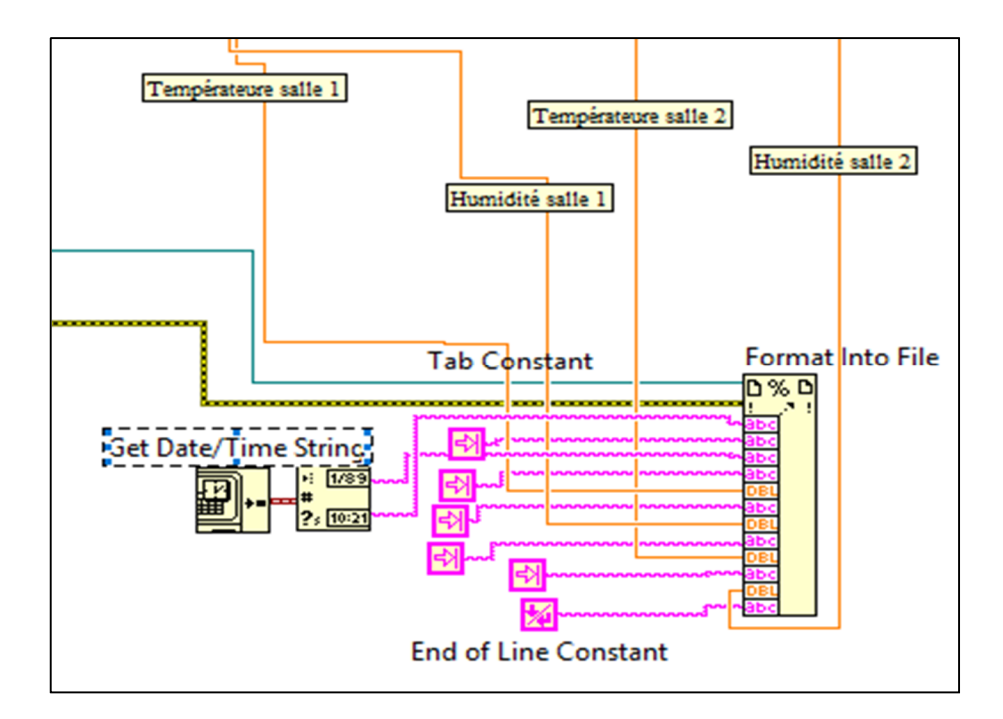

*Figure 3. 34* deuxième block.
## *c Le fichier texte format tableau*

La figure 3.35 représente le fichier texte obtenu par le troisième programme d'enregistrement reproduit dans l'annexe (tableau 4).

| L test11.sql - Bloc-notes                                                                                                    |                                                                                                    |                                                                                                    |                                                                                                    | $\overline{L}$ $\overline{L}$ $\overline{K}$                                                                                                    |
|----------------------------------------------------------------------------------------------------|----------------------------------------------------------------------------------------------------|----------------------------------------------------------------------------------------------------|----------------------------------------------------------------------------------------------------|----------------------------------------------------------------------------------------------------|
| Fichier<br>Edition Format Affichage                                                                                                    | $\overline{\phantom{a}}$                                                                                                    |                                                                                                    |                                                                                                    |                                                                                                    |
| La date<br>Temp<br>09/09/2018<br>11:10<br>11:10<br>09/09/2018<br>11:10<br>09/09/2018<br>11:10<br>09/09/2018<br>11:10<br>09/09/2018<br>11:10<br>09/09/2018<br>11:10<br>09/09/2018<br>11:10<br>09/09/2018<br>11:10<br>09/09/2018<br>11:10<br>09/09/2018<br>11:10<br>09/09/2018<br>11:10<br>09/09/2018<br>11:10<br>09/09/2018<br>11:10<br>09/09/2018<br>11:11<br>09/09/2018<br>11:11<br>09/09/2018<br>11:12<br>09/09/2018<br>11:12<br>09/09/2018<br>11:12<br>09/09/2018<br>11:12<br>09/09/2018 | Températeure 1<br>27,307560<br>27,228130<br>27,228130<br>27,228130<br>27,307560<br>27,307560<br>27.307560 | Humidité 1<br>22,866340<br>20,754300<br>18,178630<br>16,896320<br>17,273470<br>18,404920<br>18,857500<br>19,159220<br>21,282310<br>21,357740<br>20,377150<br>17,499760<br>15,387720<br>16,519170<br>21,206880<br>21,734890<br>21,584030<br>20,905160<br>20,226290<br>17,047180<br>14,557990<br>14,708850<br>15,387720<br>14,633420<br>13,351110<br>13,652830<br>14,784280<br>13,803690<br>12,898530<br>12,823100<br>13,124820<br>13,351110<br>14.331700<br>14,407130<br>14,633420<br>16,368310<br>17,122610<br>17,273470 | Températeure 2<br>27,307560<br>27,307560<br>27,228130<br>27,228130<br>27, 228130<br>27,307560<br>27,307560<br>27,307560<br>27,307560<br>27,307560<br>27, 228130<br>27,307560<br>27,307560 | Humidité 2<br>22,866340<br>22,338330<br>20,754300<br>18,178630<br>17,273470<br>17,801480<br>18,404920<br>19,159220<br>20,377150<br>21,282310<br>20,377150<br>19,083790<br>17,499760<br>16,519170<br>19,234650<br>21,206880<br>21,584030<br>21,056020<br>20,905160<br>17,047180<br>15,010570<br>14,557990<br>15,387720<br>14,935140<br>14,633420<br>13,652830<br>14,859710<br>14,784280<br>12,898530<br>12,672240<br>12,823100<br>13,351110<br>13,803690<br>14,331700<br>14,633420<br>15,312290<br>16,368310<br>17,273470 |
| 11:12<br>09/09/2018<br>11:12<br>09/09/2018<br>11:12<br>09/09/2018                                                                                                    | 27,307560<br>27,307560<br>27.307560                                                                                                    | 16,292880<br>15,840300<br>14,859710                                                                                                    | 27,307560<br>27,307560<br>27,307560                                                                                                    | 16,670030<br>16,292880<br>14,859710                                                                                                    |

*Figure 3. 35* Le fichier texte.

## **3.4 Conclusion**

Nous avons proposé plusieurs types d'enregistrement par LabVIEW et nous avons obtenu les avantages et les inconvénients de ces déférents types.

Chaqu'un de ces enregistrements obtenus soit en fichier texte ou Excel peut être mis sous base de données MYSQL pour permettre une étude statistique. Il existe d'autres méthodes d'utilisation de toolkit « data base connectivité » beaucoup plus performantes qui nécessitent la maîtrise des outils informatiques avancés (MYSQL, PHP, Serveur Web Apache, Base de données MYSQL).

Dans ce mémoire, nous avons présenté un travail sur la détection d'anomalies dans un service de radiothérapie, en utilisant le capteur MS6503 des deux grandeurs physiques à savoir ; température et l'humidité et un PC qui assure la connexion entre eux par une liaison série filaire de type RS232. Cette installation serait intégrée dans une salle de traitement radiothérapie.

Le contrôle de ces deux grandeurs physiques (température, humidité), nous avons utilisés le logiciel LabVIEW du groupe national instrument.

Dans un premier temps, nous avons étudié le mode d'utilisation du capteur MS6503. La configuration de ce capteur montre deux modes de fonctionnement, le mode Continu et le mode Extinction automatique.

La première chose que les chercheurs de CDTA avaient remarquée, c'était que les données du capteur MS6503 étaient cryptées. Dans ce projet, nous avons réalisé le décryptage des données du capteur MS6503. On peut, actuellement, lire et convertir les données du capteur en attribuant une formule traduisant le code en valeurs réelles. L'erreur est aussi estimée.

La deuxième tache étudiée consiste à développer un code de lecture du capteur sous LabVIEW et son intégration dans l'application globale.

La troisième tâche consiste en un développement de deux fonctions polynomiales qui traduisent la fonction du transfert du capteur MS6503.

La quatrième tâche consiste à configure le port série RS232 sur LabVIEW par VI VISA Configure Sérial port instrument I/O dans toolkit « VISA ».

La tâche principale de ce mémoire c'est le développement de notre programme par LabVIEW pour pouvoir stocker les informations ; date, temps, température et humidité de la salle de traitement dans un fichier texte sous forme de tableau.

Le système proposé est à moindre cout vu la solution technique adapté (utilisation de PC standard, carte d'acquisition de donnée Universal, capteur en réseau, etc. …).

Pour améliorer notre projet et compléter ce travail, nous proposons les perspectives suivantes :

- Utiliser LabVIEW pour pouvoir contrôler la qualité de tous les instruments de la salle de traitement radiothérapie connecté au PC et les ajouter dans le pupitre contrôle de tous le service et afficher sur l'écran de PC ou d'une télévision LED.
- Créer une table de base de données qui gère le fichier de stockage qu'on a réalisé.
- La gestion des médecins qui sont programmé pour le suivi des malades par un système informatique connecté a une base de données qui semble nécessaire et obligatoire pour assurer une meilleure qualité des soins.
- Faire une étude statistique qui présente l'état des patients traités.

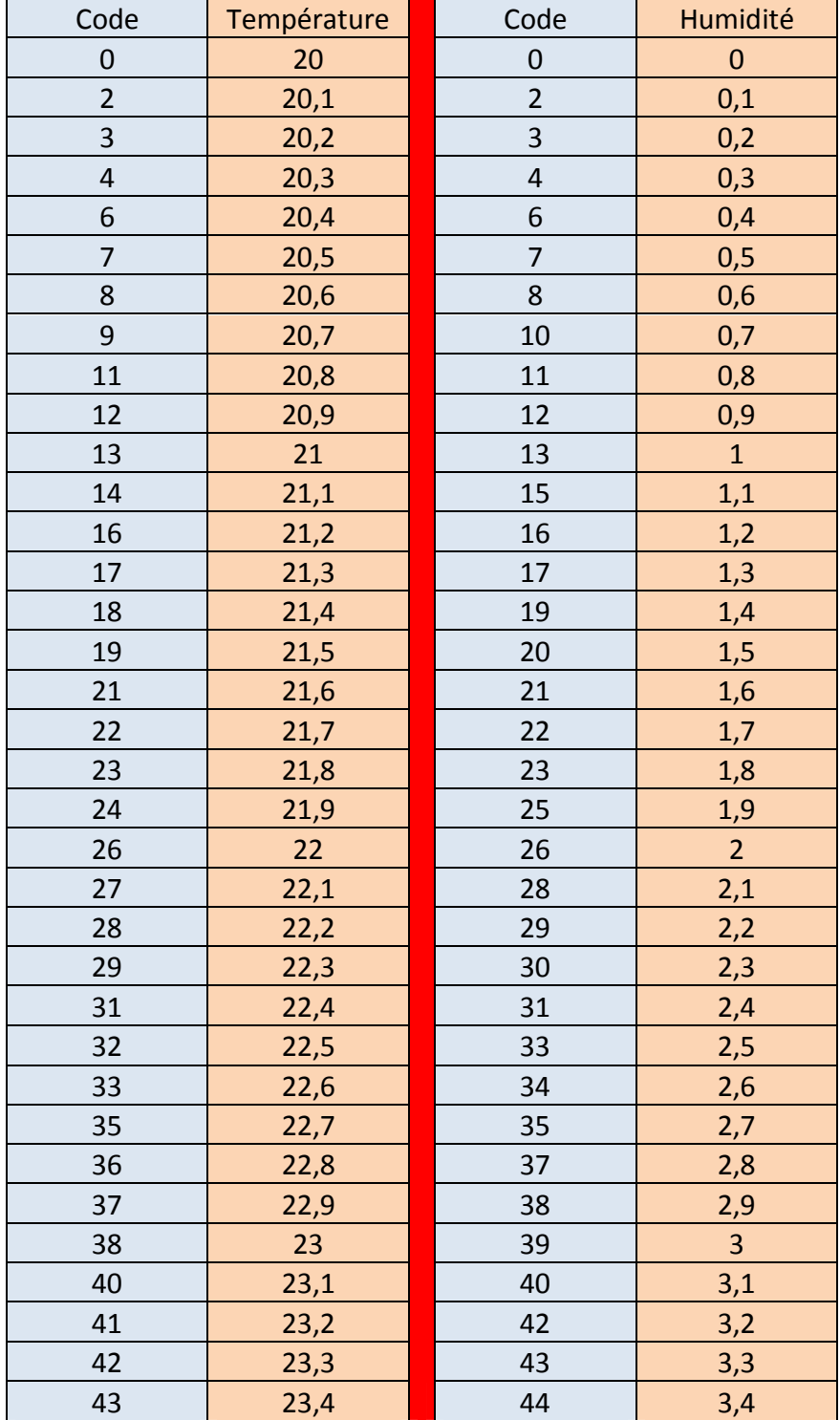

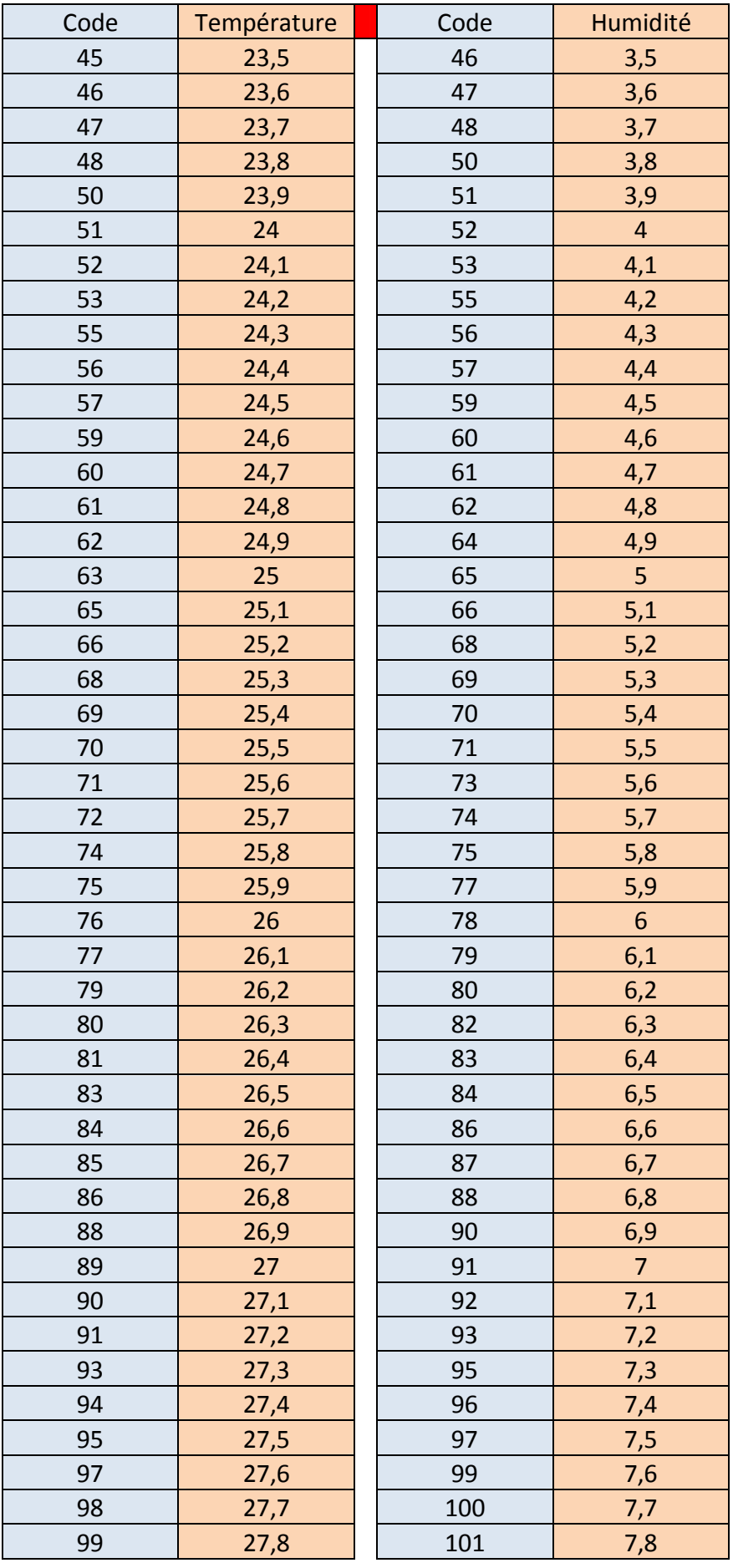

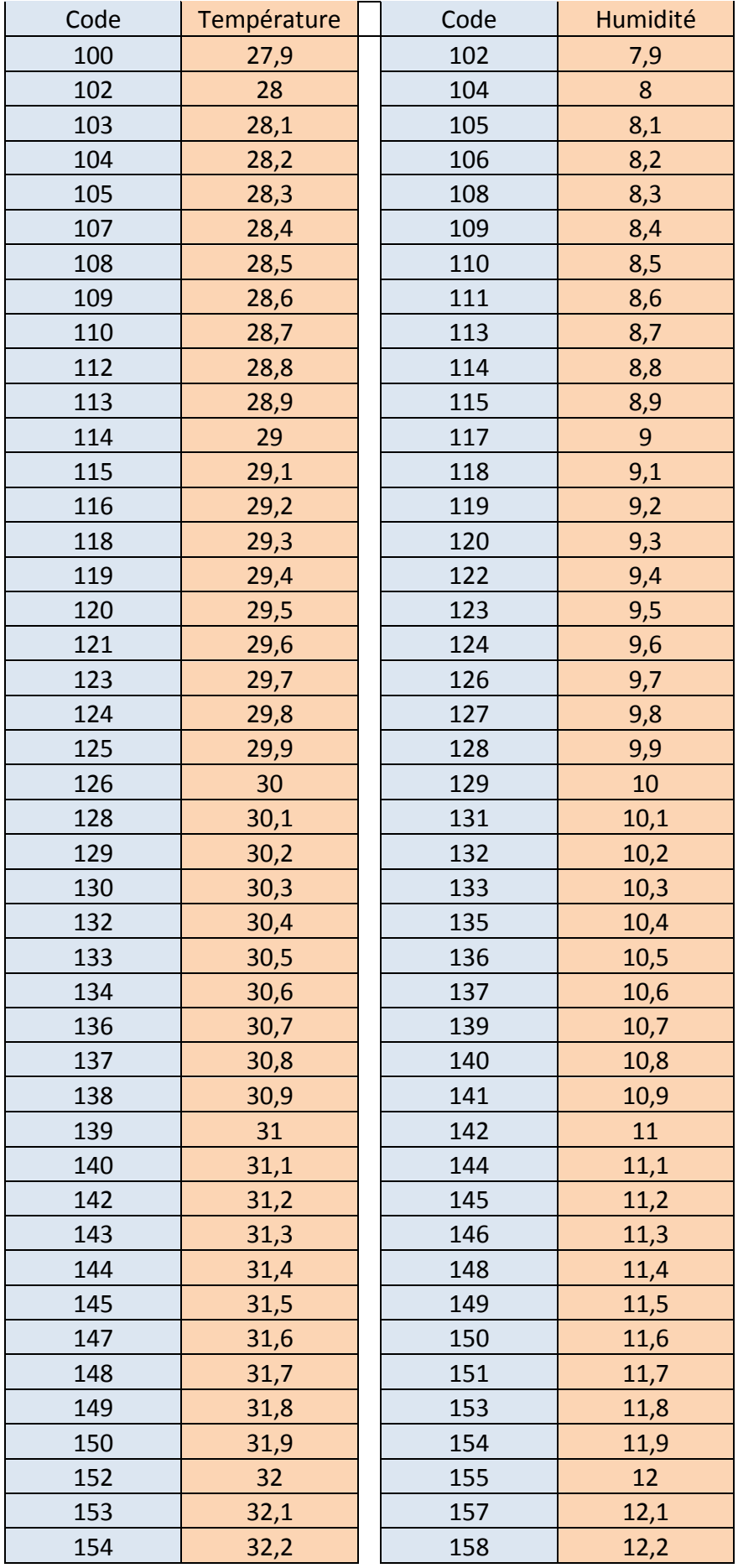

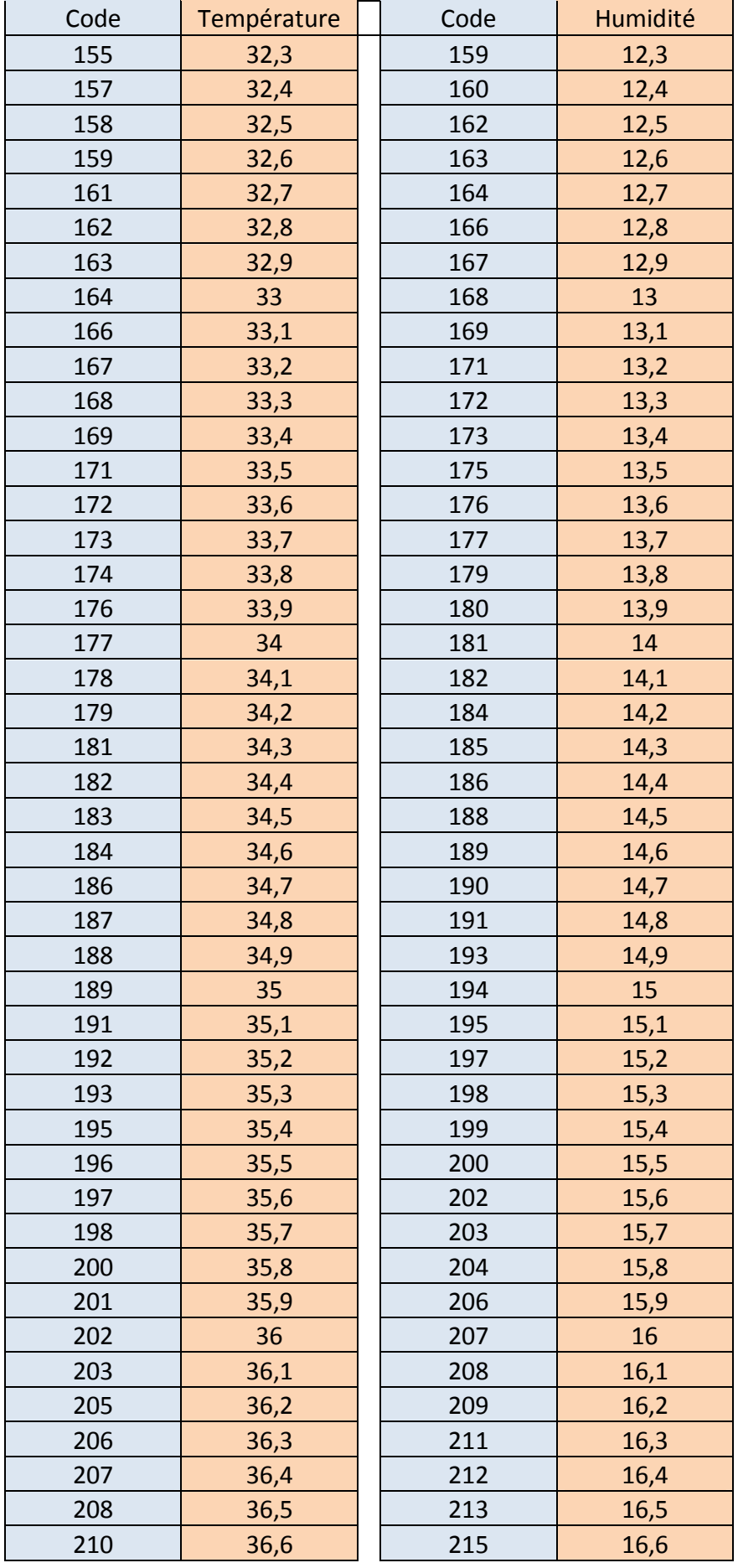

| Code | Température | Code | Humidité |
|------|-------------|------|----------|
| 211  | 36,7        | 216  | 16,7     |
| 212  | 36,8        | 217  | 16,8     |
| 213  | 36,9        | 219  | 16,9     |
| 215  | 37          | 220  | 17       |
| 216  | 37,1        | 221  | 17,1     |
| 217  | 37,2        | 222  | 17,2     |
| 218  | 37,3        | 224  | 17,3     |
| 220  | 37,4        | 225  | 17,4     |
| 221  | 37,5        | 226  | 17,5     |
| 222  | 37,6        | 228  | 17,6     |
| 224  | 37,7        | 229  | 17,7     |
| 225  | 37,8        | 230  | 17,8     |
| 226  | 37,9        | 231  | 17,9     |
| 227  | 38          | 233  | 18       |
| 229  | 38,1        | 234  | 18,1     |
| 230  | 38,2        | 235  | 18,2     |
| 231  | 38,3        | 237  | 18,3     |
| 232  | 38,4        | 238  | 18,4     |
| 234  | 38,5        | 239  | 18,5     |
| 235  | 38,6        | 240  | 18,6     |
| 236  | 38,7        | 242  | 18,7     |
| 237  | 38,8        | 243  | 18,8     |
| 239  | 38,9        | 244  | 18,9     |
| 240  | 39          | 246  | 19       |
| 241  | 39,1        | 247  | 19,1     |
| 242  | 39,2        | 248  | 19,2     |
| 244  | 39,3        | 249  | 19,3     |
| 245  | 39,4        | 251  | 19,4     |
| 246  | 39,5        | 252  | 19,5     |
| 247  | 39,6        | 253  | 19,6     |
| 249  | 39,7        | 255  | 19,7     |
| 250  | 39,8        |      |          |
| 251  | 39,9        |      |          |
| 252  | 40          |      |          |

*Tableau 3* Tableau de comparaison des codes capteur et les grandeurs mesurées [6].

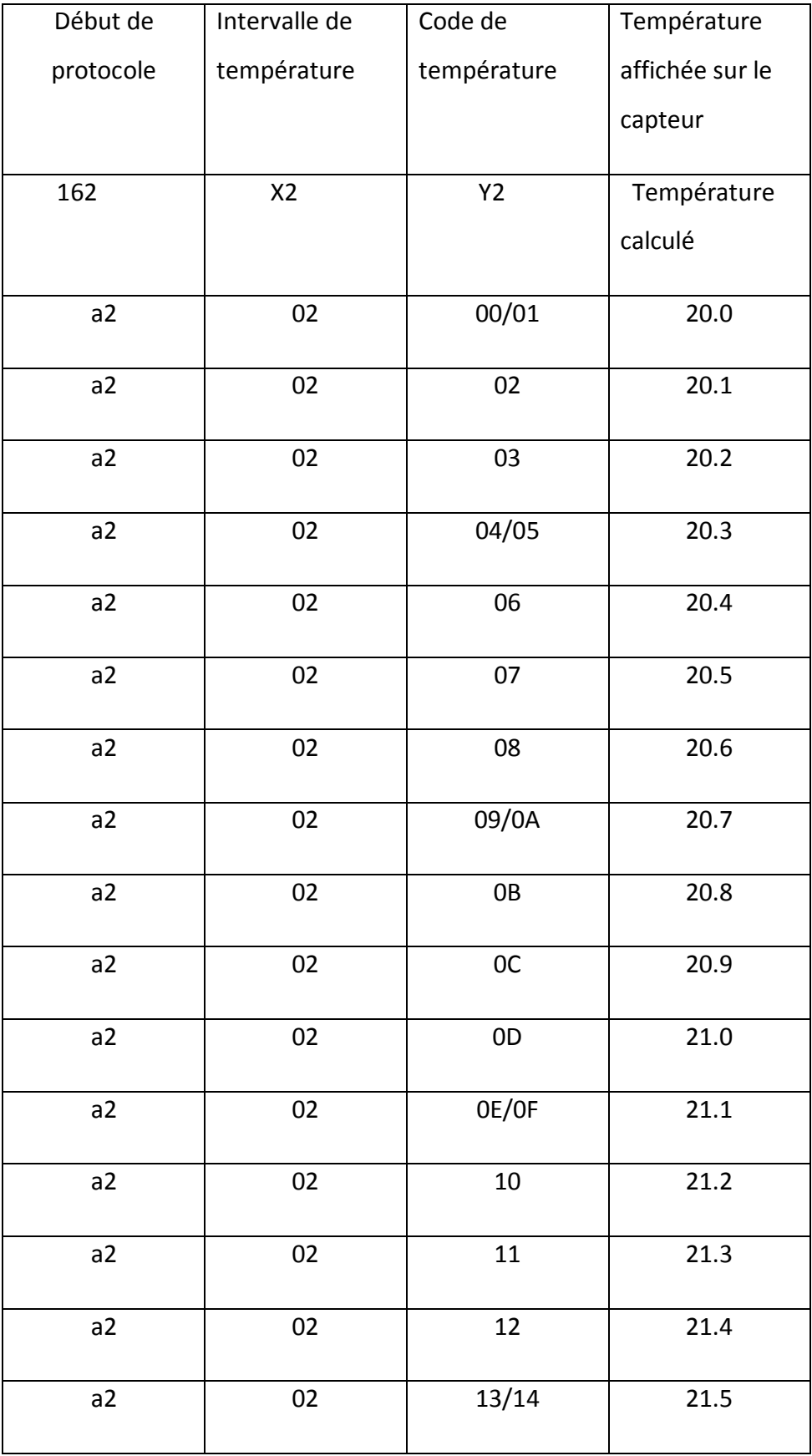

*Tableau 4* les trois trams de température [6].

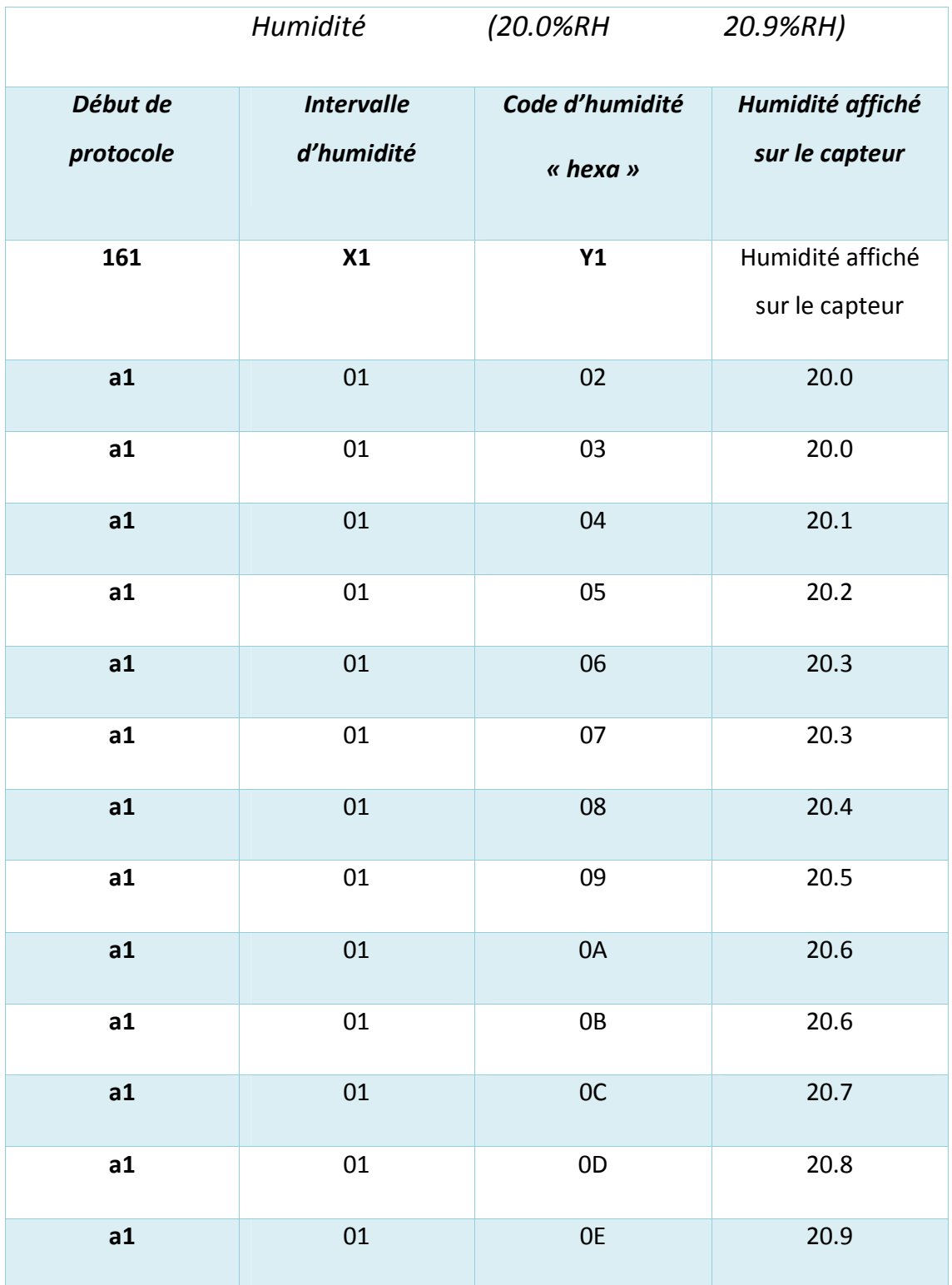

*Tableau 3* les trois trams de l'humidité [6].

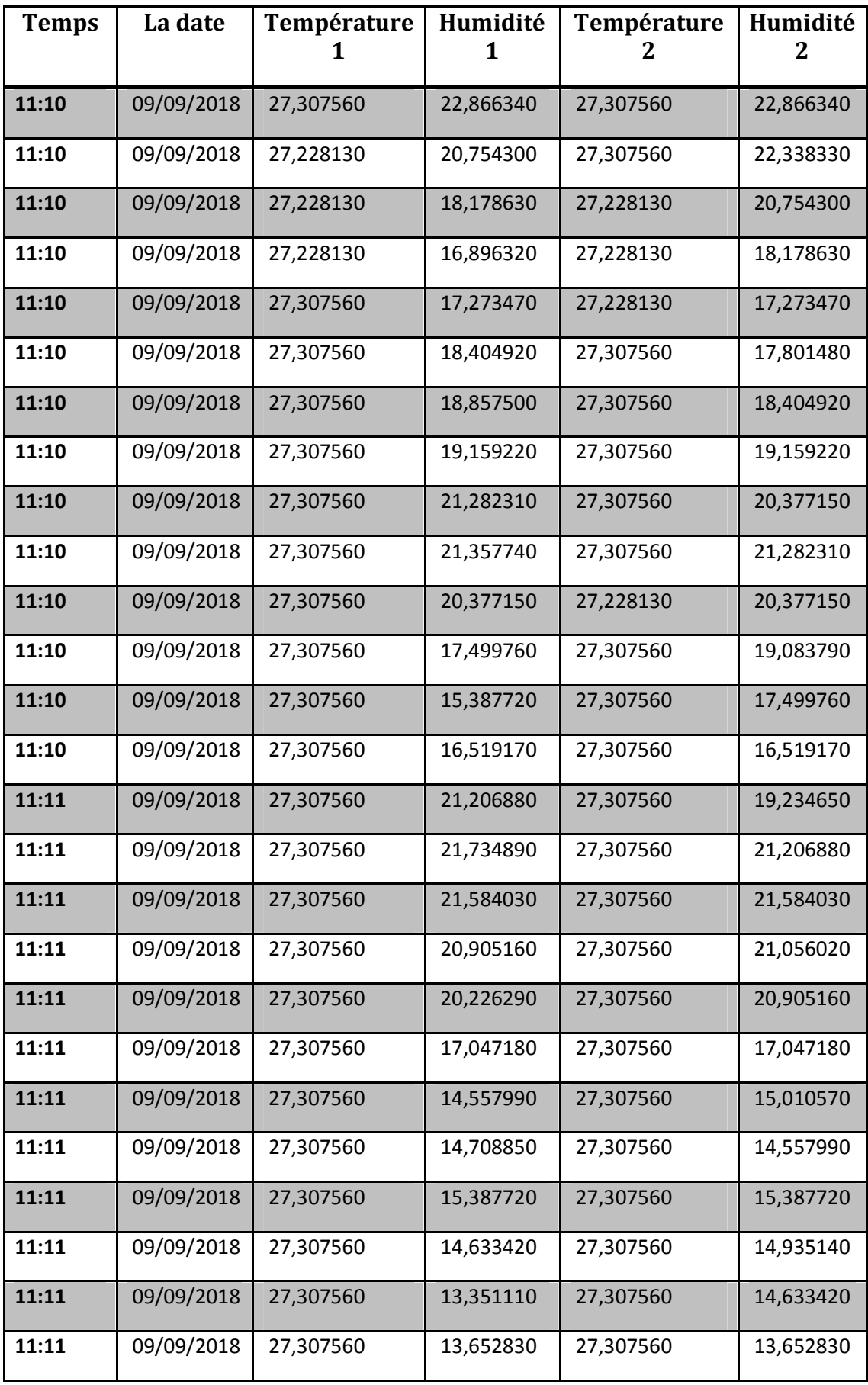

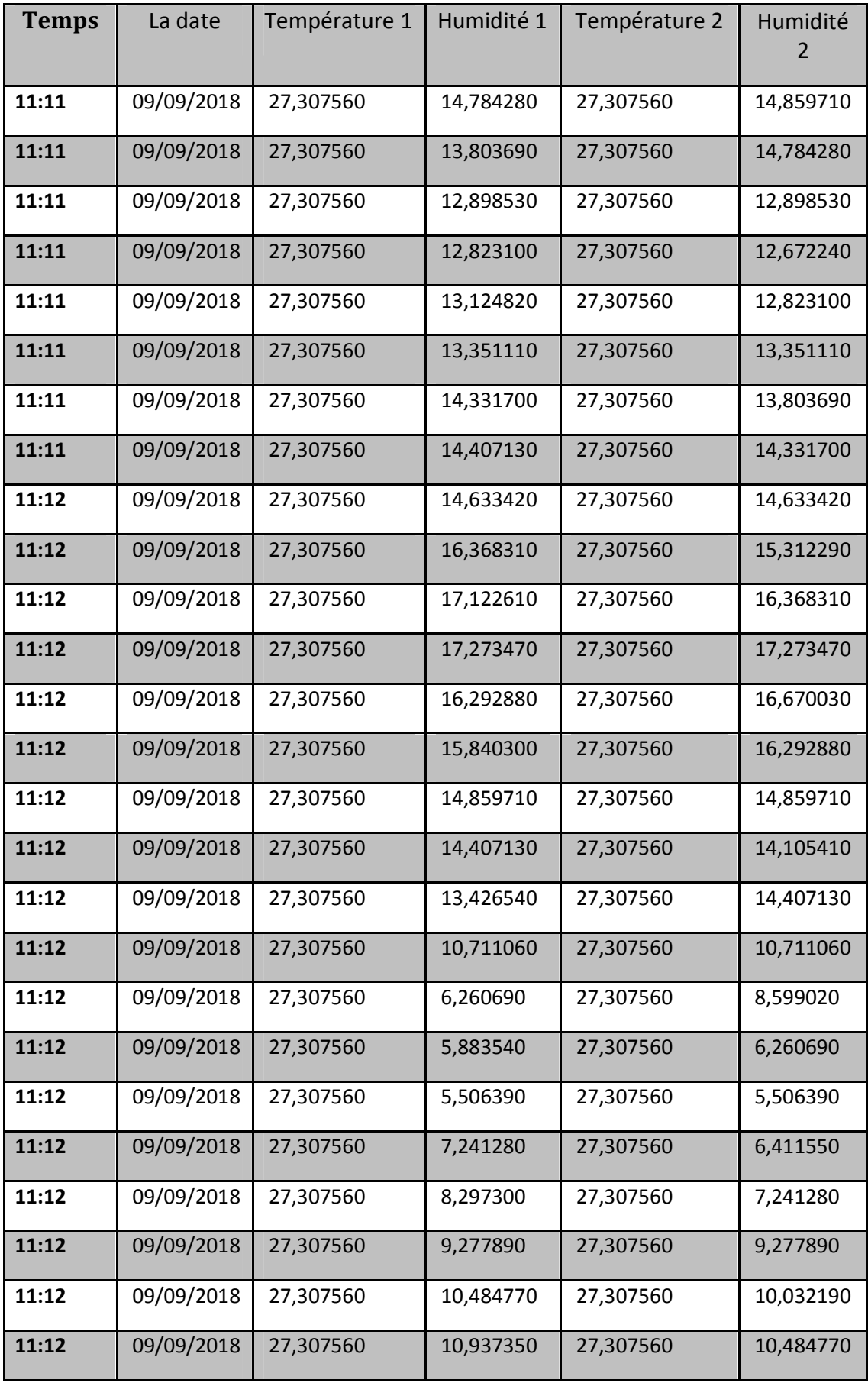

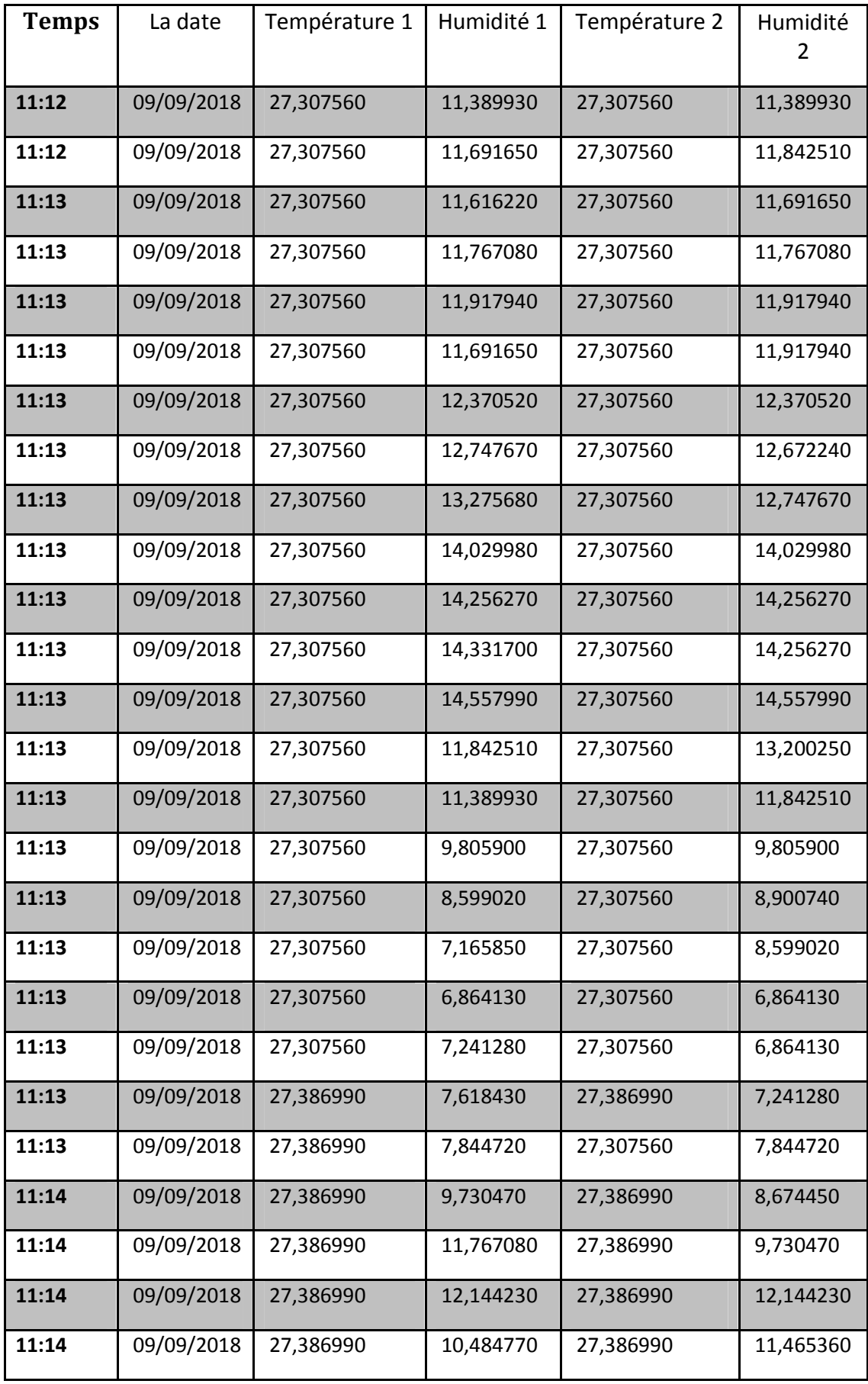

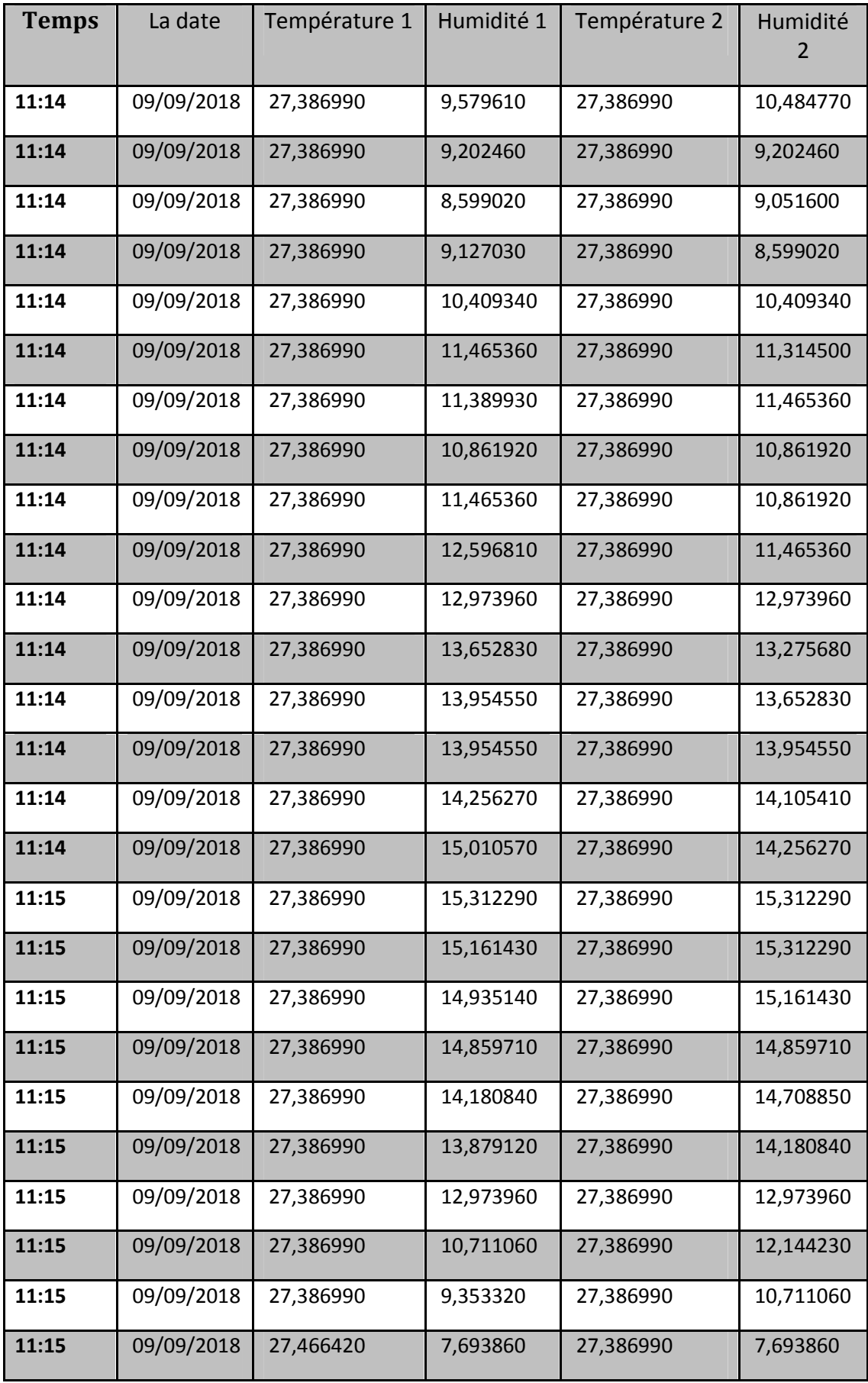

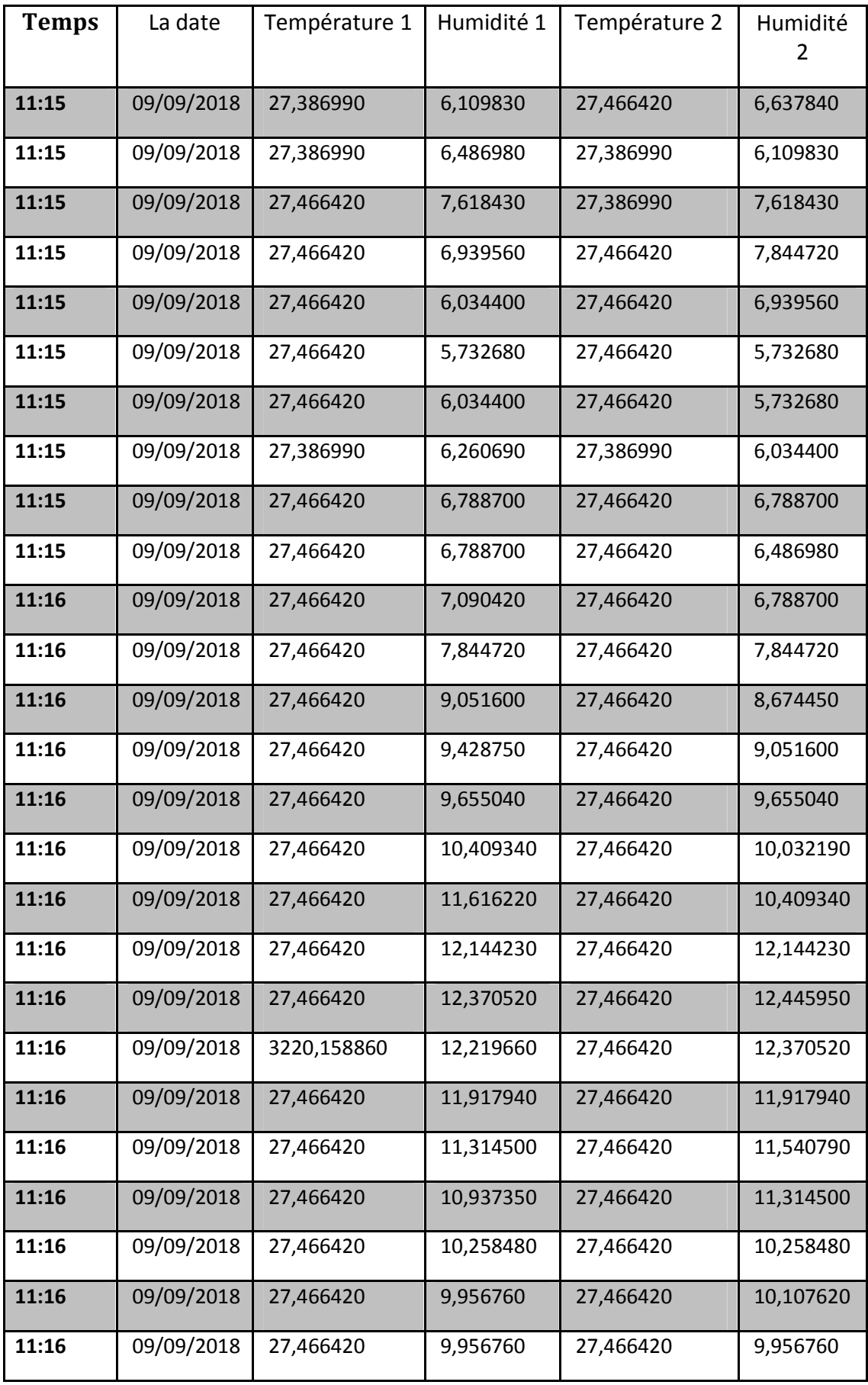

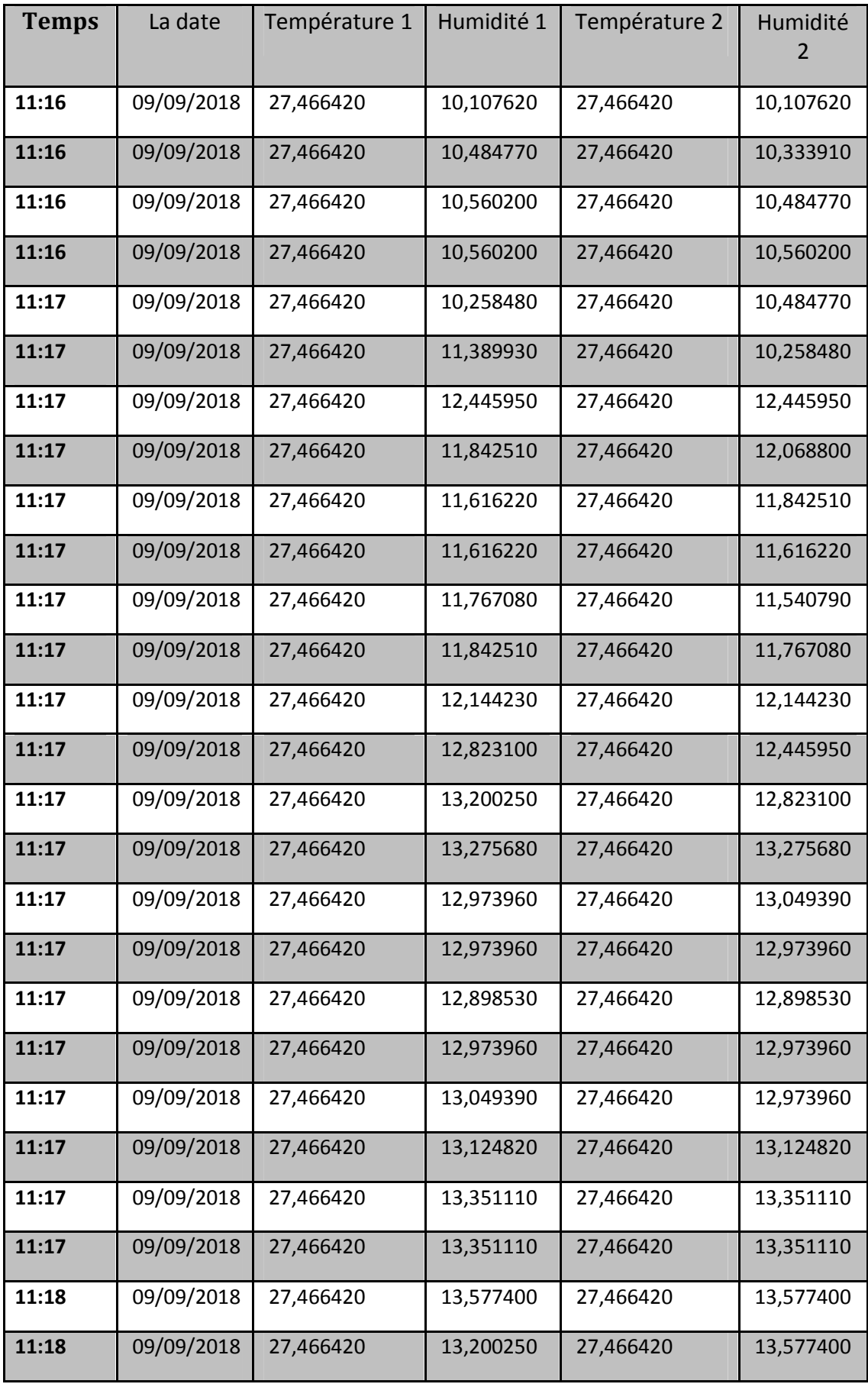

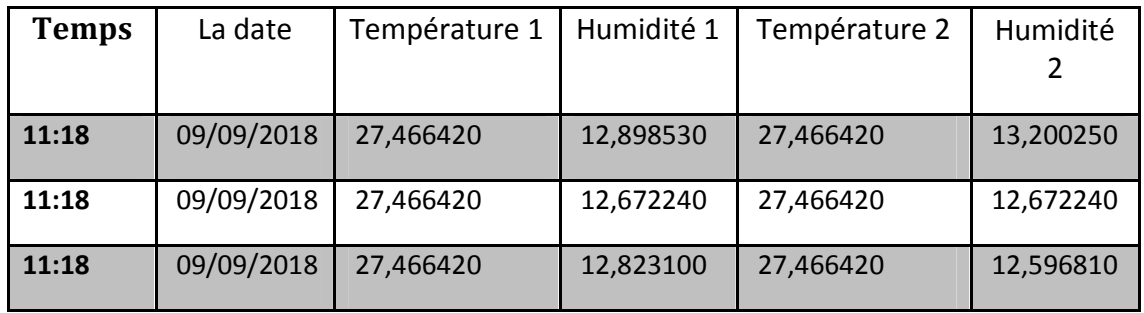

*Tableau 4* classification des informations (les grandeurs physique, temps et la date).

[1] : Christian BISSIERES, TS IRIS (Physique Appliquée), http://cbissprof.free.fr.

[2] : Jean-Pierre, Capteurs et instrumentation utilises en océanographie physique,

GIRARDOT LABORATOIRE DE PHYSIQUE DES OCEANS, 6 avenue Le Gorgeu – 29285 BREST CEDEX girardot@univ-brest.fr

[3] : Georges Asch, Les capteurs en instrumentation industrielle, éd. Dunod ,4e édition 1991.

(Généralités sur les BUS de terrains),2017/2018.

[4] :http://cours.bts-electrotechnique.fr/s2-Automatismes-industriels/s26-Reseauxcommunications/Docs-externes/ft-liaisons\_serie.pdf.

[5] : Omar-Nedjmi, coure Réseaux de communication Industriels, Chapitre1

[6] : A Allam, A Baghradji, M Afiane, Décryptage Du Protocole De Communication D'un Capteur Embarqué, 2010.

[7] : National Instruments, Corporation ix Initiation à LabVIEW, Août 2006.